# Le montage dans les films

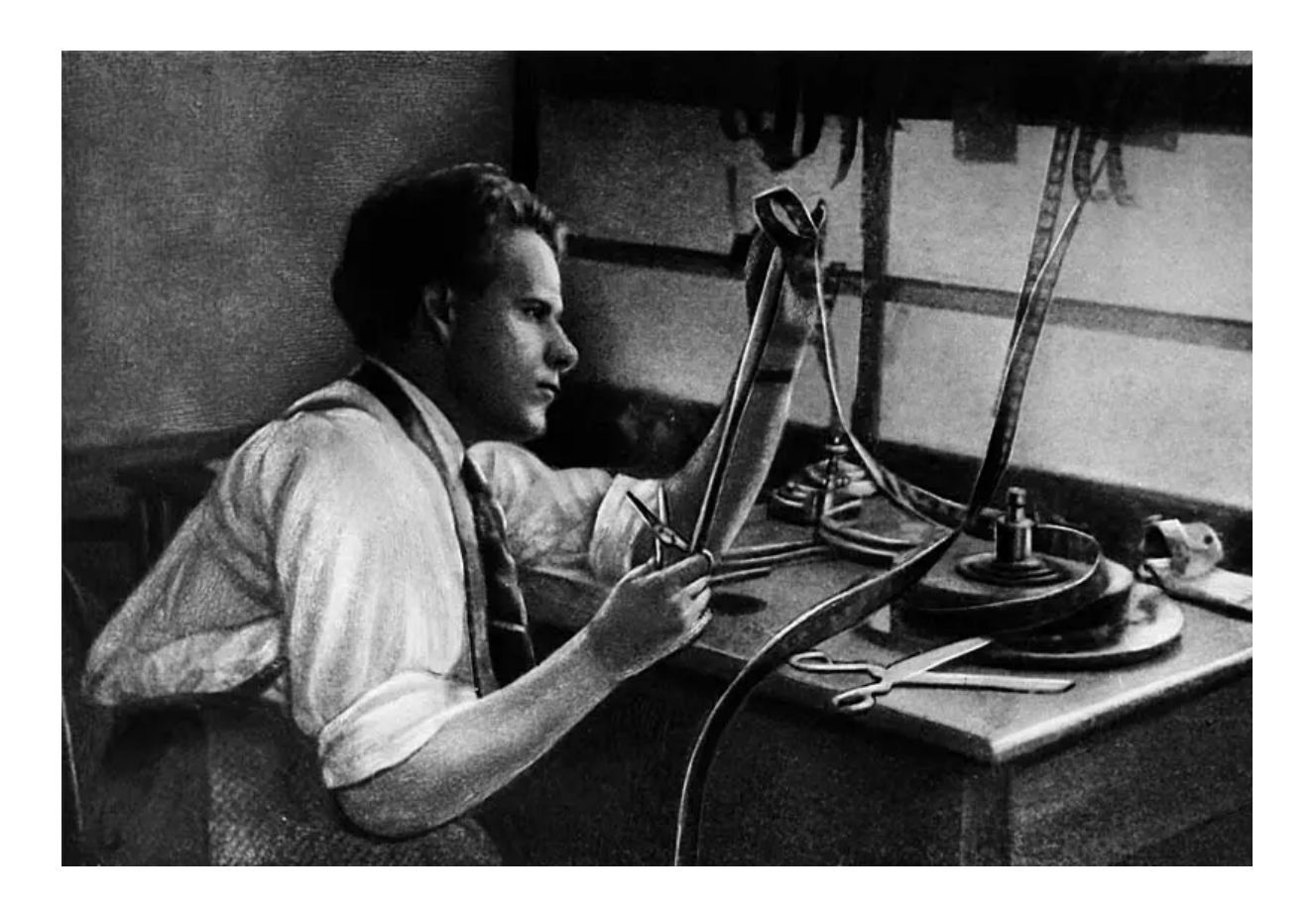

Nom : Jeff Kugener Classe : 5C3 Maison : Koerich Tutrices : M. Valenne, L. Rodrigues

# Table des matières

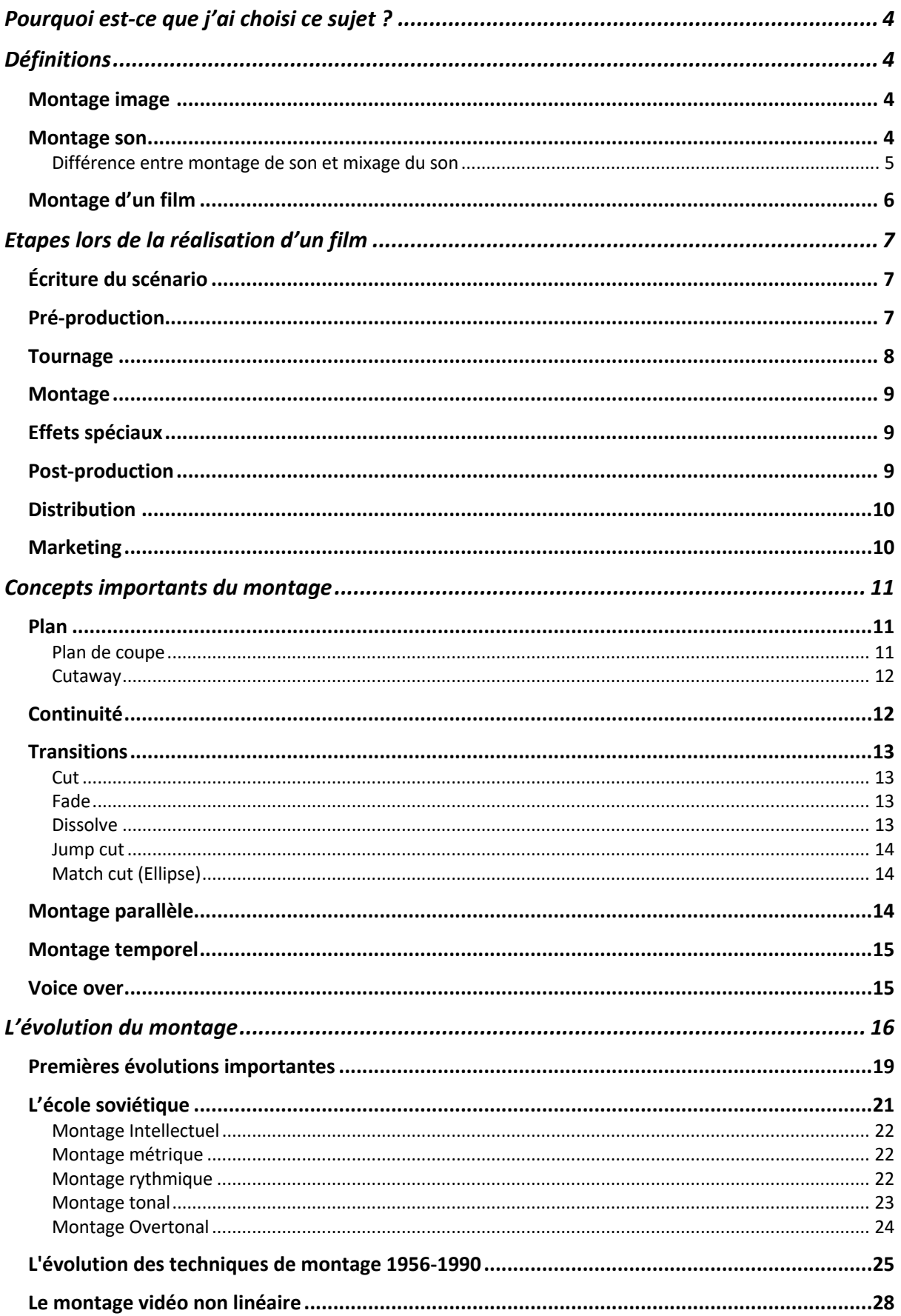

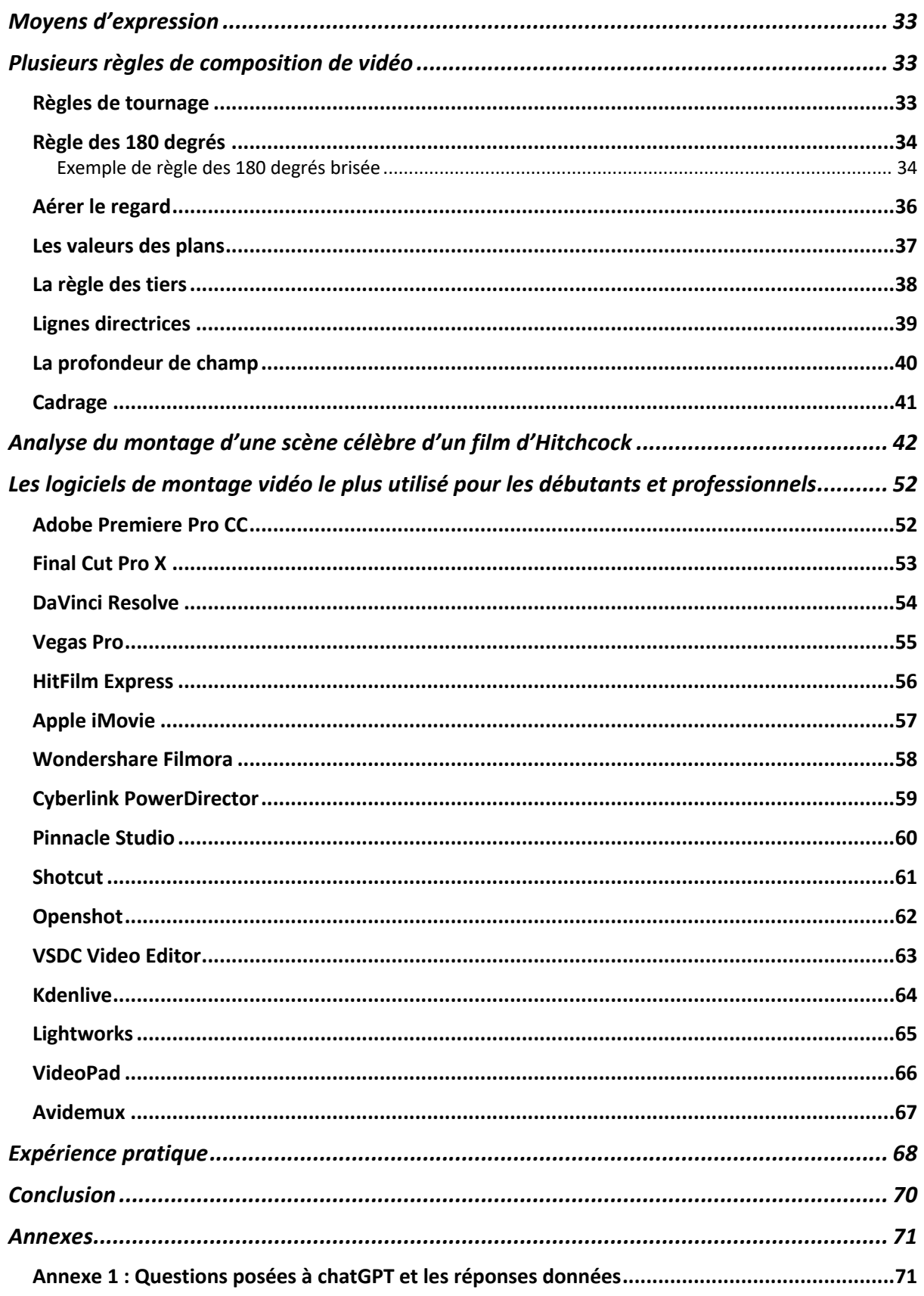

# Pourquoi est-ce que j'ai choisi ce sujet ?

Mon projet personnel est la postproduction de films. Dans mon premier Trape de septième, j'ai parlé des effets spéciaux dans le cinéma. L'année dernière mon Trape concernait les animations 3D. Cette année je parle du montage dans les films parce que c'est un élément très important dans la postproduction et qui m'intéresse beaucoup.

## Définitions

### Montage image  $1234$

Montage image, montage photographie ou diaporoma est un assemblage de photographies obtenu par collage, par tirage, ou au moyen d'un logiciel.

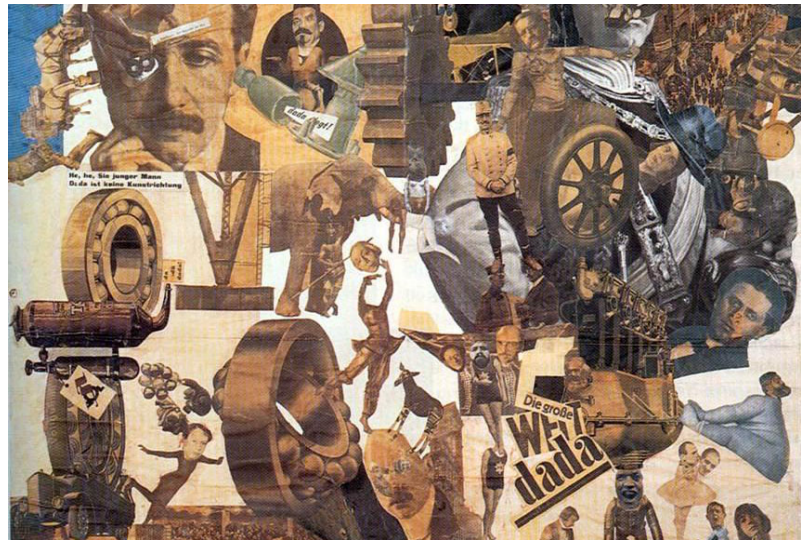

*Figure 1 : Détail de l'œuvre de Hannah Höch intitulée "Cut with a Kitchen Knife through the Last Weimar Beer-Belly Cultural Epoch of Germany", 1919-20.*

Comme vous voyez sur cette image il y a plein d'images assemblées sur une seule image.

## Montage son<sup>5</sup>

Le montage son est très important dans la postproduction des films. Il complète et rassemble les éléments sonores d'un film : dialogues synchrones (son direct), dialogues en son seul (enregistrés sur le tournage, hors caméra), dialogues postsynchronisés<sup>6</sup>, ambiances, bruitages, effets sonores et la musique. Il les synchronise tous les bruits en fonction du montage image définitif tel qu'il a été accepté par le producteur et par le réalisateur.

<sup>1</sup> https://www.cnrtl.fr/definition/photomontage

<sup>2</sup> https://fr.mimi.hu/photographie/diaporama.html#maintitle

<sup>3</sup> https://fr.wikipedia.org/wiki/Photomontage

<sup>4</sup> https://fr.mimi.hu/photographie/montage\_photo.html

<sup>5</sup> https://fr.wikipedia.org/wiki/Monteur\_son

<sup>6</sup> Définition : La postsynchronisation, ou post-synchronisation, est une technique permettant de réenregistrer en studio le dialogue ou la voix off d'une œuvre audiovisuelle (film, série, etc.), dans la même langue et les mêmes conditions que lors du tournage et avec le même comédien.

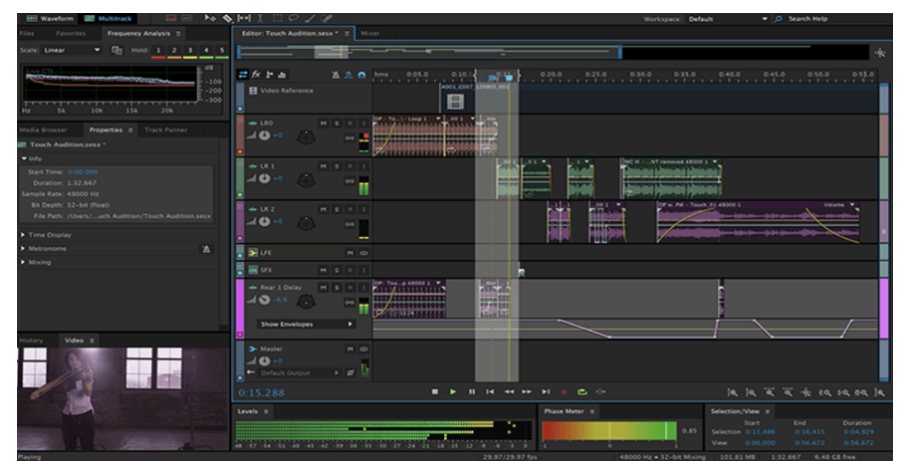

*Figure 2 : Adobe Audition : un logiciel montage audio utilisé par les pros*

#### Différence entre montage de son et mixage du son

Le montage son prolonge le travail du monteur qui a préalablement construit le film, agencé sa structure, organisé la narration et la mise en image et en son du récit. Le montage son renvoie à tout le travail sur la matière sonore à l'exception de la musique, c'est-à-dire les voix, les ambiances, les effets sonores et tout le travail de « Sound design ».

Le mixage consiste à faire exister la combinaison de l'ensemble des sons pour créer le tout signifiant et cohérent qui sera audible dans la salle de cinéma. Il est question d'équilibrer les sons entre eux, d'en faire émerger certains en fonction des souhaits du réalisateur et des nécessités du film.

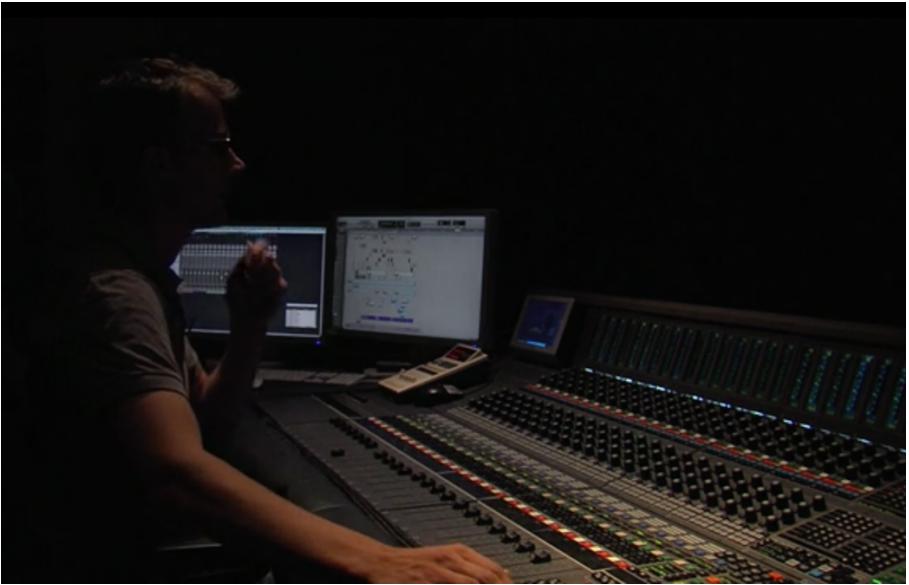

*Figure 3 : Studio/montage du son*

## Montage d'un film7

Un montage est une collection de courtes scènes ou de brefs moments qui sont regroupés pour montrer rapidement un passage dans le temps. Il n'y a généralement pas ou très peu de dialogue dans un montage. Le montage consiste à prendre les meilleurs rushs<sup>8</sup> sélectionnés pour les assembler de manière cohérente en fonction du script. Les séquences doivent s'enchaîner logiquement en fonction du cadre, du mouvement, des couleurs, etc.… C'est le montage, surtout, qui organise le film dans sa continuité, dans son rythme et dans sa durée.

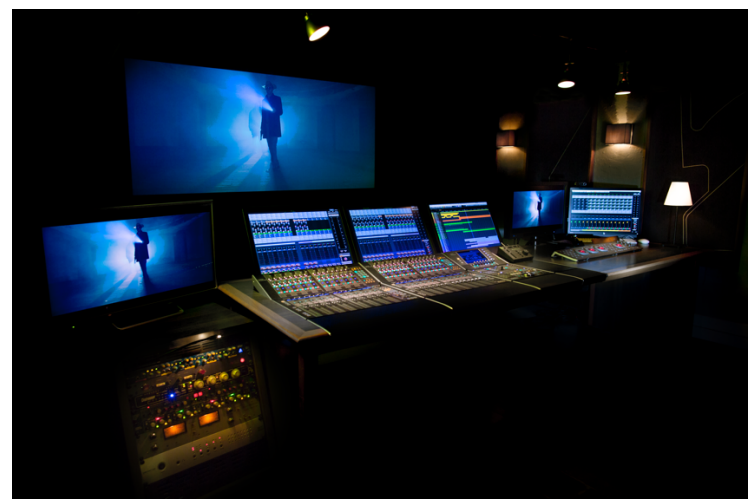

*Figure 4 : Studio de montage/mixage du son à Marseille*

Un monteur de film ou éditeur (anciennes appellations : monteur, chef monteur) est une personne qui met en forme le matériel brut d'un film ou d'une production télévisuelle obtenu lors d'un tournage en le coupant ou en le montant.9

<sup>7</sup> https://tideo.fr/cest-quoi-le-montage-dun-film/

<sup>8</sup> Définition : Les rushes constituent l'ensemble des documents originaux (bobines de film, bandes sons, cassettes vidéo) produits au tournage et issus de la caméra et/ou de l'appareil d'enregistrement sonore. Une partie seulement de ces documents originaux sera utilisée au montage et en postproduction. <sup>9</sup> https://de.wikipedia.org/wiki/Filmeditor

# Etapes lors de la réalisation d'un film<sup>10</sup>

La réalisation d'un film implique un processus complexe qui implique plusieurs étapes importantes. Voici quelques étapes clés dans le processus de réalisation d'un film :

## Écriture du scénario

Avant de commencer à filmer, il faut avoir un script solide qui décrit l'histoire, les personnages, les dialogues et les scènes clés du film.

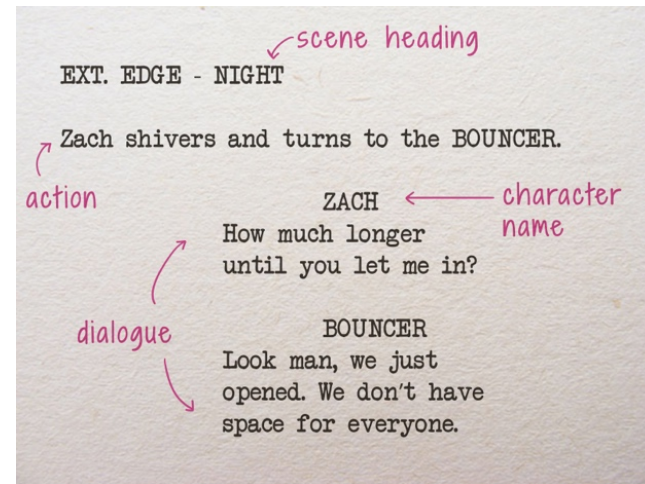

*Figure 5 : La construction d'un scénario*

## Pré-production<sup>11</sup>

On entre dans le concret côté film en éditant tous les documents « référence », nécessaires à la réalisation. Il s'agit de définir clairement ce qui doit être créé et comment il va l'être, afin que tout le monde comprenne et valide le résultat attendu et la méthode pour l'obtenir.

- Script / scenario
- Storyboard
- Propositions graphiques et Moodboard
- Propositions sonores (musique, style de sound design)
- Tests et repérages
- Casting (voix-off, journaliste, présentatrice-eur, comédiennes et comédiens…)
- Organisation de la production (méthodes, équipes, lieux, moyens, calendrier) Edition des documents de production (plan de travail, découpage technique, fiches techniques…)
- Gestion des autorisations, des droits et mesures de sécurité

 $10$  Pour cette section j'ai utilisé ChatGPT (voir annexe 1) et j'ai fait des recherches supplémentaires.

<sup>11</sup> https://www.skeem.io/fr/les-etapes-dune-production-audiovisuelle/

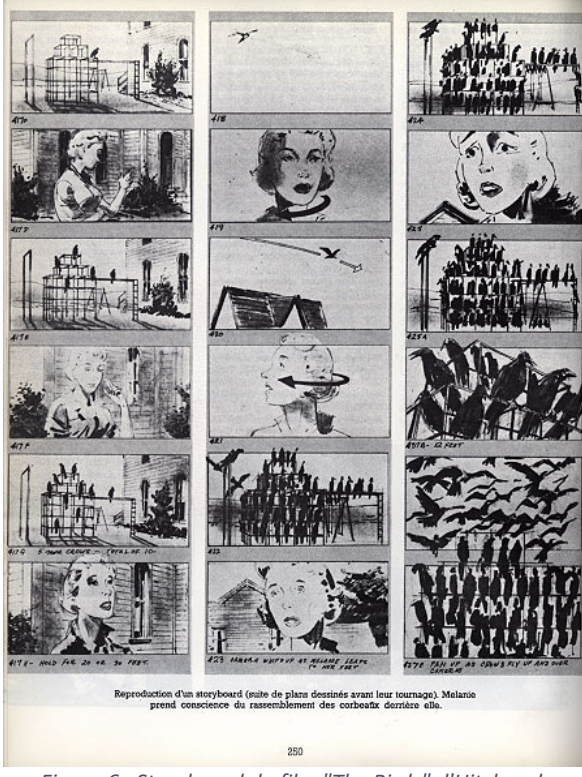

*Figure 6 : Storyboard du film "The Birds" d'Hitchcock*

## Tournage

C'est la phase de production où l'équipe de tournage enregistre les images et les sons qui seront utilisés pour le montage final du film.

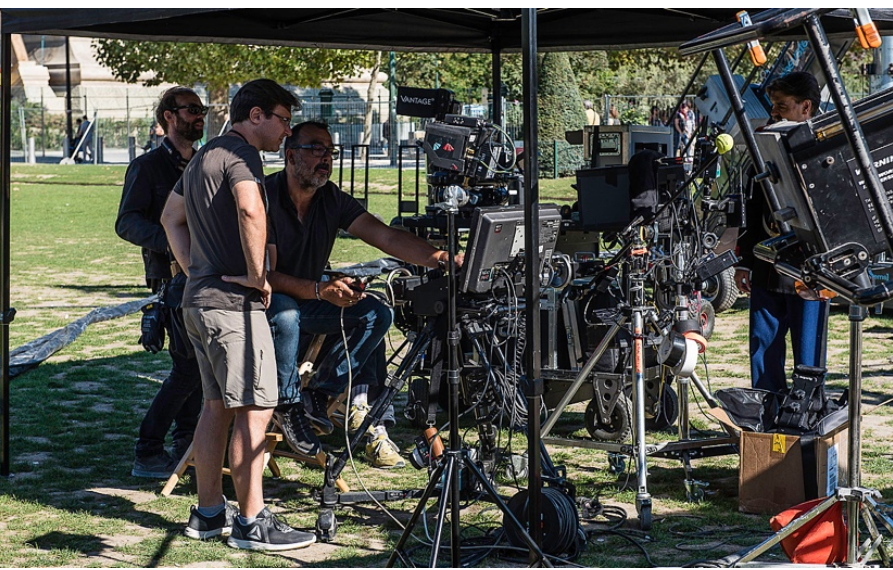

*Figure 7 : Un lieu de tournage*

#### Montage

C'est l'étape où les images tournées sont sélectionnées, arrangées et assemblées dans le but de créer un récit cohérent et fluide.

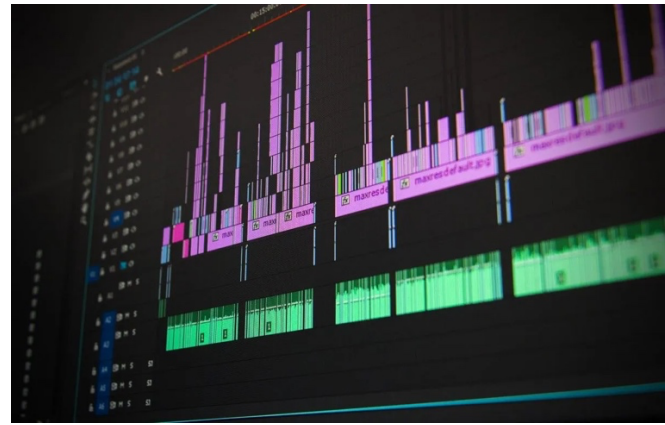

*Figure 8 : Programme de montage (Adobe Pre)*

#### Effets spéciaux

Dans cette étape, les effets visuels, sonores et spéciaux sont ajoutés pour donner au film son style unique.

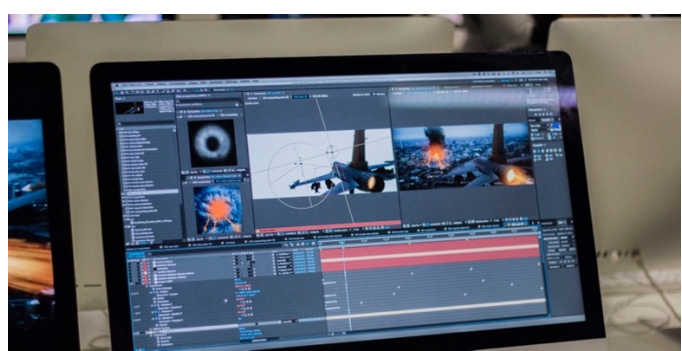

*Figure 9 : Programme d'effets spéciaux*

#### Post-production

Dans cette étape, les couleurs, la musique, le mixage audio et les ajustements de dernière minute sont apportés pour parfaire le film.

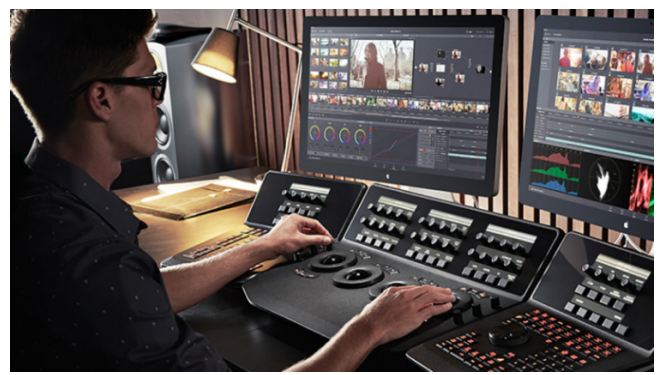

*Figure 10 : Un bureau pour la post-production*

## Distribution

Après que le film a été finalisé, il doit être distribué dans les salles de cinéma ou sur les plateformes de streaming pour qu'il soit vu par le public.

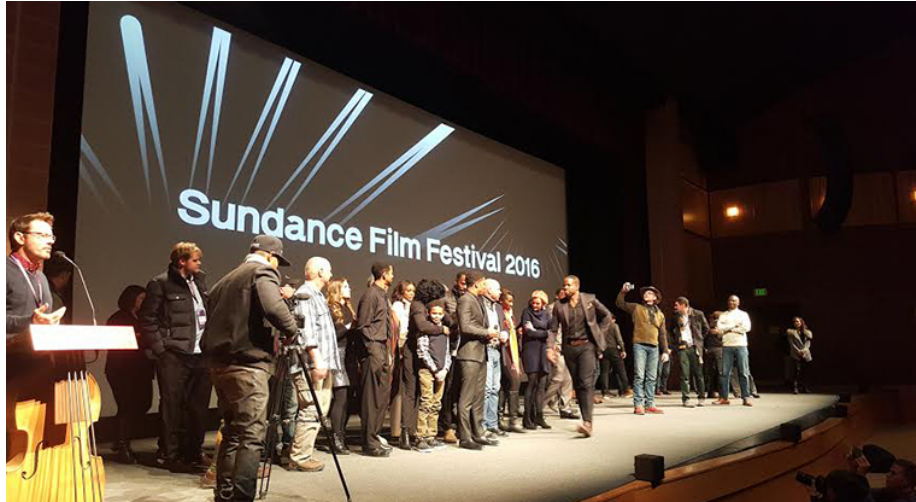

*Figure 11 : Festival : Sudance Film Festival 2016*

## Marketing

L'étape finale consiste à faire connaître le film auprès du public en le faisant connaître par le biais d'affiches, de bandes-annonces et d'autres moyens de promotion.

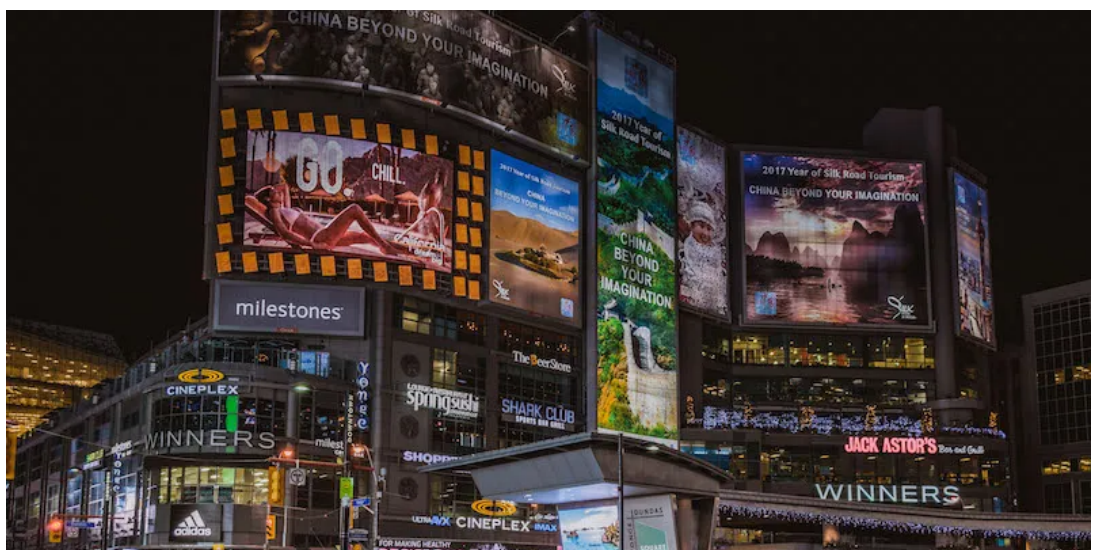

*Figure 12 : Des affiches sur des bâtiments*

# Concepts importants du montage<sup>12</sup>

#### Plan

Un plan est une séquence d'images continues capturées par la caméra.

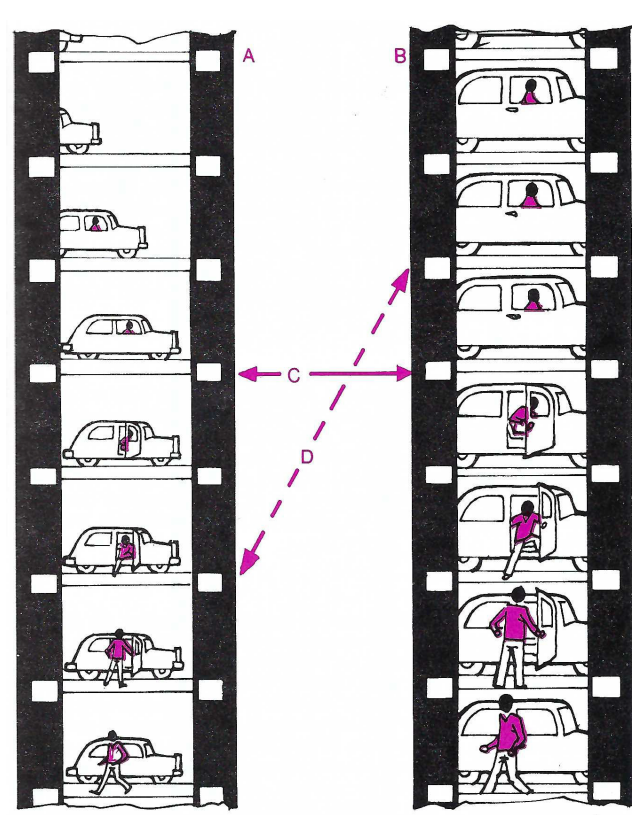

*Figure 13 : Passade du plan éloigné ou la voiture s'approche et s'arrête (A) au plan rapprocché (B) en coupant en (C)13.*

En ajoutant plusieurs plans les uns derrière les autres, on créé une séquence.

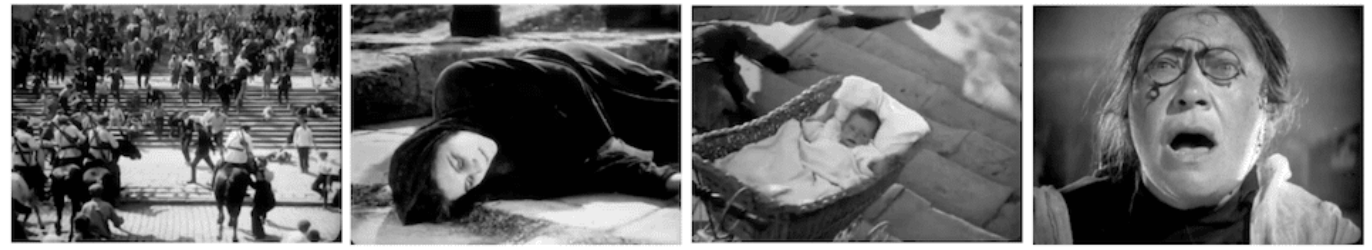

*Figure 14 : Séquence de plans du film "Potemkin" d'Eisenstein*

#### Plan de coupe

Un plan qui sert à introduire un nouvel élément de l'histoire ou à fournir une pause dans le flux du récit.

https://www.facebook.com/mediaprofil/videos/video-tips-le-plan-decoupe/1099597117071637/

<sup>12</sup> Pour cette section j'ai utilisé ChatGPT (voir annexe 1) et j'ai fait des recherches supplémentaires et cherché des exemples.

 $13$  « La technique du montage 16 mm » par J. Burder, éditions Dujarric

#### Cutaway

Un plan qui sert à détourner momentanément l'attention du spectateur d'une action principale.

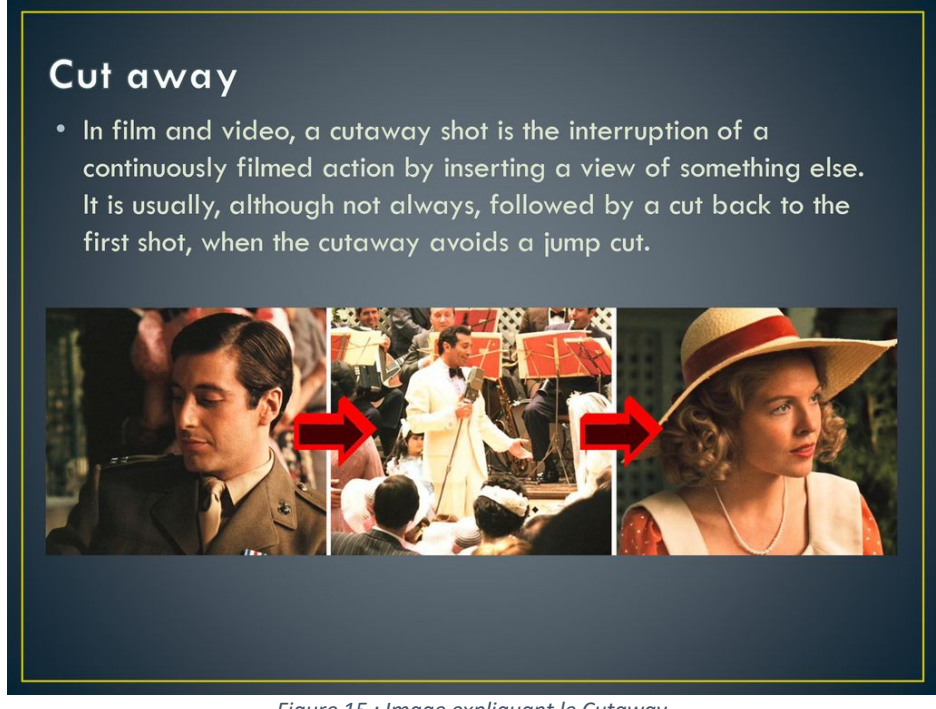

*Figure 15 : Image expliquant le Cutaway*

#### Continuité

L'art de créer une histoire fluide en faisant correspondre les plans en fonction de leur contenu visuel ou auditif.

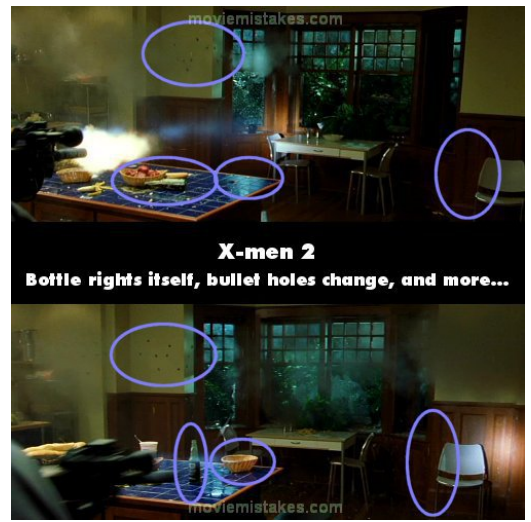

*Figure 16 : Erreur de continuité (exemple)*

## **Transitions**

Les techniques utilisées pour faire la transition d'un plan à l'autre, telles que les cuts, les fades et les dissolves.

Voici une vidéo très intéressante :

https://www.youtube.com/watch?v=OAH0MoAv2CI

#### Cut

Une technique de montage dans laquelle deux plans sont reliés par une transition rapide et brusque.

#### Fade

Une technique de montage dans laquelle une image ou un son disparaît progressivement.

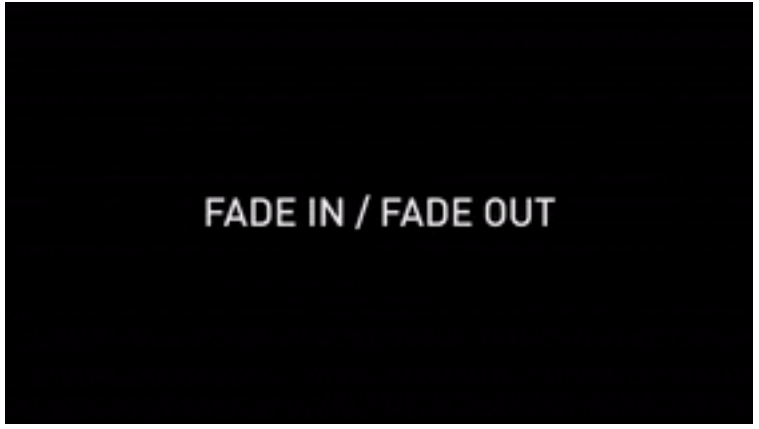

*Figure 17 : Film « Psycho »*

#### Dissolve

C'est une transition où on augmente progressivement l'opacité d'une scène par rapport à la précédente. Contrairement à la transition saccadée d'un simple montage par sauts, une scène se fond dans la suivante et les deux images se superposent.

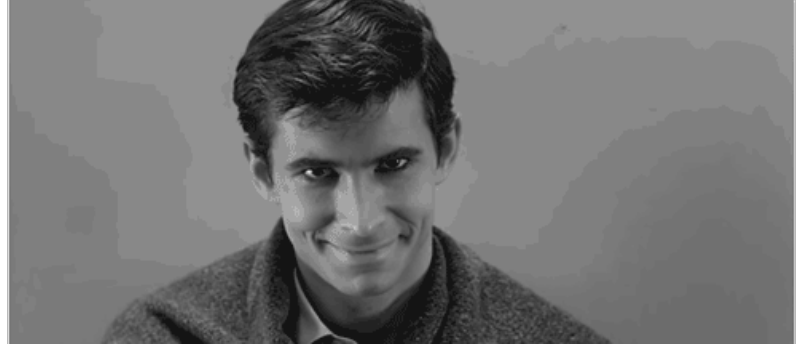

*Figure 18 : Film « Psycho »*

#### Jump cut

Une technique de montage dans laquelle deux plans d'images similaires sont connectés pour créer un effet de saut ou d'instabilité.

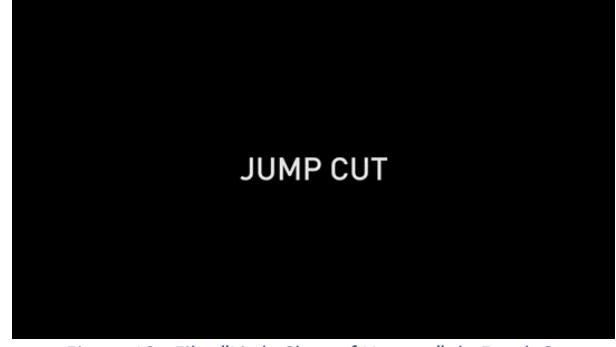

*Figure 19 : Film "Little Shop of Horrors" de Frank Oz*

#### Match cut (Ellipse)

Une technique de montage dans laquelle deux plans sont liés par une similitude visuelle ou auditive.

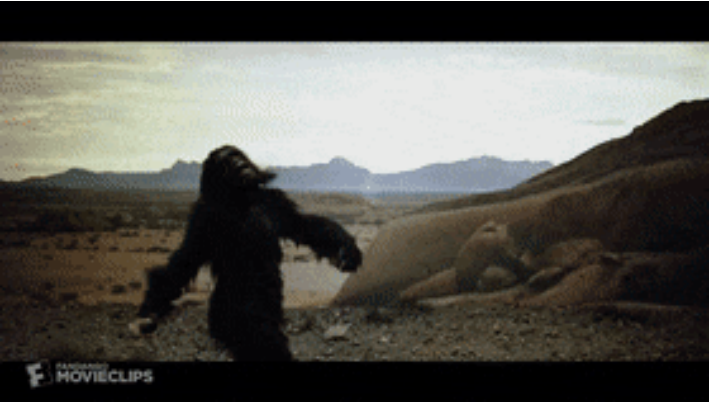

*Figure 20 : Ellipse dans le film "A Space Odyssey"*

#### Montage parallèle

Le montage de deux ou plusieurs séquences d'histoire qui se déroulent simultanément dans des endroits différents.

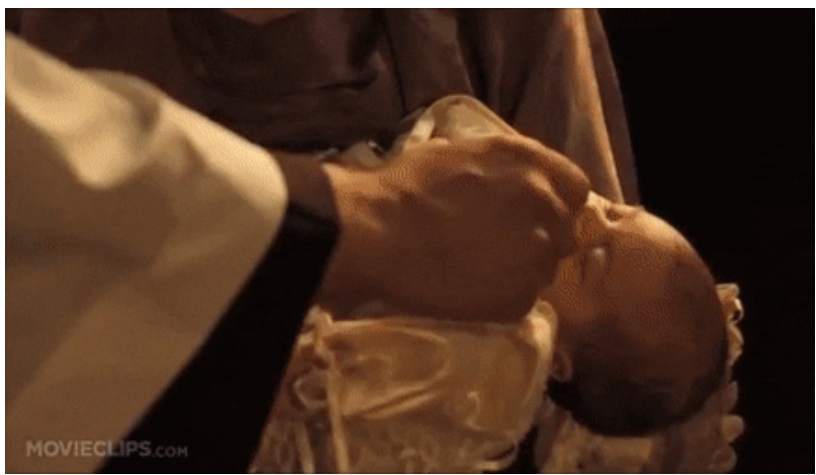

*Figure 21 : Montage parallèle dans le film "Godfather"*

## Montage temporel

Le montage de séquences d'histoire qui se déroulent à différents moments dans le temps.

### Voice over

Une technique dans laquelle une voix off est utilisée pour raconter une histoire ou exprimer les pensées d'un personnage.

# L'évolution du montage

Les premiers films à présenter de véritables "coupes" sont ceux du Parisien Georges Melies avec Le Voyage dans la Lune (1902) et d'Edwin S. Porter qui a réalisé "The Great Train Robbery" (1903) et "The Life of an American Fireman". Ces deux cinéastes ont montré que de nombreux plans différents, séparés les uns des autres, peuvent être utilisés pour raconter une histoire. Ces films ont introduit des plans tels que le plan large, le plan long et le plan moyen. Les plans eux-mêmes étaient coupés par les monteurs. En plaçant le film sur une table et en utilisant des ciseaux pour le couper.

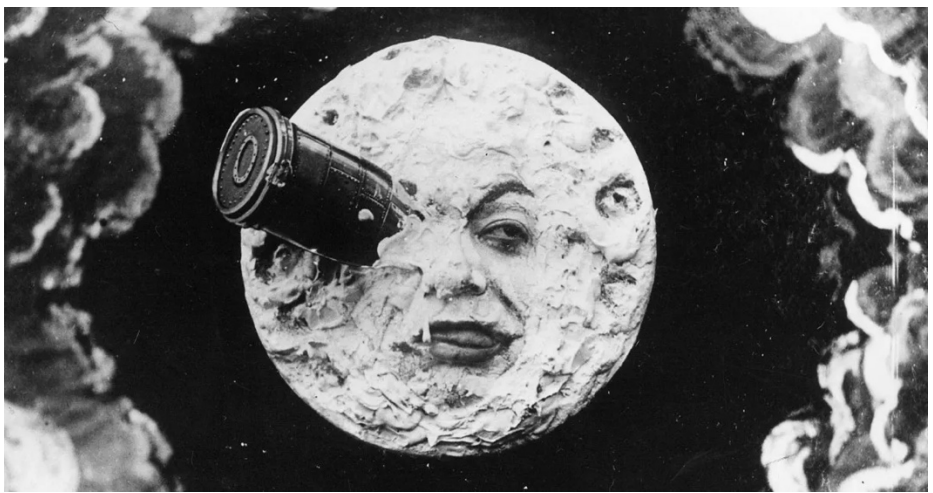

*Figure 22 : Le voyage dans la Lune*

« Le Voyage dans la lune » durait 14 minutes et comportait 30 scènes distinctes. Il s'agissait d'une avancée considérable au début des années 1900, car personne n'avait jamais vu un tel film auparavant. Il s'agit sans aucun doute de l'un des films les plus influents de tous les temps en termes de technicité.

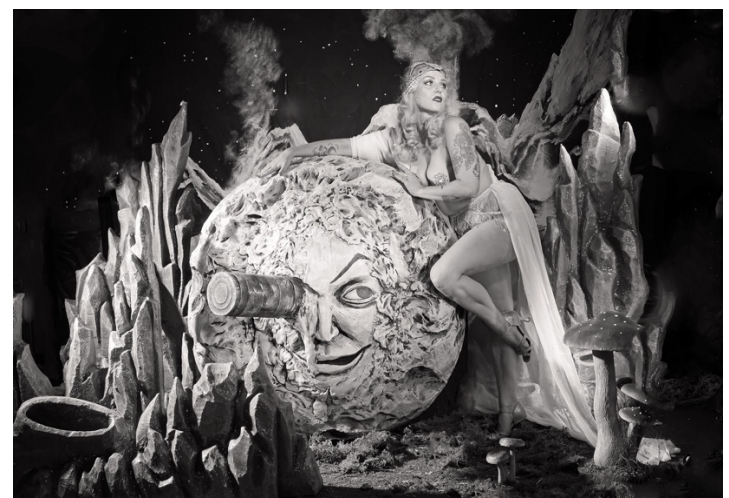

*Figure 23 : Le voyage dans la Lune*

Il y a beaucoup de gens qui pensent que le montage a été inventé aux États-Unis vers 1913 et en France vers 1917. À l'origine le cinéma ignorait l'effet montage. Le Cinématographe Lumière ne pouvait enregistrer en une seule fois que 17 mètres de pellicule, soit environ cinquante-deux secondes. Il arrivait aux opérateurs Lumière, quand ils filmaient un événement en direct et constataient que le sujet n'était pas bien cadré, d'arrêter l'enregistrement, de déplacer l'appareil de quelques centimètres et de reprendre la prise de vues. Ce premier stade du montage n'est encore que « logique ». Bientôt, les opérateurs d'actualités agiront de même en choisissant à chaque instant le meilleur point de vue. Dès janvier 1896, Louis Lumière colle bout à bout, à la projection, quatre films dont l'action s'enchaînait autour de l'intervention d'une brigade de pompiers : Sortie de la pompe, Mise en batterie, Attaque du feu, Le Sauvetage. Naît ainsi le stade « dramatique » du montage. Il ne reste plus qu'à faire varier la longueur des différents segments pour introduire la notion de rythme, puis à combiner les trois stades.<sup>14</sup>

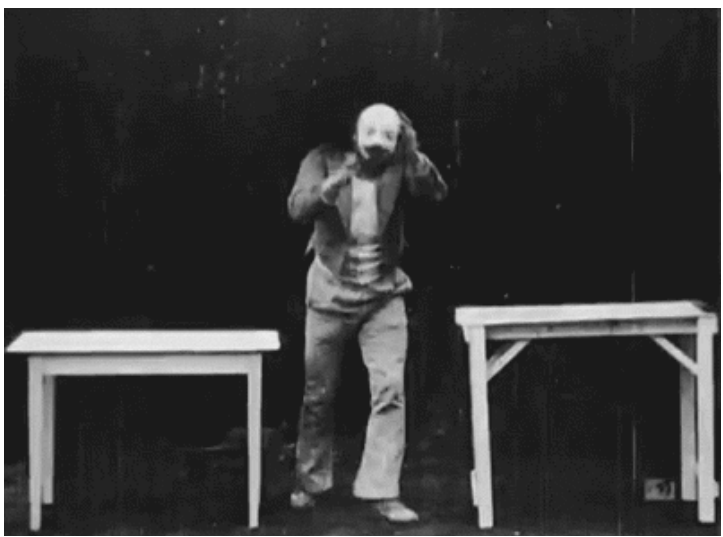

*Figure 24 : L'origine des effets spéciaux aux cinéma*

https://massive.io/fr/realisation-de-films/levolution-du-montage-video/

<sup>14</sup> https://www.universalis.fr/encyclopedie/cinema-realisation-d-un-film-montage/2-origine-du-montage/

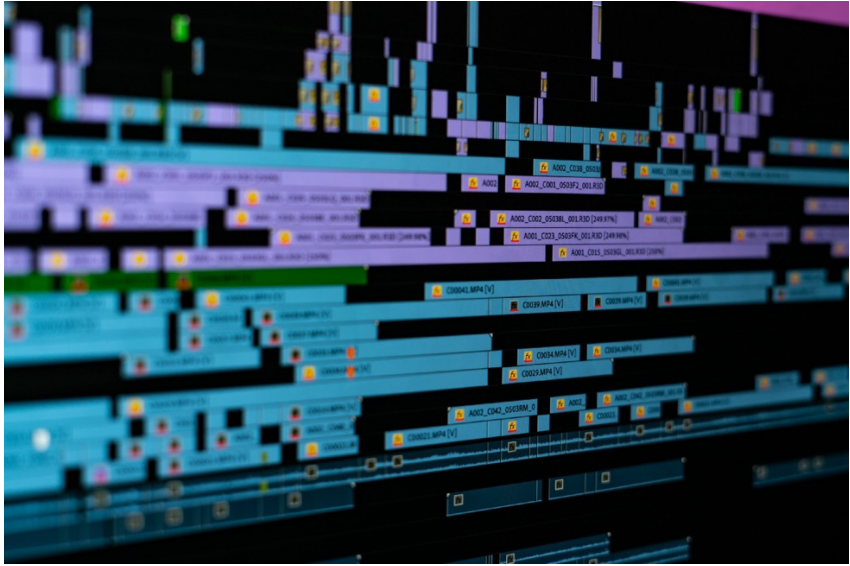

*Figure 25 : Image d'un montage non linéaire*

En 1900, les toutes premières coupes sont réalisées avec des ciseaux, du ruban adhésif et des tables de montage. Comme les monteurs ne peuvent toujours pas voir leurs films pendant le montage, ils sont obligés de tenir les bandes de film à la lumière pour faire leurs coupes.

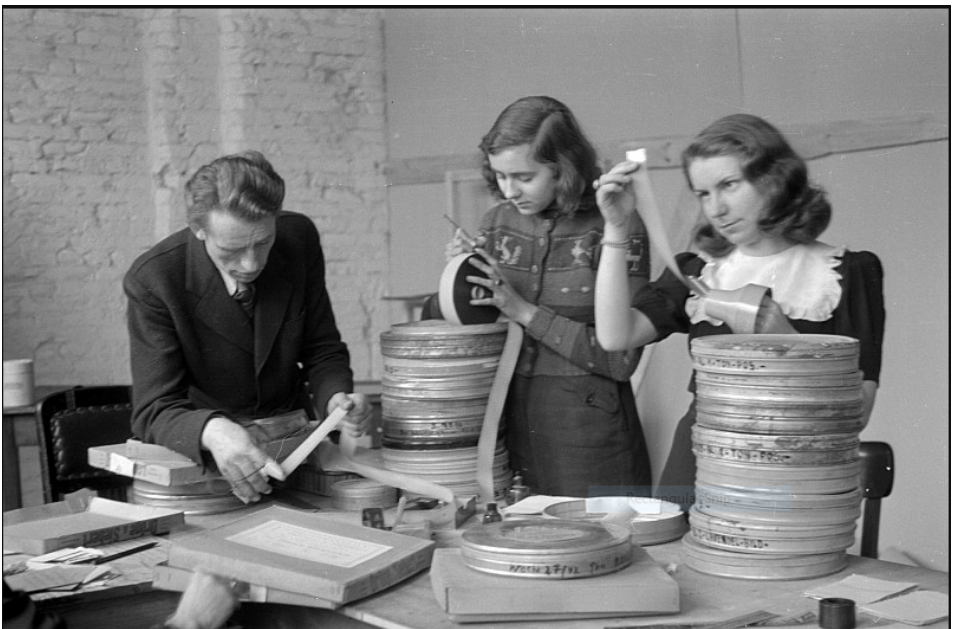

*Figure 26 : Image de coupage dans le tempos*

Dans le temps la plupart de monteurs était des femmes.

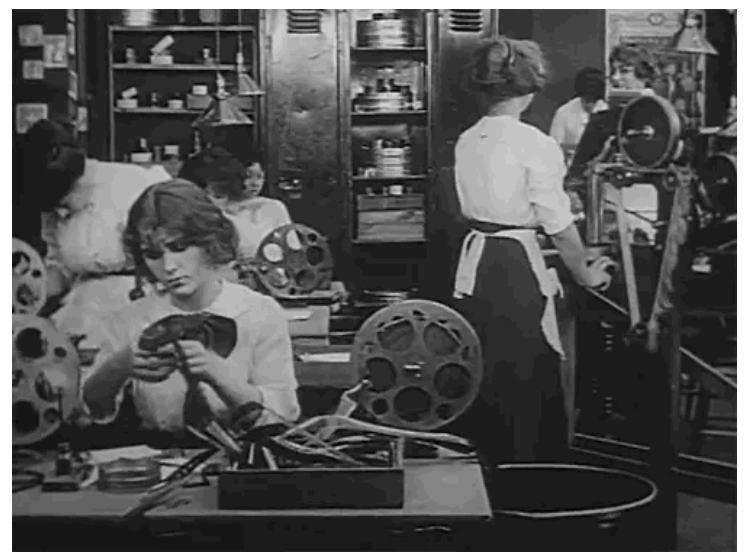

*Figure 27 : Postproduction*

Le montage était considéré comme un travail technique ; on attendait des monteurs qu'ils "coupent les mauvais morceaux" et qu'ils assemblent le film. En effet, lorsque la Motion Picture Editors Guild a été créée, elle a choisi d'être "en dessous de la ligne", c'est-à-dire de ne pas être une guilde créative, mais technique. Cela a été très utile aux femmes. Les femmes n'étaient généralement pas en mesure d'accéder aux postes "créatifs" ; les réalisateurs, les directeurs de la photographie, les producteurs et les cadres étaient presque toujours des hommes. Le montage a permis aux femmes créatives de s'imposer dans le processus de fabrication des films. L'histoire du cinéma a compté de nombreuses monteuses comme Dede Allen, Anne Bauchens, Margaret Booth, Barbara McLean, Anne V. Coates, Adrienne Fazan, Verna Fields, Blanche Sewell et Eda Warren.15

#### Premières évolutions importantes

Le film « The Great Train Robbery » est important pour son utilisation des "coupes", mais il est également important et influent parce qu'il a introduit de nombreuses techniques de tournage modernes qui sont encore utilisées aujourd'hui. Par exemple, le film comportait un minimum de mouvements de caméra, des prises de vue en extérieur et l'utilisation de différents angles de caméra. Ces techniques sont encore utilisées aujourd'hui.

<sup>15</sup> https://imgur.com/gallery/N2KxOZr

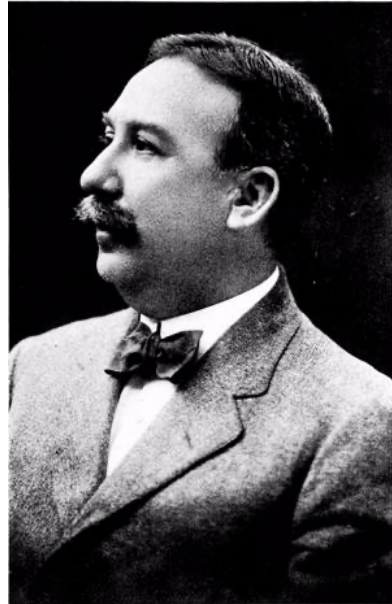

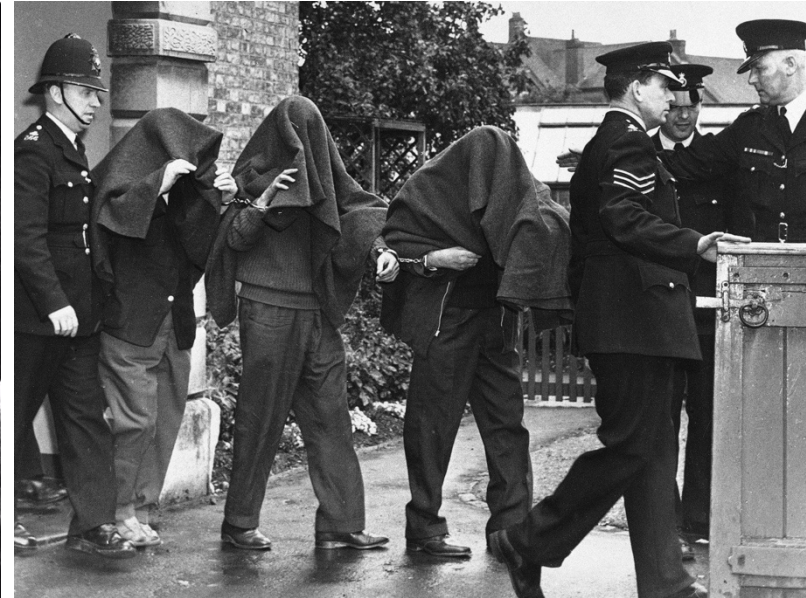

*Figure 28 : Edwin S. Porter. L'un des grands éditeurs du début des années 1900.*

*Figure 29 : The Great Train Robbery*

En 1915, un autre personnage important est apparu. Il s'agit de D. W. Griffith. Griffith est communément appelé « l'inventeur d'Hollywood » et est largement connu pour son film controversé « The Birth of a Nation ». Bien que ce film soit considéré aujourd'hui comme explicitement raciste. Ce film est indéniablement une merveille technique et l'un des films les plus reconnus pour avoir utilisé certaines des techniques de tournage modernes que nous voyons encore aujourd'hui. Ce film utilise de nombreux plans différents, dont un plan rapproché presque inédit. Cette technique a frappé le public en 1915, mais elle reste aujourd'hui l'une des plus révolutionnaires du cinéma.

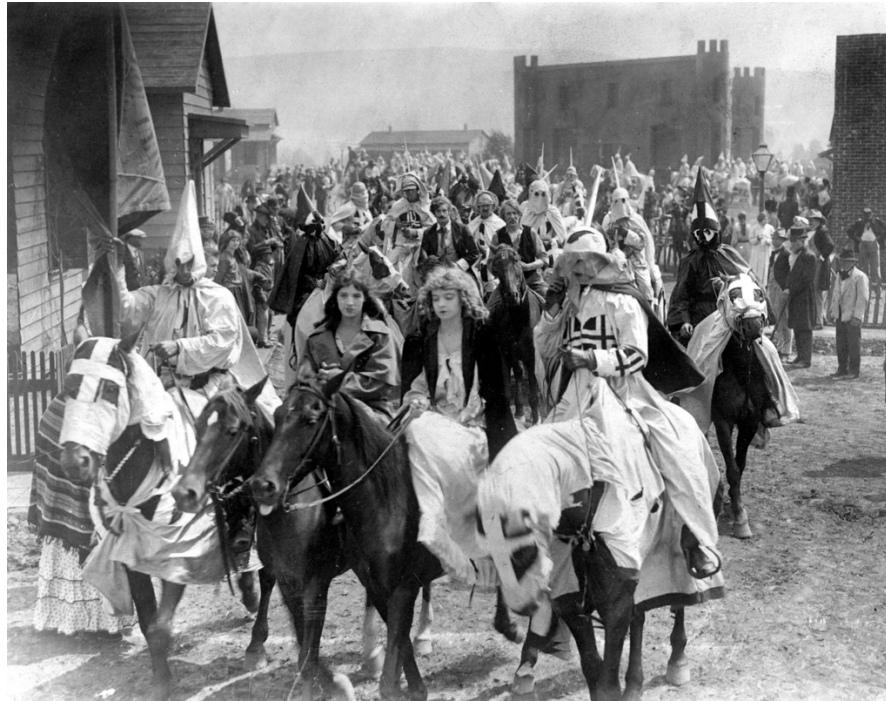

*Figure 30 : The birth of a Nation*

L'année 1924 marque également un événement incroyablement important dans le monde du montage cinématographique. Il s'agit de l'introduction de la "moviola". Il s'agit de la première machine à découper au monde et elle est utilisée pour découper les films depuis son introduction en 1924.

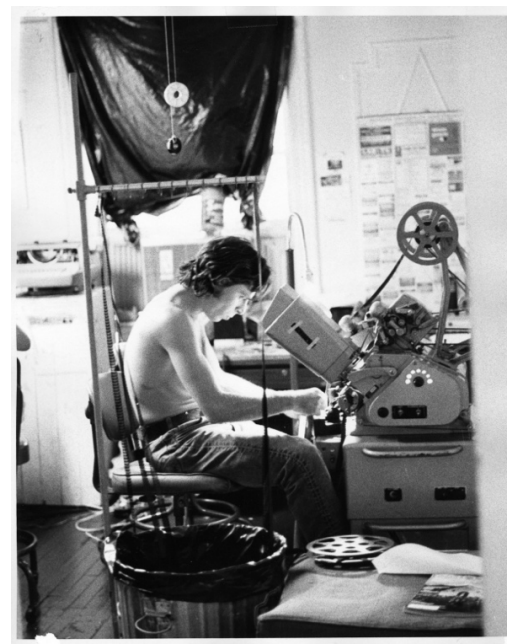

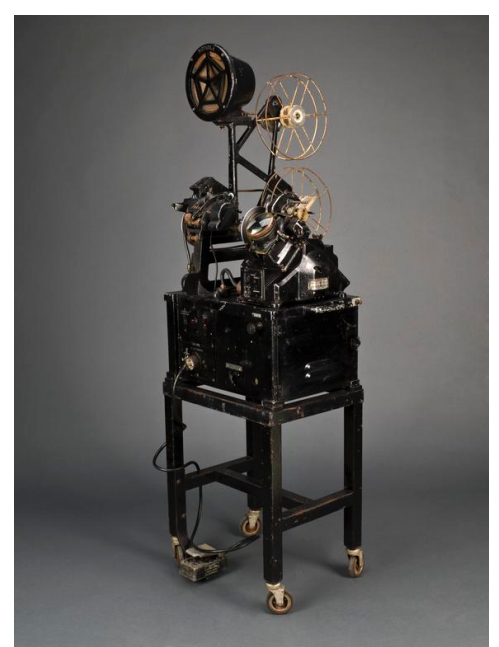

*Figure 31 : Machine Moviola Figure 32 : Machine Moviola*

La Moviola fonctionne comme une énorme loupe qui grossit la pellicule et ne permet qu'à une seule personne à la fois de voir le film tandis que la Moritone fonctionne avec un système d'image projetée. 16

La première Moviola a été inventée par IwanSerrurier. Serrurier a eu l'idée en 1917, mais personne ne s'y est intéressé jusqu'à ce que Douglas Fairbanks a pensé que s'il modifiait le design, il se vendrait beaucoup mieux.

## L'école soviétique<sup>17</sup>

La théorie du montage soviétique est un mouvement cinématographique qui a eu lieu en Russie soviétique dans les années 1910, 20 et au début des années 30. Elle a été fondée par Lev Kuleshov alors qu'il enseignait à l'école de cinéma de Moscou.

Le cinéma soviétique a donné lieu à diverses interprétations qui se sont focalisées soit sur « le cinéma comme œuvre d'art », « le cinéma comme propagande » ou « le cinéma comme objet de spectacle ». Selon l'éminent réalisateur soviétique Sergueï Eisenstein, il existe cinq types de montage différents dans la théorie soviétique du montage : Métrique, Rythmique, Tonal, Overtonal et Intellectuel.

Le mouvement est largement connu pour avoir changé le paysage du montage cinématographique dans le monde entier.

<sup>16</sup> https://www.wikiwand.com/fr/Table\_de\_montage

<sup>17</sup> https://www.studiobinder.com/blog/soviet-montage-theory/

#### Montage Intellectuel

L'idée derrière le court-métrage de Kouleshov était de combiner un seul plan, cadré au centre, de l'acteur populaire Ivan Mosjoukine avec trois autres plans distincts : Le premier est un bol de soupe, le deuxième est une fille dans un cercueil, et le troisième est une femme allongée sur un canapé.

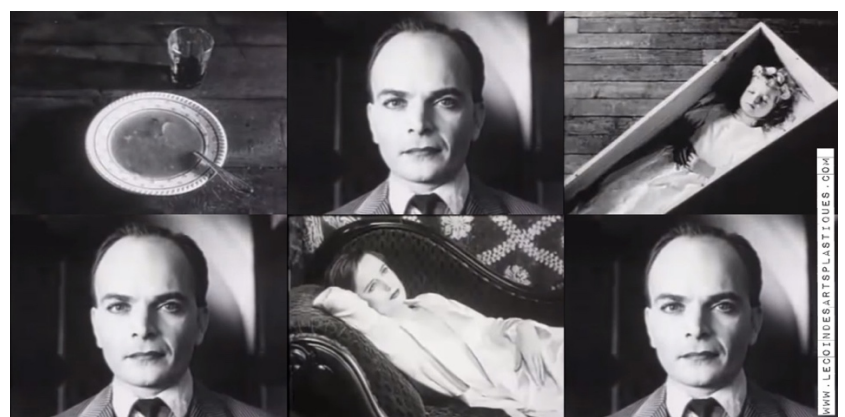

*Figure 33 : L'effet Koulechov*

L'objectif de cette méthode était de créer un montage où la combinaison des plans évoquerait quelque chose de différent à chaque fois, comme la faim (soupe), la tristesse (cercueil) et le désir (femme). Kouleshov a été reconnu comme le pionnier de l'évocation des émotions par des images contrastées, c'est pourquoi cette technique est devenue connue sous le nom d'effet Kouleshov.

L'effet Kouleshov est encore largement utilisé dans le cinéma aujourd'hui, car il permet au cinéaste de communiquer avec le public uniquement par le biais du montage.

#### Montage métrique

Après que Kouleshov ait créé le montage intellectuel, d'autres types ont commencé à apparaître dans son sillage. L'un d'eux est le montage métrique, dans lequel un film est coupé par image.

#### https://www.youtube.com/watch?v=BfWzqKy1sFg&t=3s

Le montage métrique s'inspire de la cadence d'une partition musicale, autrement dit du compteur. Il est utilisé pour créer un rythme visuel dans une scène de film en passant au plan suivant après un nombre fini d'images, quel que soit ce qui se passe à l'écran.

#### Montage rythmique

Si le montage métrique est utilisé pour établir un rythme visuel, le montage rythmique est utilisé pour maintenir ce rythme, tant sur le plan visuel qu'auditif.

https://www.youtube.com/watch?time\_continue=1&v=ZZY-Ytrw2co&embeds\_euri=https%3A%2F%2Fwww.studiobinder.com%2F&feature=emb\_logo

Ce clip de Whiplash est un excellent exemple de montage rythmique car chaque plan suit le rythme de la musique, ce qui crée une continuité captivante.

#### Montage tonal

Le montage tonal est l'utilisation de deux ou plusieurs plans qui se soutiennent mutuellement et construisent un thème, à l'inverse du montage intellectuel. Voici un essai vidéo sur le montage de Parasite : le réalisateur Bong Joon-ho crée une scène qui tisse habilement les thèmes de l'inégalité sociale, de la tromperie et de l'infiltration.

https://www.youtube.com/watch?time\_continue=1&v=ma1rD2OP85c&embeds\_euri=https %3A%2F%2Fwww.studiobinder.com%2F&feature=emb\_logo

Comme son nom l'indique, le montage tonal permet d'établir le ton d'une scène en montant ensemble des plans qui ont le même objectif thématique.

#### Montage Overtonal

Le Montage Overtonal est une sorte d'amalgame des quatre autres types de montages : Intellectuel, Métrique, Rythmique et Tonal.

https://www.youtube.com/watch?time\_continue=1&v=g5WbeoP\_B8E&embeds\_euri=https %3A%2F%2Fwww.studiobinder.com%2F&feature=emb\_logo

La scène la plus célèbre de la théorie soviétique du montage est peut-être celle des marches d'Odessa dans Le Cuirassé Potemkine. Cette scène utilise les quatre types de montage de manière experte.

L'une des images les plus marquantes de la scène est celle du bébé dans le landau tombant dans l'escalier. C'est un excellent exemple de montage intellectuel, car il utilise les circonstances tragiques pour susciter une réaction émotionnelle du public.

Ce moment a été habilement repris dans le film policier américain de Brian De Palma, Les Incorruptibles.

https://www.youtube.com/watch?time\_continue=1&v=QJpRSf4qhI&embeds\_euri=https%3A%2F%2Fwww.studiobinder.com%2F&feature=emb\_logo

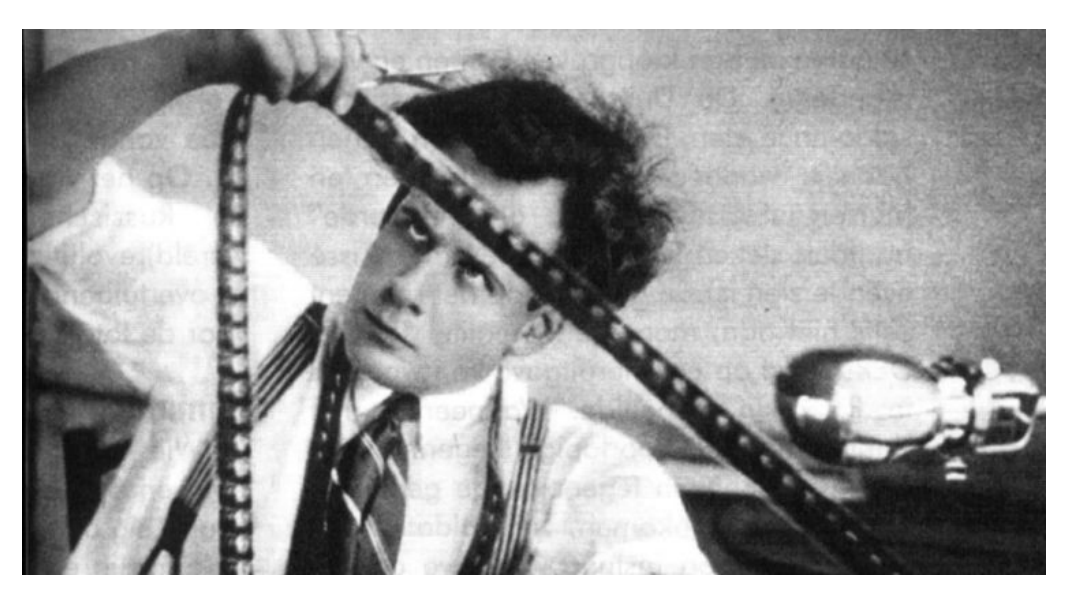

*Figure 34 : Le réalisateur soviétique Sergei Einstein faisant des montages avec des ciseaux.*

1925 marque également une année très importante dans le monde du montage. C'est à cette époque que le réalisateur Sergei Eisenstein sort le film « Cuirassé Potemkine ». Ce film est le premier film à utiliser des montages. Un "montage" est une collection de différents plans d'un film qui sont ensuite assemblés pour former un tout individuel. Cette technique a été utilisée en 1925 pour inspirer le peuple russe pendant la révolution russe. Il a stupéfié les cinéastes lors de sa sortie. Le « Cuirassé Potemkine » est un chef-d'œuvre technique qui a changé à jamais le montage des films.

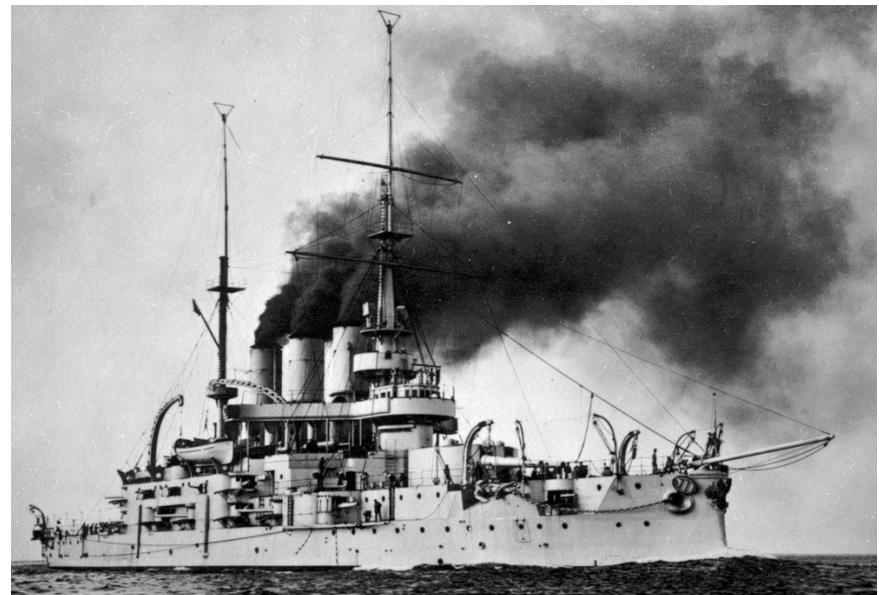

*Figure 35 : Russian battleship Potemkin*

Avec son nom complet, Sergei Michallowitsch Eisenstein né le 22 janvier 1898 à Riga et est décédé le 11 février 1948 a réalisé 19 films pendant sa vie.

## L'évolution des techniques de montage 1956-1990

En 1950, les tables de travail, (tables de montage à plat), telles que les tables Steenbeck et Keller-Elektro-Mechanik (KEM), sont présentées comme une alternative à la Moviola.

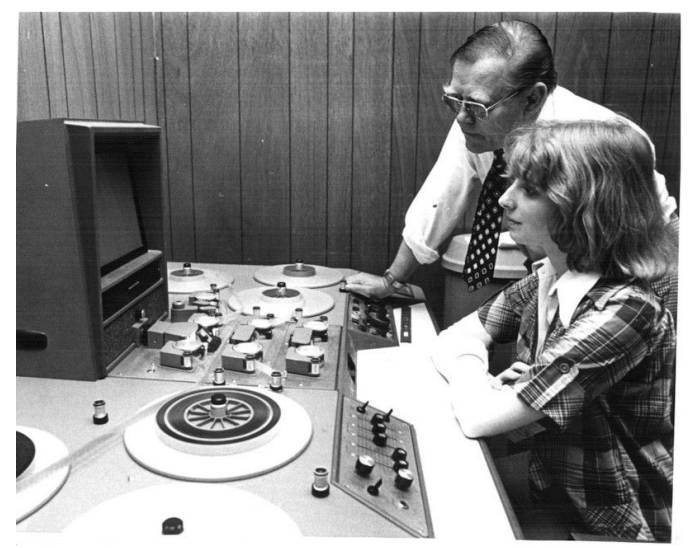

*Figure 36 : Table de montage en 1970*

Ces tables comportent une série de rouleaux et de plaques motorisées. Les machines à coller les films, telles que la Ciro Guillotinefont Tape Slicer, font également leur apparition dans les années 1950.

En 1956, les films étaient déjà en couleur et les films de cette époque ont introduit des techniques de montage avancées telles que le montage parallèle et les flashbacks. Dans les films, on parle de flashbacks lorsqu'on montre au public des événements qui se sont produits avant la narration du film. Ils peuvent être utilisés pour révéler le passé d'un personnage ou pour faire avancer l'intrigue.

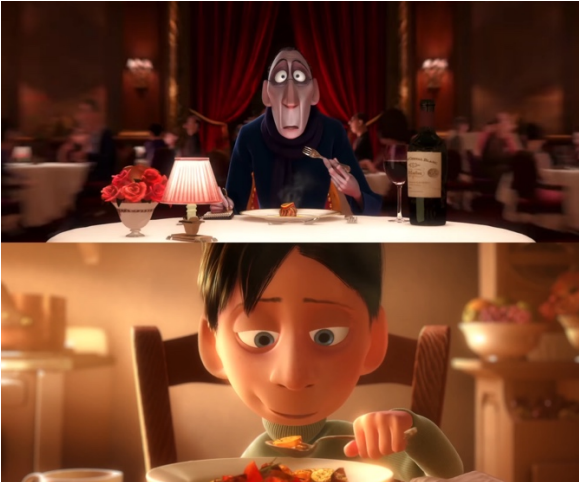

*Figure 37 : Scène Flashback dans Ratatouille*

En 1961, le contrôleur électronique de montage devient l'un des premiers équipements de montage vidéo à utiliser les timecodes (une nouvelle caractéristique de la bande vidéo à l'époque).

Un timecode, ou code temporel1,2, est une référence temporelle utilisée dans les domaines du son et de l'image, pour la synchronisation et le marquage de matériaux enregistrés. Le timecode (TC) s'exprime en heures, minutes, secondes et images. Pour les enregistrements sur bande magnétique ou sur film, il est enregistré parallèlement au son et à l'image, sur une piste dédiée.

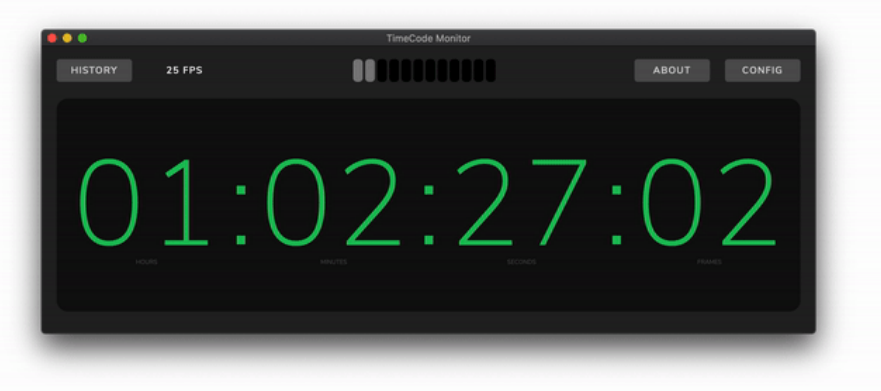

*Figure 38 : Contrôleur éléctronique*

En 1961, Ampex EDITEC, l'édition électrique est introduite.

L'Editec était la première forme de montage vidéo électronique. Il permettait aux monteurs de télévision de contrôler l'enregistrement image par image, simplifiait le montage sur bande et permettait de réaliser des effets d'animation, mais laissait beaucoup à désirer. Ils n'avaient pas de time code, pas de moyen de marquer les points de montage et pas de pré roll.

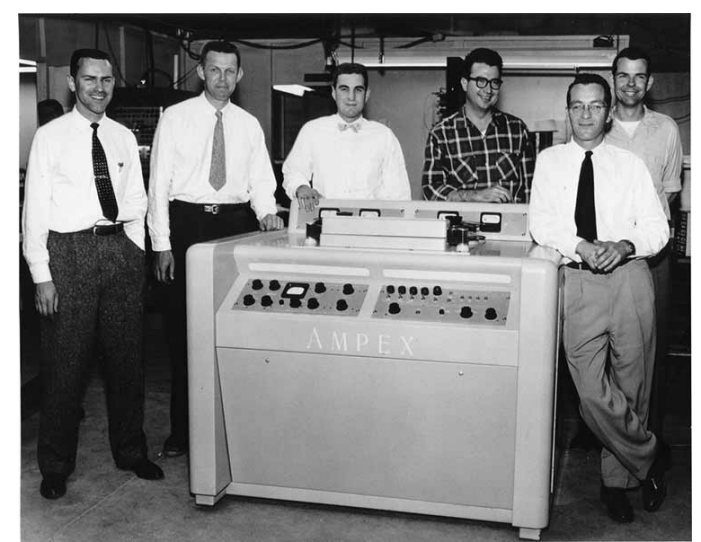

*Figure 39 : La machine Ampex EDITEC*

Tout comme la technique du cut-and-splice, les monteurs trouvaient les points de montage en arrêtant la bande vers le début d'une scène et en ajustant la position de la bobine à la main.

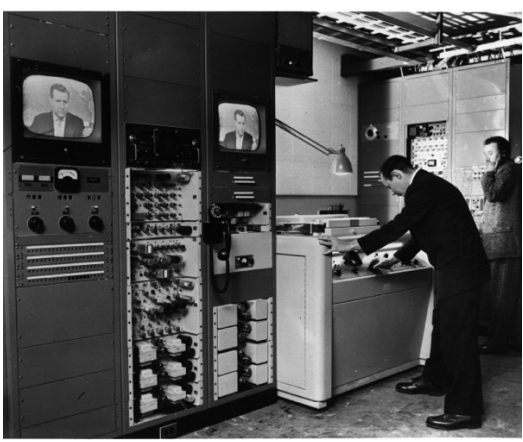

*Figure 40 : Le bureau d'un monteur il y 50*

Avec des points marqués sur les deux machines, ils ont enroulé manuellement les bandes en arrière d'un nombre égal d'impulsions de la piste de contrôle. Puis ils ont lancé la lecture des deux machines en même temps. Au point de montage, ils ont pointé l'enregistrement sur la machine principale.

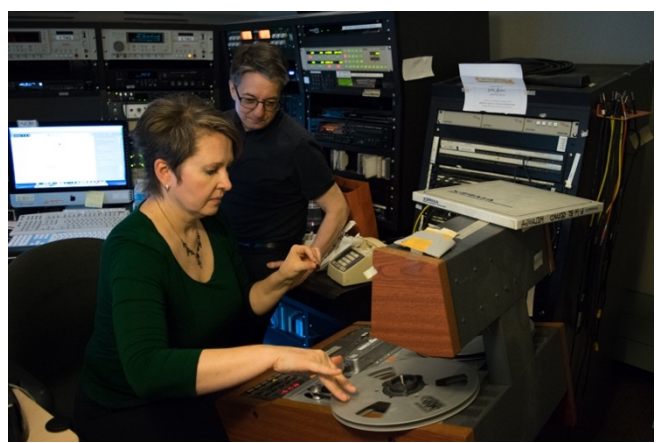

*Figure 41 : Le bureau d'un monteur plus récent*

## Le montage vidéo non linéaire

Le concept de montage non linéaire permet aux monteurs vidéo de modifier n'importe quelle partie d'une vidéo, que ce soit au début, au milieu ou à la fin du projet, est apparu au début des années 1970. Contrairement au montage linéaire, le montage non linéaire permet d'éviter la perte de qualité et n'exige pas que le film ou la vidéo d'origine soit modifié de quelque façon que ce soit.

En 1971 Le CMX 600, également connu sous le nom de RAVE (Random Access Video Editor), devient le premier logiciel de montage non linéaire alimenté par ordinateur au monde. Il

stocke les données sous forme numérique, coûte environ \$250 000 USD et ses disques durs ont la taille d'une machine à laver domestique.

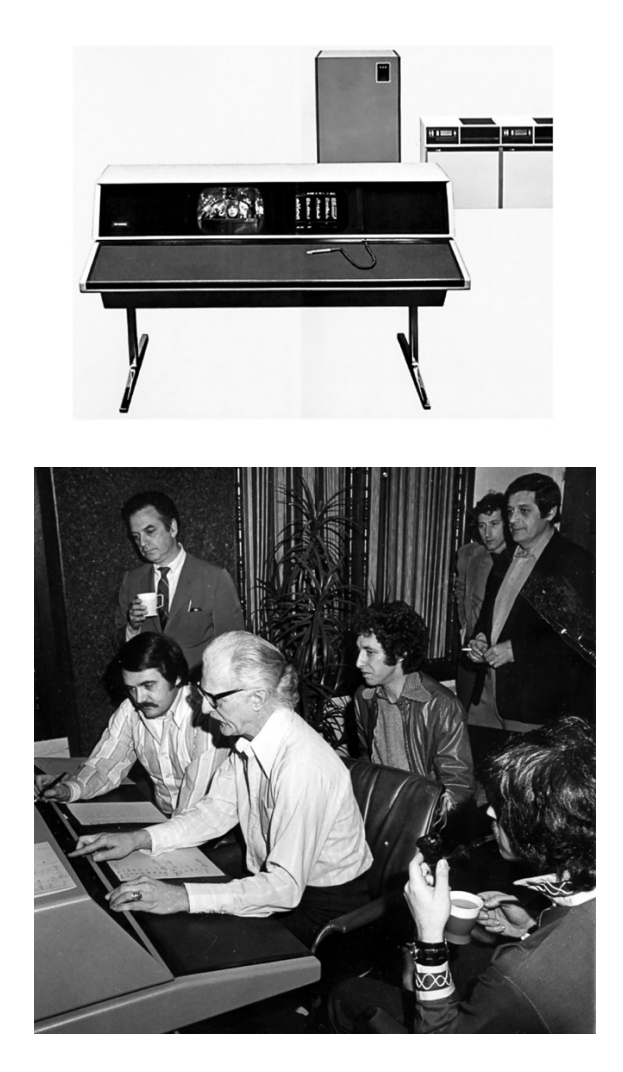

Dans les années 80 et 90, Sony était un fabricant très présent dans les salles de montage, en fournissant de très nombreux magnétoscopes, et les télécommandes associées. Les régies multimachines utilisées pour le montage linéaire étaient composées de différents outils selon les besoins et budgets disponibles. Un magnétoscope enregistreur, un ou plusieurs lecteurs et un contrôleur de montage : Sony RME 400, RME 450, BVE 600, BVE 900, BVE 2000, BVE 9000, BVE 9100… Selon les besoins et les budgets, cet équipement de base était complété de mélangeurs audio et vidéo, de générateurs d'effets spéciaux et de titrages. L'utilisation de plusieurs sources permettait la réalisation d'effets et de transitions entre les plans à l'aide d'un mélangeur.

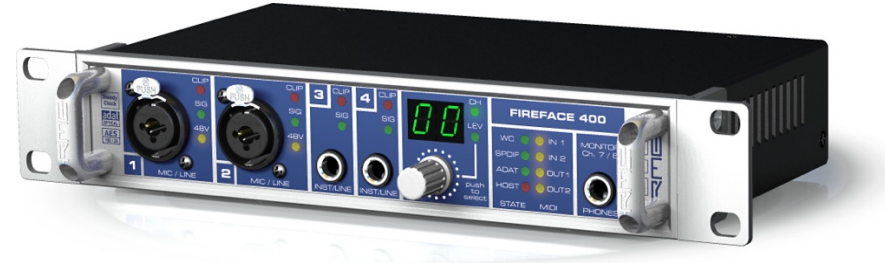

*Figure 42 : Un mulitmachines : Fireface 400*

Tous ces outils devenant rapidement très encombrants, les salles de montage étaient remplies de racks entiers de matériels. La télécommande BVE900 a connu un grand succès ; et la version suivante, la BVE 910, a permis la programmation de macros pour automatiser des actions de montages complexes ou répétitives. Son apparence était celle d'un grand clavier métallique doté d'un bouton Jog/Shuttle, qui a marqué les esprits des monteurs et qui leur a souvent manqué lors du remplacement de leurs régies multimachines par des stations informatisées. La ressemblance avec le célèbre contrôleur est frappante. Ce besoin de sensation physique pendant le montage est toujours présent.

Avant l'avènement du « virtuel », les magnétoscopes analogiques ont été remplacés par des modèles numériques. Le premier, le Sony D1 sorti en 1986, enregistrait sur une bande de trois-quarts de pouce, un signal numérique non compressé en définition standard avec un débit, impressionnant pour l'époque, de 173 Mbits/sec. Comme tous les premiers matériels d'une nouvelle ère technologique, à l'image du VR1000 d'Ampex dans les années 50, son tarif le réservait aux grands groupes télévisuels.

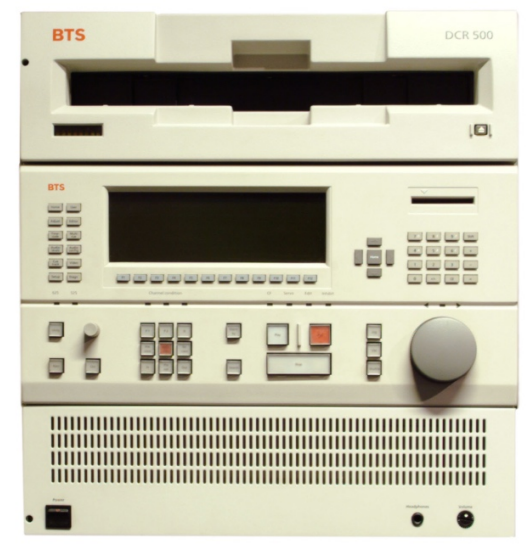

*Figure 43 : Sony D1*

Les concurrents sont arrivés en 1988 avec le D2 d'Ampex le Panasonic D3 (1991) ; puis en 1993 Sony a sorti un best-seller, le Digital Beta. Utilisant des cassettes au même format que le Betacam SP et moins cher que le D1, le signal y est enregistré avec une compression de 3 pour 1 (par rapport au signal natif) et un débit de 90 Mbits/sec.

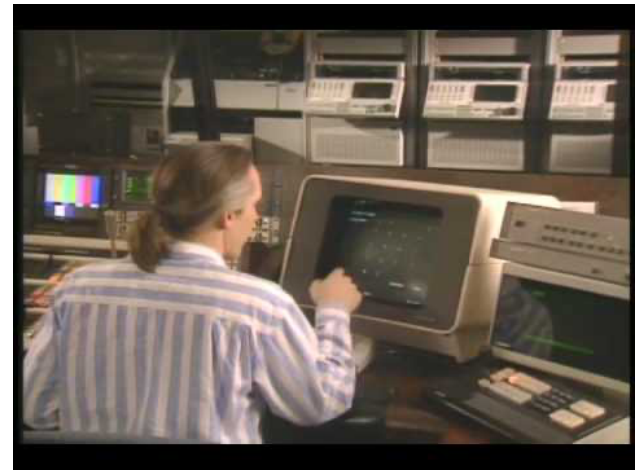

*Figure 44 : Digital Beta*

Le montage linéaire a été la norme en vidéo, depuis les années 70, jusqu'à ce que les évolutions de l'informatisation et la numérisation permettaient aux solutions de montage virtuel de le déloger progressivement

Dans les années 80, le monde du montage a très tôt voulu s'emparer des techniques informatiques comme on a pu le voir avec le CMX600, mais la viabilité des solutions a mis une dizaine de d'année à se concrétiser, avec le développement des puissances de traitement et l'accroissement des possibilités de stockage.

Afin d'assembler cette solution imaginée pour révolutionner la pratique du montage, George Lucas a créé la société DroidWorks en partenariat avec Convergence Corporation. Présenté au NAB en 1984, l'EditDroid exploitait une base de données pilotant des lecteurs de laser discs. L'interface de montage était présentée sur un écran Sun, microsystème complété par deux écrans de prévisualisation, un petit pour l'opérateur et un grand fonctionnant en rétroprojection, technologie de télévision en vogue aux États-Unis à l'époque. Mais la rapidité d'accès aux médias très aléatoire et le manque d'efficacité du système ont amené à l'arrêt de l'entreprise en 1987. On doit cependant à la solution l'introduction de la timeline et l'utilisation d'imagettes pour représenter les rushs sources. Comme de nombreuses solutions de montage virtuel pendant plusieurs années, le montage effectué ne proposait pas une qualité suffisante pour une exploitation directe des films. L'EditDroid n'a pas connu le succès de la Guerre des étoiles, mais George Lucas lui-même n'avait pas donné l'exemple. Malgré la publicité des EditDroid arborant des images de Return of the Jedi, il n'a utilisé l'EditDroid que pour le montage de la série The Young Indiana Jones Chronicles.

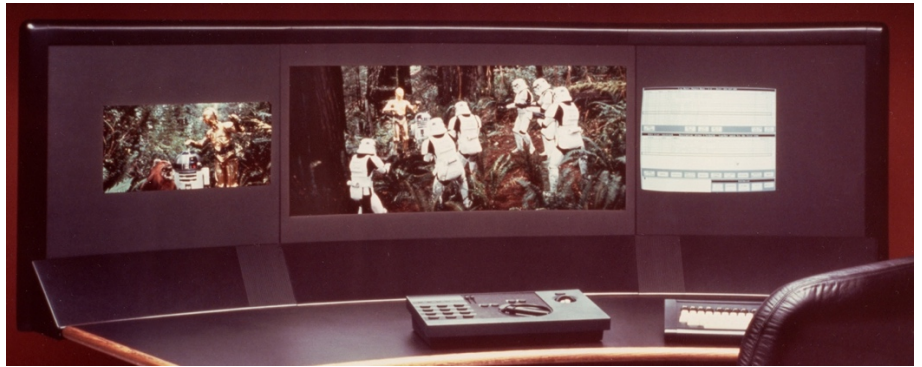

*Figure 45 : Studio de montage en 1984*

Voici une photo des studios utilisés de nos jours.

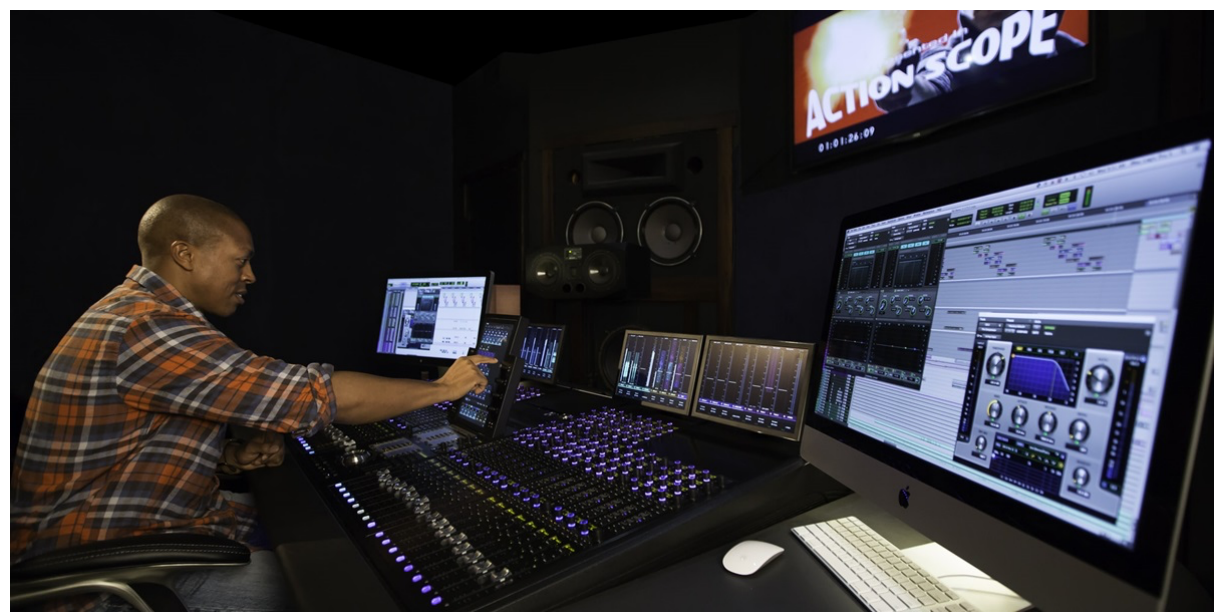

*Figure 46 : Un bureau de montage*

# Moyens d'expression

# Plusieurs règles de composition de vidéo

Il y a de nombreuses règles à respecter surtout au moment du tournage, on doit respecter quelques conseils pour réaliser ses images. Sans images raccordables, il sera difficile de raconter une histoire.

De même qu'un mauvais monteur peut détruire un film par son manque d'expérience des raccords, le manque de rythme, d'idées pour contourner les problèmes de tournage etc...

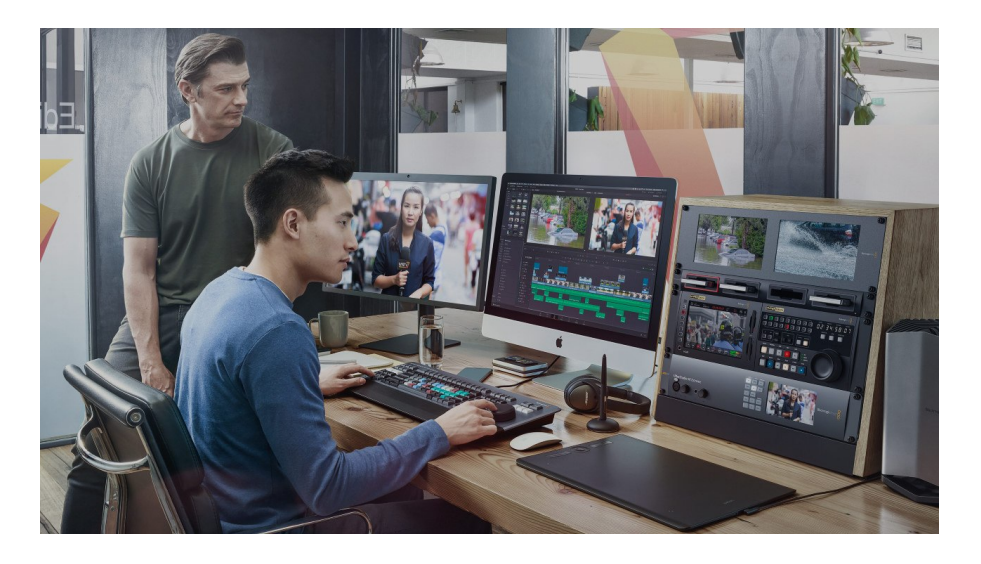

Chaque monteur a sa propre sensibilité, faisant de lui le premier téléspectateur, ainsi il apportera au réalisateur un nouvel angle de vision de l'histoire, en apportant son point de vue et apporter une autre manière de raconter suivant son style de montage. Le réalisateur doit choisir un monteur qui à la même sensibilité que lui sinon le film peut aller à la dérive sur des mauvaises compréhensions de la part du monteur.

#### Règles de tournage

Il est important lors d'un tournage de respecter certaines règles qui faciliteront le montage par la suite. Quel monteur ne s'est pas arraché la tête pour essayer de raconter une histoire mais il lui manque des plans de coupes ou de présentations de la scène.

On voit une scène, il ne faut pas oublier d'en faire un plan large pour que les gens sachent où ils se trouvent, ensuite les détails, les différents intervenants et ne pas oublier bien sûr les personnages principaux. Et ce n'est pas comme un tournage de match de football, il faut savoir ne plus suivre le ballon et aller voir ce qui se passe autour pour apporter à l'histoire des compléments d'actions.

Un montage c'est un peu comme une récitation, il faut présenter : une introduction, ensuite développer l'histoire et ne pas oublier la conclusion du film.

## Règle des 180 degrés

La règle ne s'applique en effet qu'avec un mécanisme appelé champs et contre-champs. Il s'agit donc de quelque chose de tout simple : la plupart du temps, quand on film un dialogue entre deux personnages, on va filmer un personnage, puis l'autre. C'est ce passage de l'un à l'autre qui forme un champ contre champ. La règle des 180 degrés est donc utile pour le dialogue entre deux personnages ou quand ils se font face.

#### La règle :

Lorsque on filme, il ne faut jamais franchir la ligne de regard entre deux personnages, afin de conserver la cohérence spatiale entre les plans.

Il faut alors tracer une ligne imaginaire les reliant, la ligne du regard. La ligne se déplace en même temps que les comédiens bougent, mais les extrémités doivent rester les mêmes.

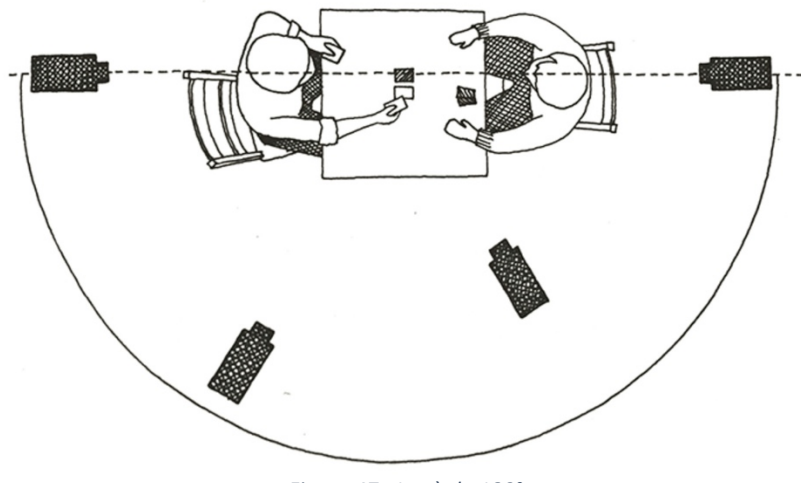

*Figure 47 : La règle 180°*

#### Exemple de règle des 180 degrés brisée

Pour bien se rendre compte de l'importance de cette règle, un exemple de ligne brisé permet de très vite se rendre compte du problème que cela crée. Ici à partir des plans d'un court-métrage, je vais illustrer cela.

Ici nous avons deux personnes qui se font face, dans ce qu'on appelle un plan Master.

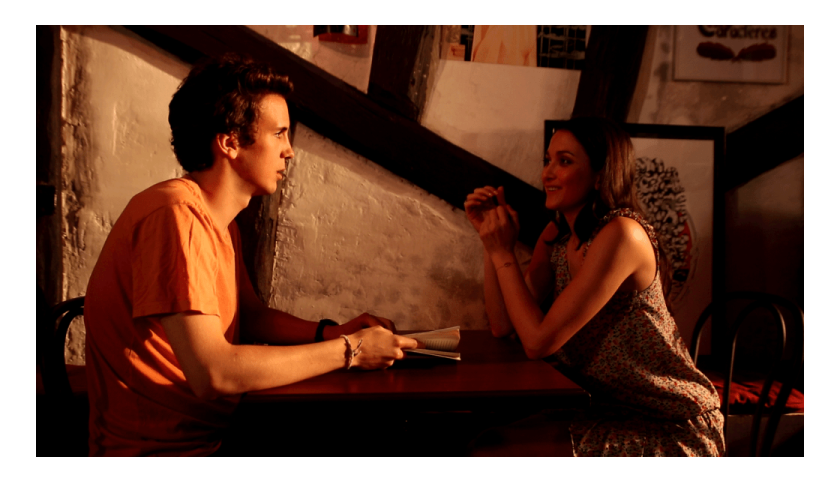

Voilà ce que cela donne quand ils sont bien filmés, selon la règle des 180°.

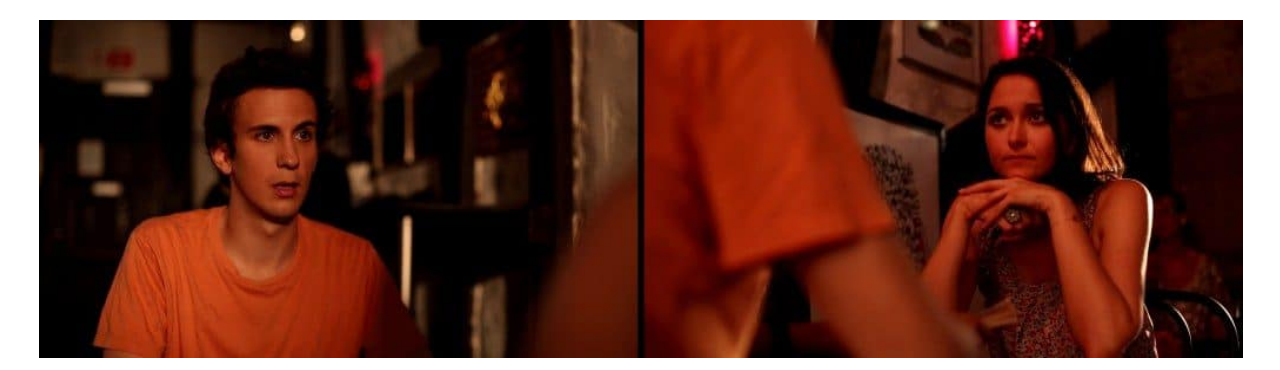

Et voilà ce qui se passe quand l'homme est filmé en brisant la ligne. On n'a pas du tout l'impression que les deux personnages se font face, et les regards vont dans la même direction. Il est donc impossible pour le spectateur de retrouver une cohérence.

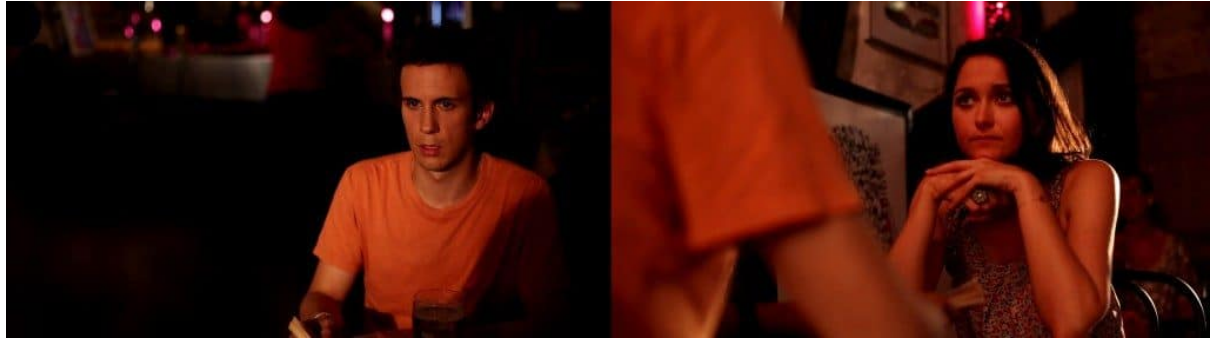

Ci-dessous, je vous propose un autre exemple qui respecte parfait la règle des 180°, un extrait de la comédie romantique hollywoodienne « Quand Harry rencontre Sally ». Dans cette séquence culte, les deux personnages interagissent et le montage s'appuie majoritaire sur des champs / contre champs.

#### https://www.youtube.com/watch?v=TgP46TTgET0

La quasi-intégralité des films respectent cette règle simple. Pour autant, il arrive que de temps en temps elle soit trahie pour donner des effets de style. Par exemple en jouant avec le positionnement d'un personnage dans le plan, comme dans « J'ai tué ma mère » de Xavier Dolan, ou en filmant les personnages de face, comme dans « Le Silence des Agneaux ». Mais il se peut même que des cinéastes brisent totalement cette règle et décident de jouer avec, par exemple, Peter Jackson va filmer Gollum dans « Le Seigneur des anneaux » d'un côté et de l'autre de cette ligne du regard quand il se parle à lui-même. Attention cependant si vous commencez, n'allez pas tenter d'aller trop – ou même un peu – à l'encontre de cette règle. Il est difficile de l'outrepasser et que cela marche bien.

En conclusion, avant de vouloir faire des mouvements de caméra complexes, commencez par maitriser les bases, et avancer petit à peu, en gardant votre objectif de devenir réalisateur en ligne de mire.

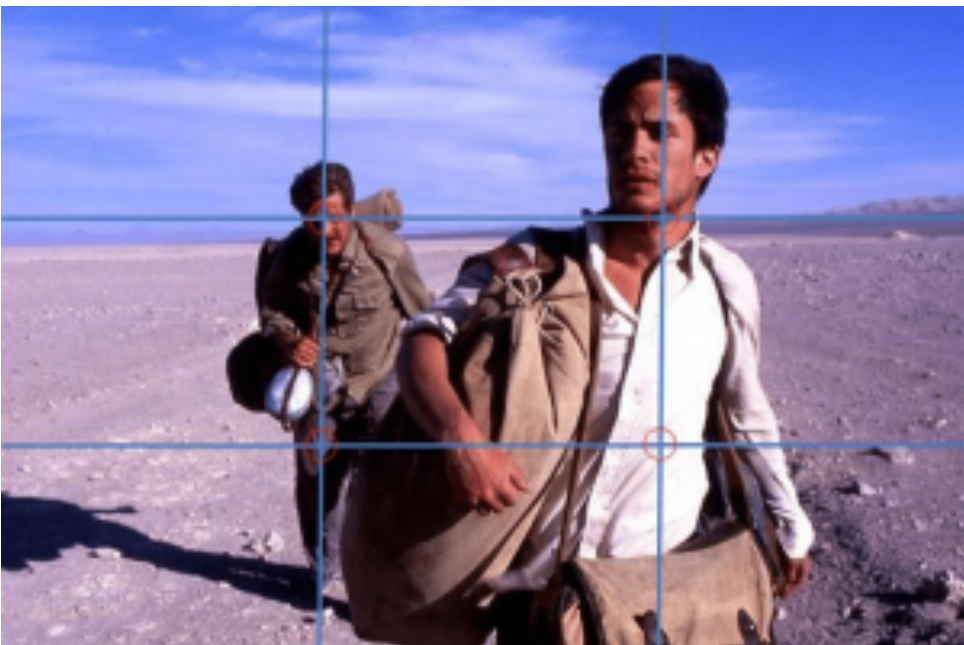

## Aérer le regard

*Figure 48 : Aérer le regard*

Utiliser les points forts d'une situation, en plan fixe ou en mouvement Vidéo/photo, même combat ? Oui, quand on vient de la photo et que l'on débute en vidéo, les règles de composition se ressemblent. A cela près qu'en vidéo, on fait se succéder les plans dans un montage et que varier les compositions s'impose. Et, qui plus est, certains plans sont réalisés en mouvement.

Plusieurs règles de composition s'appliquent à tous les plans avec personnages, dont les interviews : avec une personne cadrée serré, il vaut mieux « aérer le regard » en plaçant le personnage du côte opposé à celui de la direction du regard : la direction du regard est plus lisible quand il regarde de gauche à droite que l'inverse ; le bord-cadre délimite le
placement de vos sujets, avec un peu de marge entre le sujet et le bord du cadre ; même chose en hauteur où la tête d'un personnage doit « respirer » avec un peu d'espace entre lui et le bord haut du cadre.

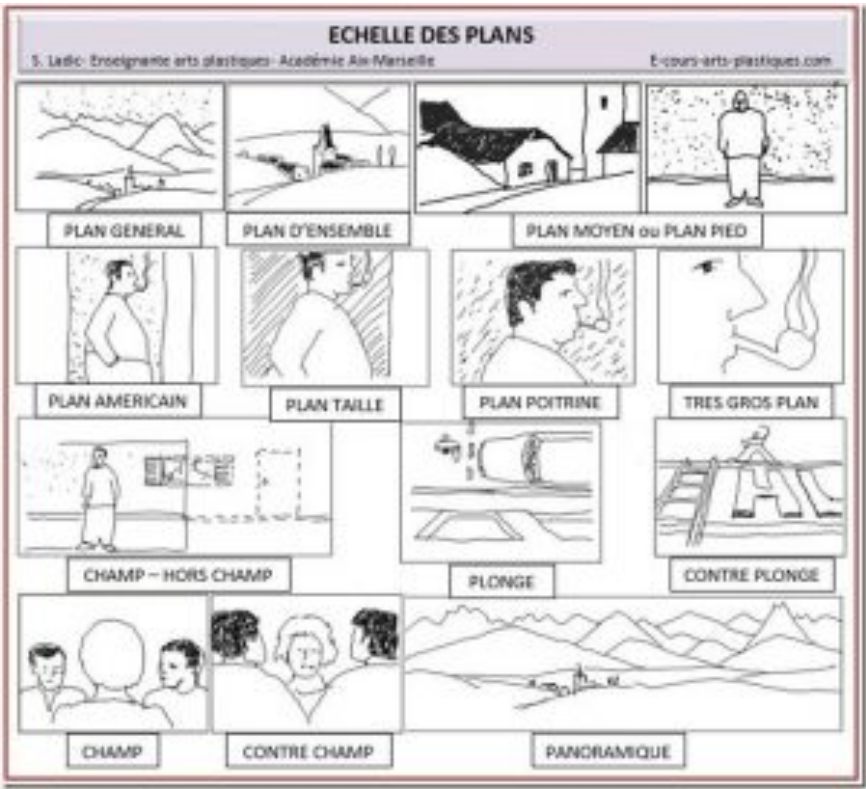

#### Les valeurs des plans

*Figure 49 : Les valeurs des plans*

Varier les plans c'est donner du rythme et du dynamisme à une vidéo Pour réussir ses compositions en vidéo, l'utilisation d'un trépied facilite l'apprentissage. Notamment pour équilibrer ses cadrages et varier ce qu'on appelle les « valeurs de plan ». C'est ce qui enrichit votre vidéo : avec des images on construit des plans, puis des séquences, avec lesquelles on construit une vidéo. Quand on veut donner un rythme à ses images, le fait de varier les plans est ce qui va permettre d'intéresser, d'entrer dans un sujet, qu'il s'agisse d'un mariage, d'un reportage ou d'un clip. Alors, plan américain, plan moyen, gros plan… ça vous parle ? Gardez en tête que ces « valeurs de plan » sont votre vocabulaire en images. Et la manière de faire se succéder ces différents plans – plan large, plan moyen, et gros plan pour l'essentiel -, n'appartient qu'à vous. C'est votre marque de fabrique. Sachez que les réalisateurs choisissent en général d'alterner des valeurs de plans de plus de 2 valeurs différentes. C'est à dire, passer d'un plan d'ensemble à un plan rapproché, ou d'un plan moyen à un gros plan.

# Le raccord de valeur de plan

ON DOIT SAUTER AU MOINS UNE VALEUR DE PLAN ENTRE DEUX PLANS MONTÉS : par exemple, on peut passer d'un plan moyen à un gros plan.

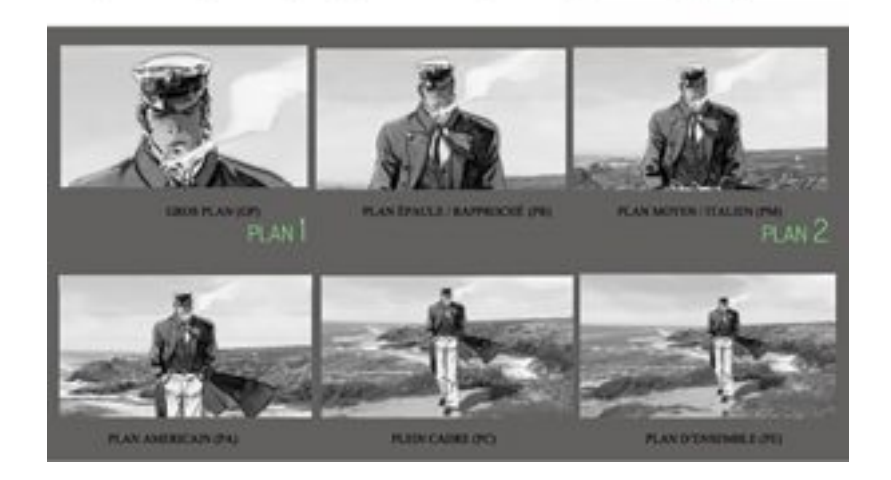

Raccorder des plans qui fonctionnent ensemble

- PLAN D'ENSEMBLE : il cadre un ou plusieurs personnages et/ou un environnement.
- PLAN MOYEN : il cadre un ou plusieurs personnages des pieds à la tête.
- PLAN AMÉRICAIN : il cadre un personnage à la mi-cuisse.
- PLAN RAPPROCHÉ : il cadre un personnage à partir de la ceinture et isole le sujet.
- PLAN RAPPROCHÉ POITRINE et PLAN RAPPROCHÉ ÉPAULE : il cadre le personnage à hauteur de la poitrine ou des épaules.
- GROS PLAN : il cadre la tête du personnage ou un objet et sert à les mettre en valeur.
- TRÈS GROS PLAN : il cadre un détail et peut marquer une émotion intense.
- **I**NSERT : il cadre un très gros plan sur un objet.

#### La règle des tiers

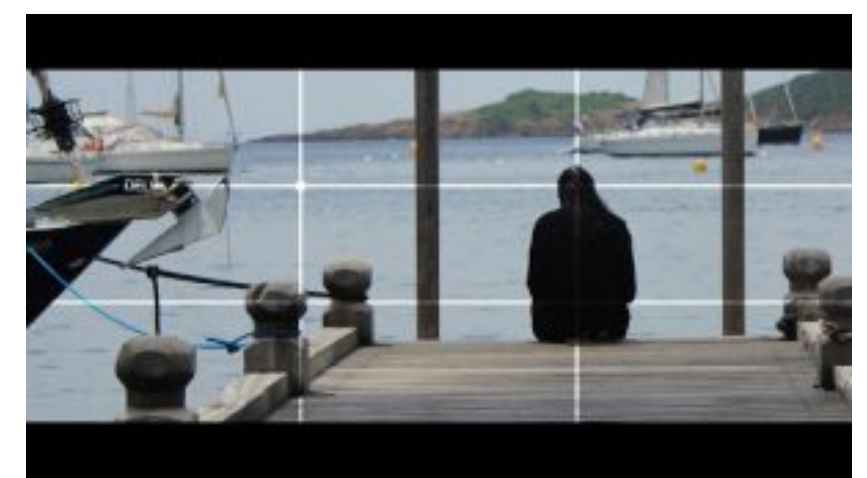

La règle des tiers permet de composer une image en s'appuyant sur ses points forts La règle des tiers consiste à placer des personnages, objets ou tout autre élément clef sur des lignes qui divisent l'image en parties égales. Ces lignes doivent être placées aux tiers horizontaux et verticaux. On les appelle les **lignes de force** et leurs intersections des points **forts**. Bien entendu cette règle est théorique. Elle permet avant tout de dynamiser une

composition, et sera notamment très efficace pour bien positionner des personnages à l'image. Car l'œil a besoin de s'appuyer sur ces points forts pour comprendre ce qu'il regarde.

Comme toutes les règles, les exceptions fonctionnent aussi, notamment pour apporter une touche originale. Comme de centrer un personnage par exemple, ou de le filmer en plongée ou en contre-plongée. Il s'agit avant tout de trouver les bonnes proportions, pour délimiter une composition. Avec l'expérience, on se rend compte que les cadrages épurés sont souvent les plus efficaces; dés que l'on veut intégrer plusieurs éléments, la règle des tiers fonctionne bien car elle aide à les placer à l'image de manière harmonieuse.

Lignes directrices

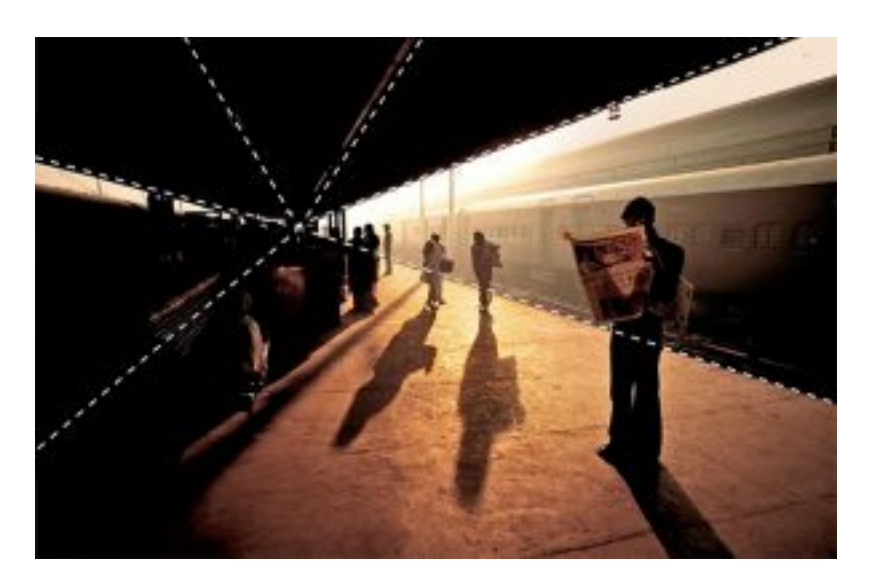

S'appuyer sur des lignes existantes, horizontales, verticales ou diagonales, pour mieux diriger le regard

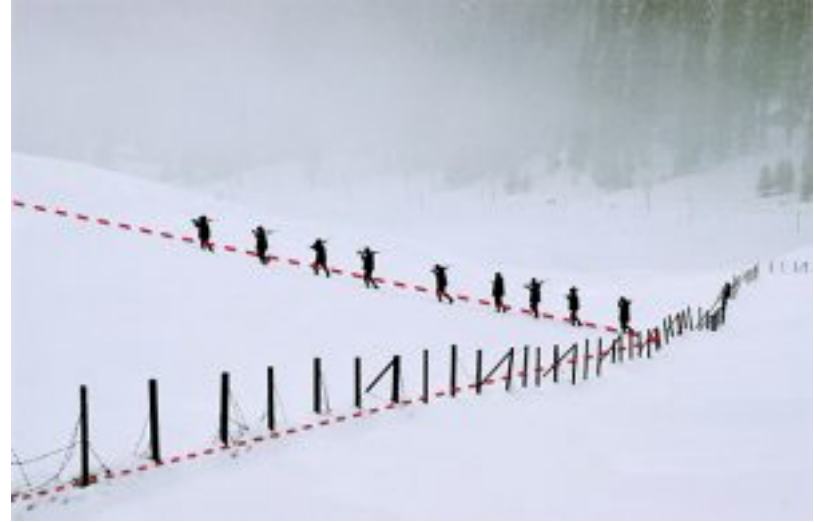

Pour les compositions hors studio ou intérieurs, intégrer les éléments du décors – paysage, ville, architecture… -, est une bonne façon de varier les cadrages. C'est le cas des lignes naturelles – verticales, horizontales ou diagonales -, très utiles pour guider l'oeil du spectateur dans l'image. Les diagonales en particulier structurent les cadrages, en créant du mouvement.

De fait, il s'agit de s'inspirer des lieux où l'on tourne : comme les cadres naturels apportés par des fenêtres ou des portes ; des motifs esthétiquement intéressant qui se répètent (maisons colorées ou arbres monochromes) ; de forts contrastes de lumière entre le sujet et le décor ; des effets de symétrie en découpant le cadre en 2 parties égales, horizontales ou verticales, etc…

### La profondeur de champ

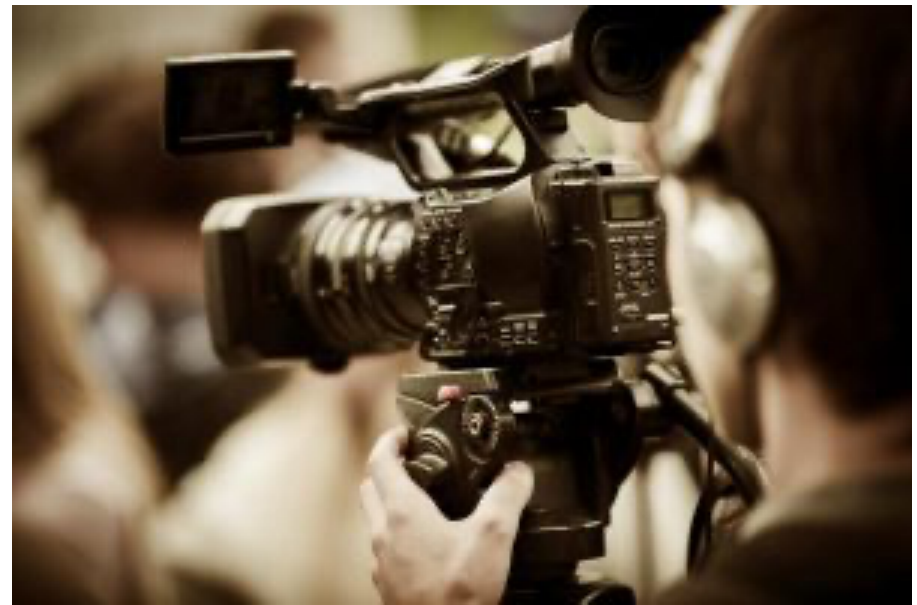

Une faible profondeur de champ (PDC) accentue la présence du premier plan dans une composition

Pour composer un plan ou une séquence en mettant un avant un sujet, personnage ou élément de décors, travailler la profondeur de champ s'impose. Elle sert le plus souvent à créer un premier plan net – le sujet -, qui se détache sur un fonds plus ou moins flou. C'est le principe bien connu du « bokeh » en photo, donc un fond complètement flou qui renforce la présence d'un personnage, cas typique d'une interview. Mais **la PDC** peut être utilisée de multiples façons pour donner de l'originalité à vos compos : premier plan flou/arrière plan net ; zones floue/nette/floue ; netteté totale depuis le premier plan à l'infini (dite **hyperfocale**)…

Elle dépend de plusieurs critères : l'ouverture du diaphragme ou iris, l'objectif utilisé et la distance du ou des objets photographiés ou filmés. Il est donc possible de faire varier l'un ou l'autre pour modifier les zones de netteté ; et ainsi accentuer ou estomper l'importance d'un sujet au premier plan ou en arrière-plan. Le plus souvent c'est en choisissant une grande ouverture de l'objectif (f 2.8 et en-dessous), que l'on obtient cet effet de bokeh. Il sera d'autant plus prononcé que l'optique sera un 50 mn ou un télé-objectif.

### Cadrage

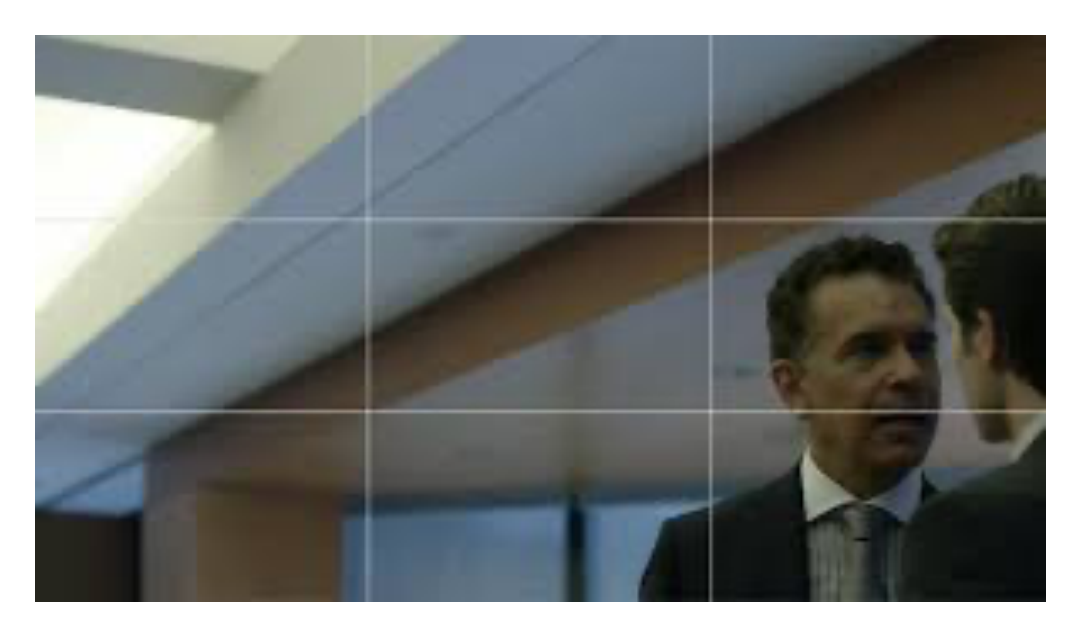

Comme toutes règles, faire exception peut créer un cadre original Il n'y a pas photo : c'est en regardant des photos et des films que l'on acquiert la faculté de bien composer un cadre. En vidéo, on utilise à la fois des plans fixes – typés photo -, et des plans en mouvement, panoramiques, travellings – typés cinéma. En aiguisant sa culture de l'image, et en mémorisant des compositions au jour le jour, on élargit sa base de données personnelle.

Imaginer ses compositions à l'avance, cela aide à préparer un tournage. Plans serrés, plans larges, gros-plans doivent s'enchaîner de manière fluide, pour permettre de raconter ou de montrer, une histoire ou un évènement. Même si, comme pour toutes règles il y a matière à exception – c'est votre regard que vous proposez -, vous verrez que réfléchir à la manière de composer des plans en vidéo aide particulièrement au montage. Car devant votre ordinateur, c'est grâce à la variété de vos compositions, et notamment de vos valeurs de plans, que vous pourrez monter votre vidéo avec le meilleur rendu.

### Analyse du montage d'une scène célèbre d'un film d'Hitchcock

En 1959, Alfred Hitchcock a sorti « North by Northwest ». Ce film est connu pour sa séquence d'attaque de 5 minutes, montée de façon fantastique, qui a montré tout le potentiel d'un bon montage et a influencé de nombreux cinéastes.

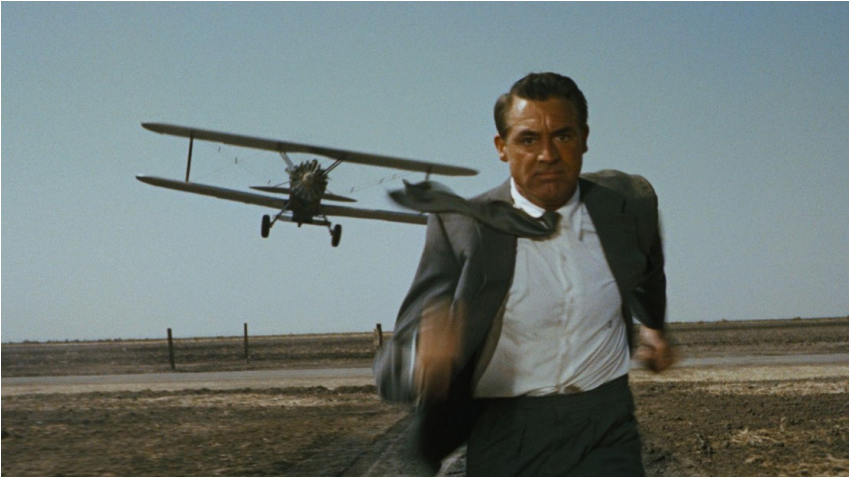

*Figure 50 : The Crop Duster scene*

Alfred Hitchcock est l'un des cinéastes les plus célèbres de tous les temps. Son œuvre a été examinée et étudiée en profondeur pendant près de 100 ans. Cependant, l'un des aspects les plus célèbres de son cinéma est sa capacité impeccable à créer une tension à l'écran de la manière la plus créative et la plus économique possible, et une scène qui démontre vraiment cette capacité est la scène du "Crop Duster" de son thriller mystérieux de 1959, North by Northwest.

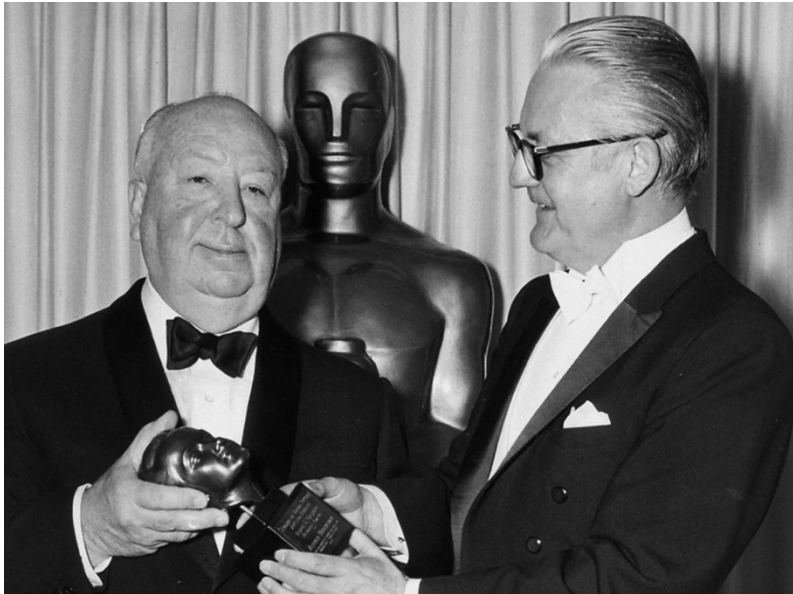

*Figure 51 : Alfred Hitchcock*

Ce n'est pas pour rien qu'on appelle Hitchcock le maître du suspense. Alors que la plupart des réalisateurs ont recours à des éléments tels qu'une musique à suspense, un montage rapide et un "point de vue monstre", Hitch a le don d'insuffler une tension incroyable à une scène apparemment anodine en utilisant des éléments anodins tels que le regard, l'emplacement et, oui, un chasse-mottes volant au-dessus d'un homme bien habillé debout dans un champ de maïs.

Passons donc en revue certains des éléments utilisés par Hitchcock pour rendre la scène du "chiffon" si tendue.

L'une des premières choses qu'on doit savoir sur cette célèbre scène est que son emplacement joue un rôle primordial dans son fonctionnement. Si on la replace par un pâté de maisons bondé, un parking de nuit ou une vaste forêt, et le résultat ne sera pas le même.

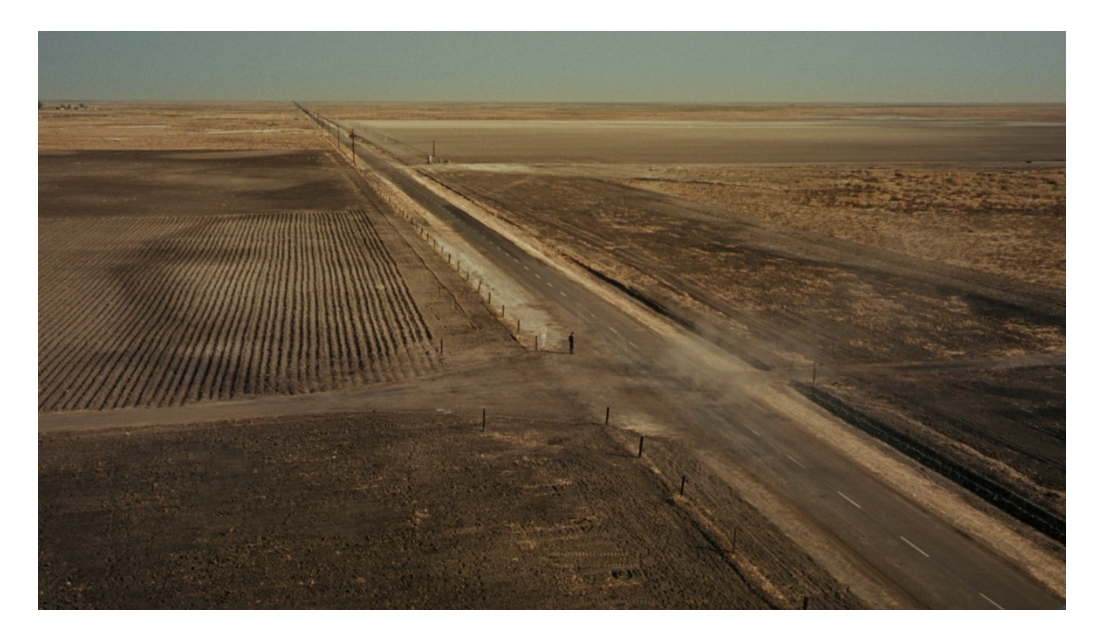

Le vide du lieu est ce qui donne au personnage de Cary Grant, Thornhill, un endroit où se cacher en cas d'attaque. Il ne peut pas disparaître dans les bois ou se réfugier dans une bodega. Dans le même ordre d'idées, son agresseur n'a nulle part où se cacher non plus, ce qui signifie que Thornhill, ainsi que le public, le verront arriver à des kilomètres à la ronde.

Et cette relation spatiale est l'un des principaux moteurs de la tension dans cette scène. Hitchcock a dit un jour : "Il n'y a pas de terreur dans le coup, seulement dans l'anticipation de celui-ci." Si les deux parties, Thornhill et son agresseur, étaient capables de se cacher l'une de l'autre, la nature de leur confrontation initiale serait une surprise, ou un "bang", ce qui n'entraînerait pas beaucoup de tension.

Le fait qu'Hitchcock place leur confrontation en plein milieu de nulle part oblige Thornhill et le public à attendre non seulement de reconnaître la menace du danger, mais aussi à être désorientés par celui-ci une fois qu'il est là. Où courir ? Où se cacher ? Littéralement nulle part.

Cette scène dure 9 minutes et 45 secondes, et contient 133 coupes éditoriales, ce qui signifie que la durée moyenne des plans n'est que de 4,4 secondes. Hitchcock et le monteur George Tomasini utilisaient souvent de longues prises, mais cela n'était pas approprié pour cette séquence, comme nous allons le voir<sup>18</sup>

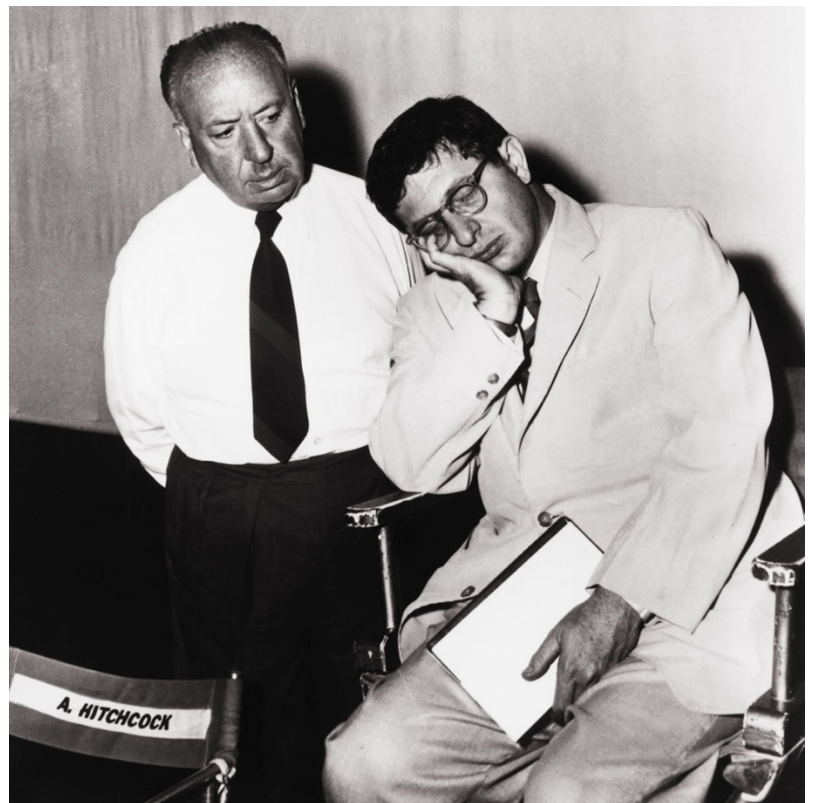

*Figure 52 : Alfred Hitchcock & George Tomasini*

Cette séquence s'ouvre par un fondu enchaîné, d'un gros plan du visage inquiet d'Eva Marie Saint, à un plan d'ensemble d'un champ vide et désolé, plat jusqu'à l'horizon. Un bus s'approche et dépose une personne, puis poursuit sa route. Ce plan d'ouverture dure environ 56 secondes.

Voici Hitchcock :

.

*"On le fait descendre du bus et on le tient debout, une petite silhouette minuscule, montrant, établissant très clairement le terrain vague partout... l'esprit du public dit : 'Eh bien. C'est un endroit étrange pour mettre un homme. Maintenant, nous descendons et nous nous approchons de lui, et c'est là que le design entre en jeu."*

<sup>18</sup> https://alfredhitchblog.wordpress.com/2015/07/04/north-by-northwest-deconstruction-of-a-scene-thecrop-duster-sequence/ Séquence = Plan de tournage

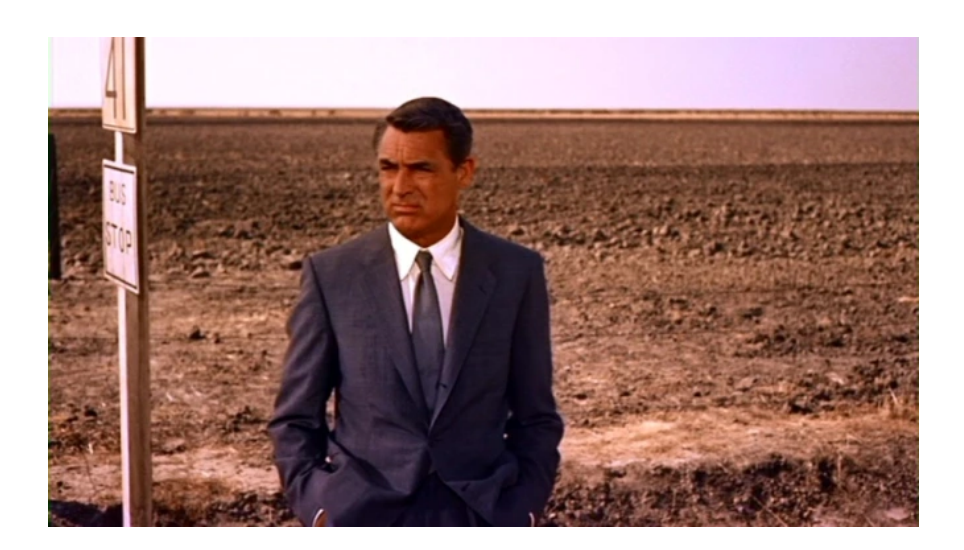

Hitchcock commence alors une série de plans qui établissent un style de prise de vue et de montage POV (=Point De Vue). D'abord, on voit Cary Grant qui regarde quelque chose, comme dans le plan au-dessus.

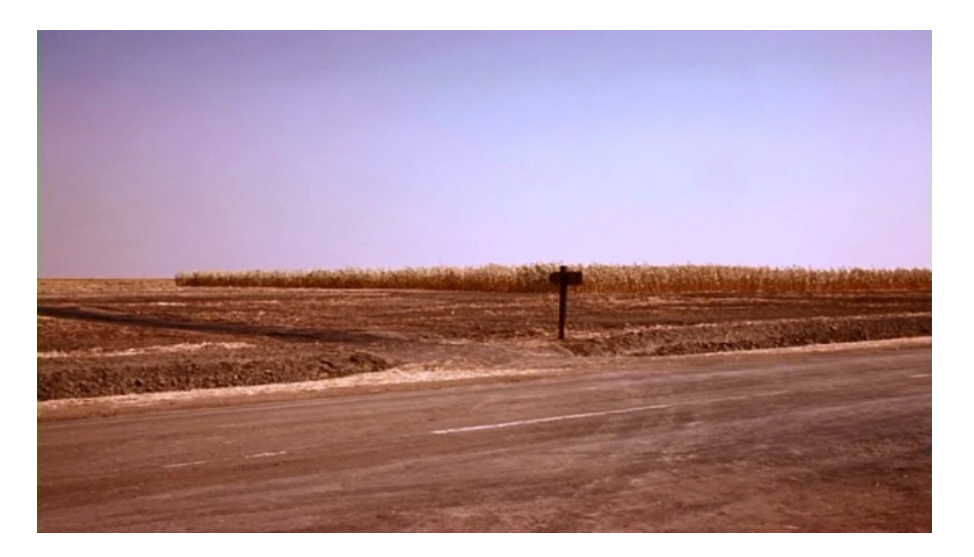

Ensuite, on voit ce que Cary Grant voit, de son point de vue sur le plan au-dessus. Le plan suivant revient à Cary Grant.

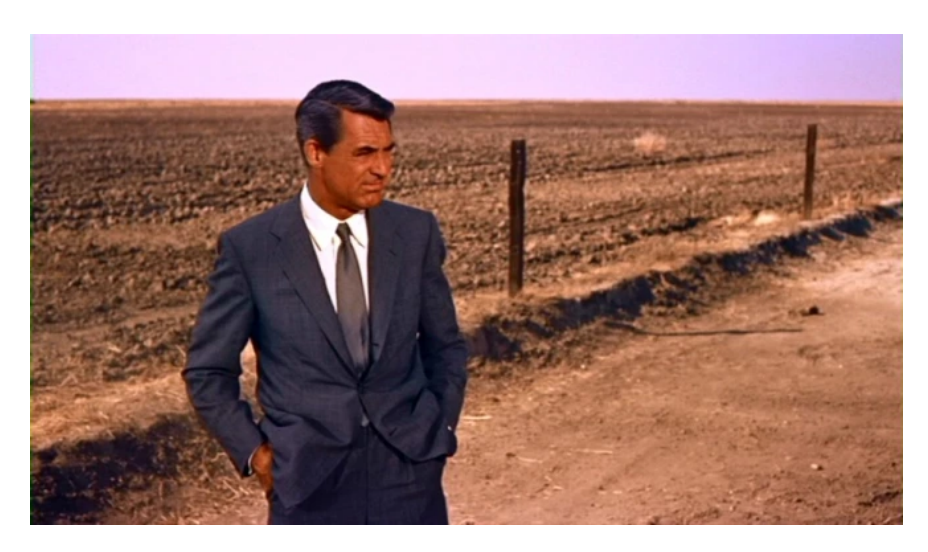

Ce schéma consistant à passer du regard de Cary Grant à un point de vue, puis à le voir réagir à ce qu'il voit, se poursuit pendant les 34 premiers plans, qui durent un peu plus de deux minutes et demie. Cela met le spectateur à la place de Cary Grant. Nous avons vu ce qu'il voit. Et l'étendue plate et lumineuse nous remplit d'effroi. Chaque voiture qui passe peut-être un tueur potentiel. Hitchcock continue à faire monter la tension. Il explique :

*"On pense souvent que l'ambiance cinématographique est presque exclusivement une question d'éclairage, d'éclairage sombre. Ce n'est pas le cas. L'ambiance, c'est l'appréhension. C'est ce que vous avez dans la scène du moissonneur... il regarde autour de lui et les voitures passent. Et là, on fait naître une pensée dans le public. "Ah, il va se faire tirer dessus depuis une voiture. Et même délibérément, avec la langue de bois, je laisse passer une limousine noire... Maintenant, la voiture. Nous nous sommes passés de la menace d'éventuelles voitures ou d'automobiles."*

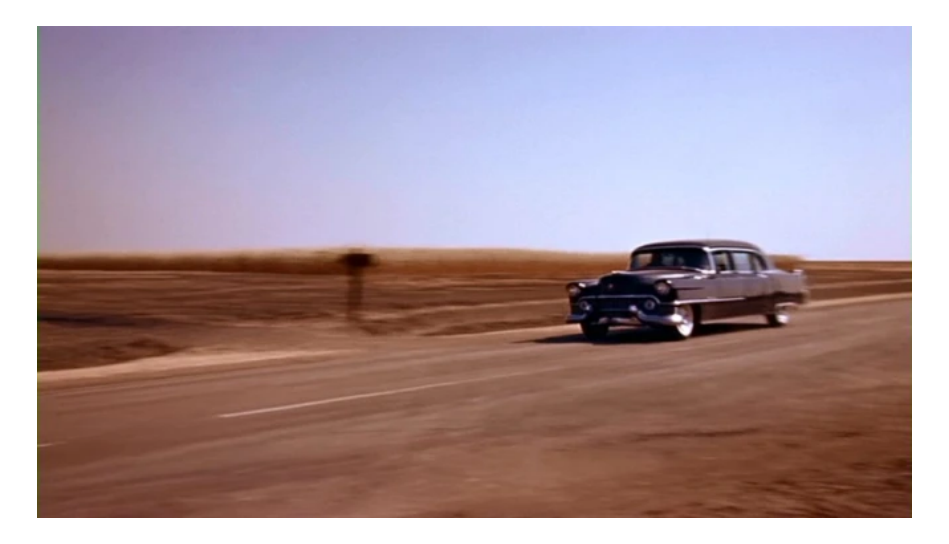

*"Maintenant, un tacot arrive d'une autre direction, s'arrête en travers de la chaussée, dépose un homme, le tacot fait demi-tour et repart. Maintenant, il reste seul avec l'homme. C'est la deuxième phase de la conception. Est-ce que ça va être l'homme ? Eh bien, ils se regardent de l'autre côté de la route."*

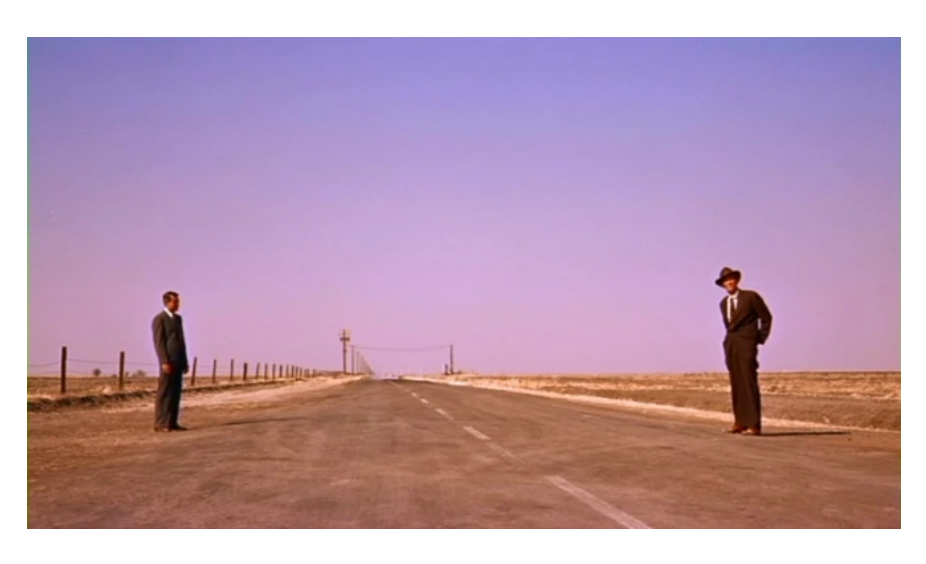

Il s'agit d'une composition de plan fantastique, qui rompt le va-et-vient entre Cary Grant et son point de vue. Il s'agit du 49e plan de la séquence, qui se situe à environ trois minutes et demie.

Voici encore Hitchcock :

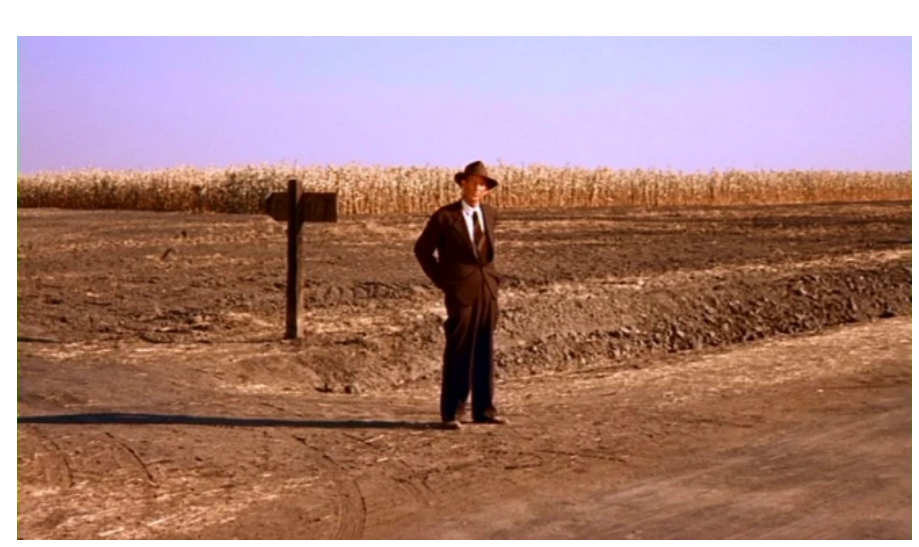

*"Grant, notre héros, décide d'enquêter, et marche tranquillement vers l'homme pour lui parler."*

Jusqu'à ce point de la séquence, la caméra est restée statique. Mais maintenant, alors que Grant traverse la route en direction de l'homme en costume marron, la caméra se dirige vers lui, toujours sous la forme d'un point de vue. La tension continue de monter.

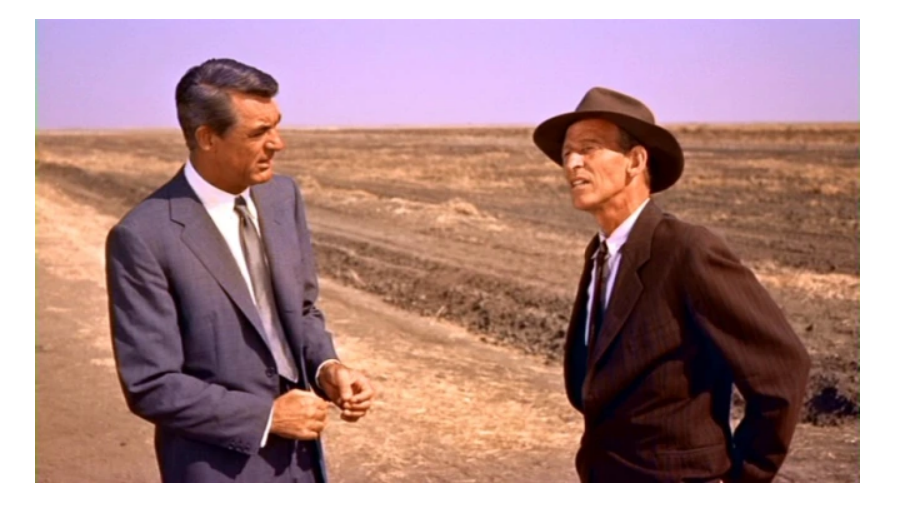

Lorsque Grant s'adresse pour la première fois à l'homme (joué par le vétéran Malcolm Atterbury, qui a joué dans plus d'une centaine de films et de séries télévisées), la séquence dure depuis 4 minutes et 10 secondes, sans musique ni dialogue. Mais elle donne l'impression de durer beaucoup moins longtemps, en raison de la manière dont elle a été montée. À quand remonte la dernière fois que vous avez vu un film sans dialogue ni musique pendant plus de 4 minutes ? Écoutons encore Hitchcock :

*"...de toute évidence, rien ne va sortir de cet homme...Le bus local arrive et juste au moment où il s'arrête - et c'est une question de timing - juste avant qu'il n'arrive à l'arrêt, l'homme dit à Grant 'C'est drôle'. Et Grant répond : "Qu'est-ce qui est drôle ?" Il dit : "Cet avion pulvérise des cultures là où il n'y en a pas. Avant que l'on puisse en parler, il est dans le bus et s'en va. Et là, c'est la troisième phase. Le public dit 'Ah, l'avion'."*

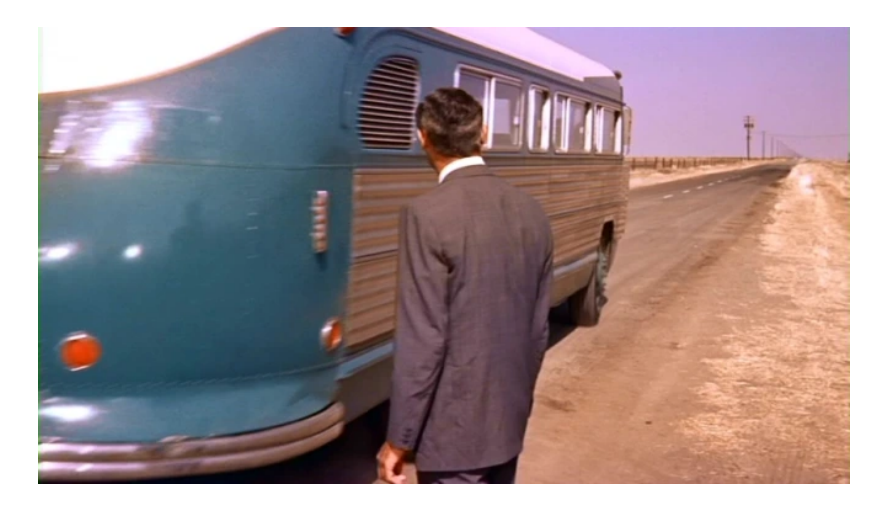

Une fois de plus, la séquence reprend le format précédent, qui consistait à montrer Cary Grant, à nous montrer ce qu'il voit de son point de vue, puis à nous montrer à nouveau Grant lorsqu'il réagit à ce qu'il voit, c'est-à-dire, dans ce cas, l'avion de chasse qui le poursuit et lui tire dessus. Jusqu'à ce stade de la séquence, tout a été tourné en extérieur. Dans le film, il s'agit d'une route de l'Indiana, mais en réalité, la séquence a été tournée sur la route californienne 155, près de la ville de Delano (au nord de Bakersfield).

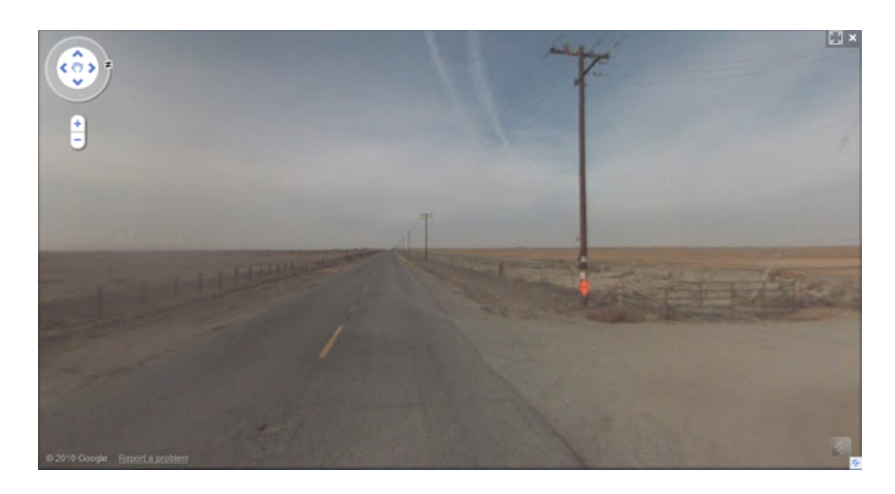

Voici à quoi elle ressemble aujourd'hui, d'après Google Maps. Comme vous pouvez le voir, il n'a pas vraiment changé. La scène est améliorée par le fait qu'elle a été tournée sur place. Il ne fait aucun doute que vous voyez réellement Cary Grant, courant à toute allure, la sueur au front, son costume sur mesure prenant la poussière et sa cravate flottant sur son épaule. Il y a cependant quelques inserts qui ont été tournés en studio. Ils se produisent lorsque Cary Grant plonge vers le sol et que l'avion passe et lui tire dessus. Le premier de ces inserts est le 73e plan de la séquence.

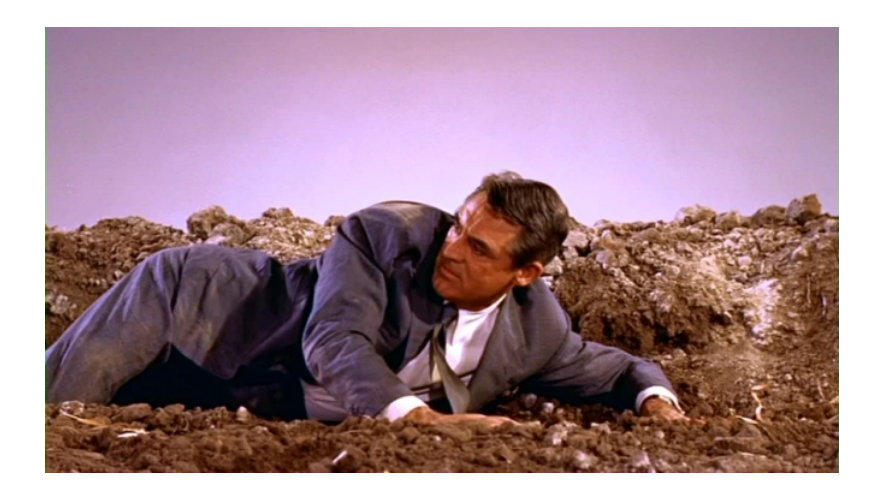

Il s'agit donc d'un plan d'ensemble, filmé dans les studios de la MGM. Il y a un écran derrière Cary Grant, qui projette des images du passage de l'avion.

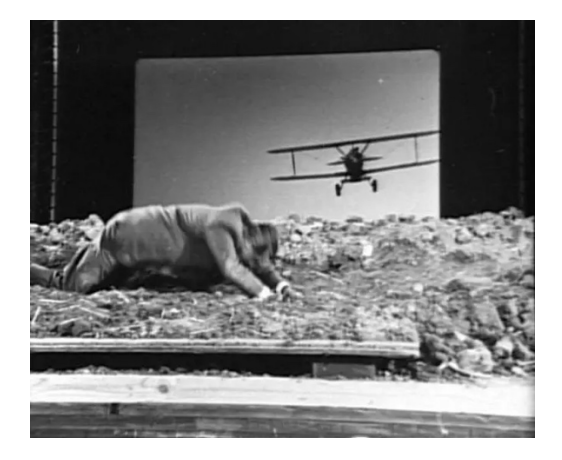

Vous pouvez voir comment cela a été réalisé sur cette rare photo prise dans les coulisses du tournage à la MGM. En regardant cette séquence sur blu-ray, on constate que ces plans du processus de base sont très bien conservés. L'une des clés de cette réussite réside à nouveau dans le découpage rapide. Le découpage entre les plans de studio et les plans de tournage est fluide et sans faille. Les allers-retours entre Cary et son point de vue se poursuivent, mais la durée des plans est de plus en plus courte ; nombre d'entre eux durent en moyenne moins de 3 secondes. Il se retrouve dans un champ de maïs séché, et là encore, les gros plans de Cary dans le maïs ont été tournés en studio.

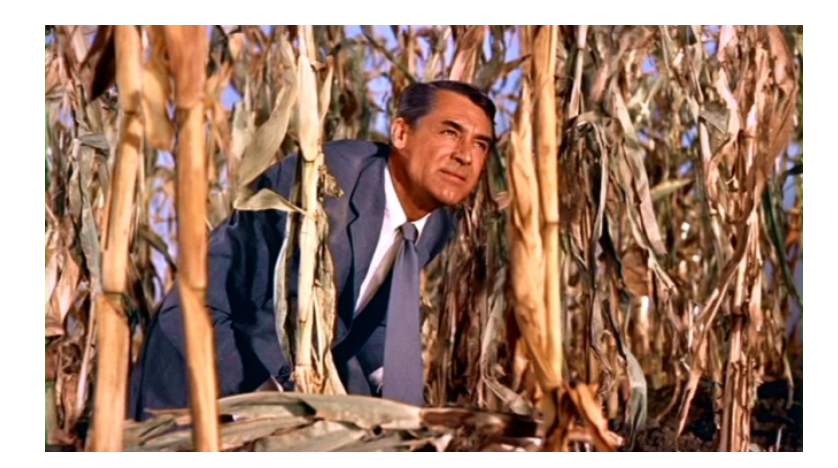

#### Alfred Hitchcock :

*"Il n'y a pas de couverture jusqu'à ce qu'il arrive dans le champ de maïs. Maintenant, vous faites une chose très importante dans la conception. Vous l'enfumez avec l'instrument même que vous utilisez, un pulvérisateur. La théorie est la suivante : n'ayez pas de plumeau sans l'utiliser, sinon vous pourriez avoir n'importe quel avion... Il doit être utilisé en fonction de sa fonction. Tous les fonds doivent fonctionner."*

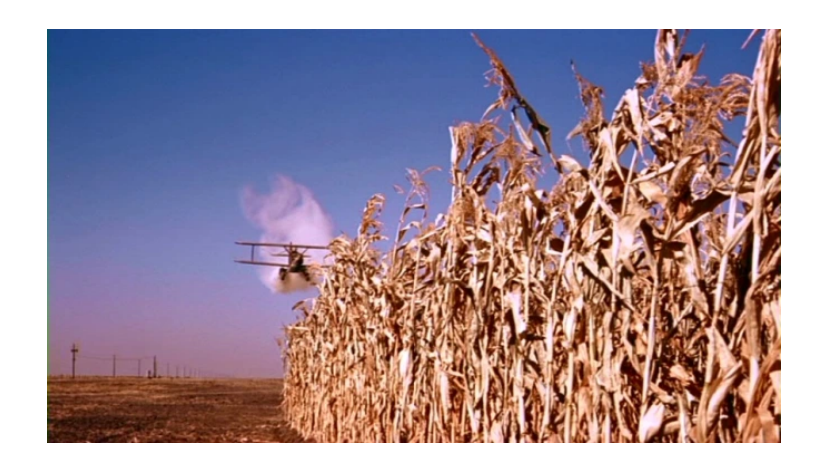

Après que Cary Grant s'est fait enfumer par le maïs, il court vers la route, et on le voit de dos, en train de courir. Ce plan rompt le schéma du point de vue qui a été établi jusqu'ici. Grant court sur la route et essaie de faire signe à un camion. Là encore, nous reprenons le schéma précédent, en passant de Grant agitant les mains au camion qui se rapproche de plus en plus, jusqu'à ce que le camion se trouve juste devant la caméra et le spectateur.

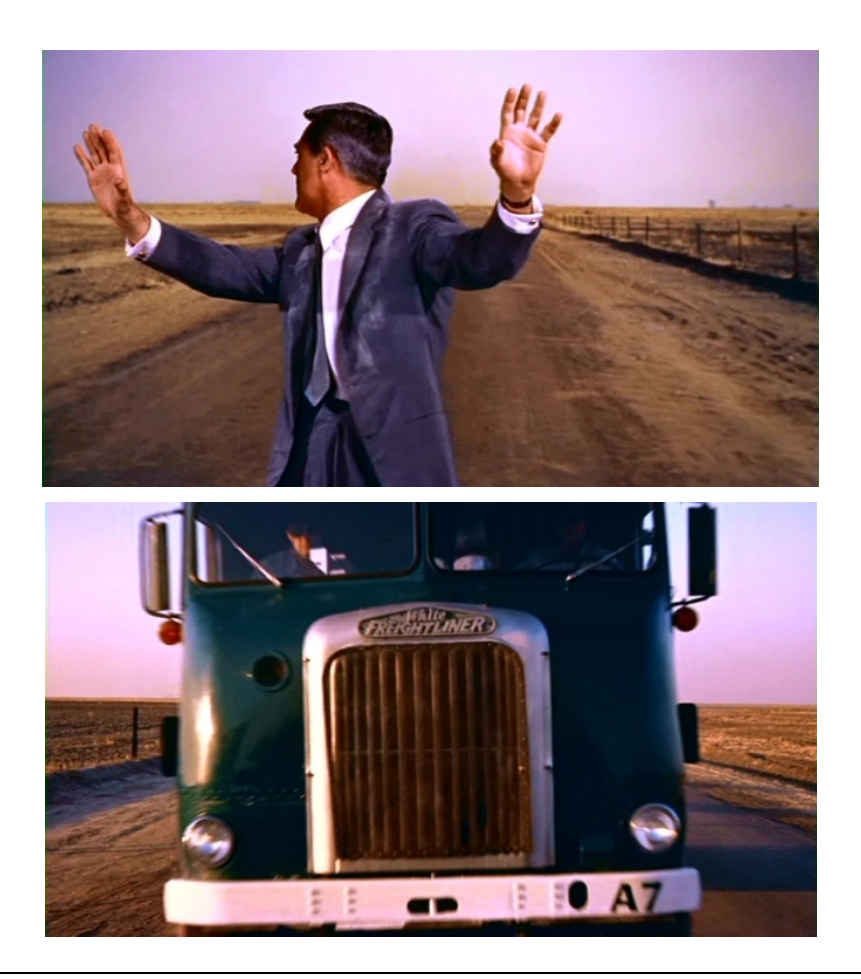

Le camion s'arrête, écrasant presque Grant au passage, et l'avion, hors de contrôle, s'écrase sur le camion. Il y a ici une séquence rapide de l'avion percutant le camion et s'enflammant qui semble être une maquette. Ces deux plans de maquette durent littéralement moins d'une seconde, presque subliminaux, puis Hitchcock revient à l'endroit où se trouve l'avion grandeur nature, déjà en proie aux flammes. Encore une fois, cette section fonctionne grâce à la rapidité et à la continuité du découpage.

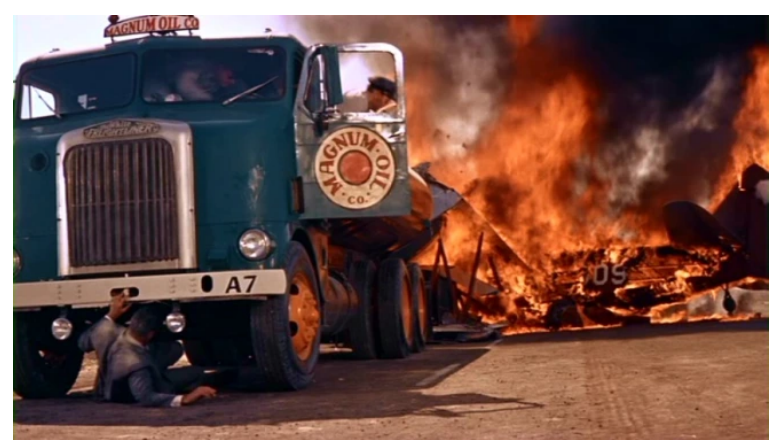

Dès que l'avion s'écrase, une musique de Bernard Herrmann commence. C'est la première musique à apparaître en près de neuf minutes d'écran. La séquence se termine par le vol par Cary Grant du pick-up d'un spectateur, et se termine comme elle a commencé par un autre fondu enchaîné, cette fois sur le camion abandonné dans les rues de Chicago.

Ainsi, ce qu'Alfred Hitchcock (et George Tomasini) a réussi à faire dans cette séquence, c'est construire une tension et une menace avant tout en confondant les attentes des spectateurs, en nous plaçant dans un endroit lumineux et brillant où personne ne peut se cacher, puis en déplaçant notre attention d'un élément à l'autre. Cela a été accompli en n'utilisant presque aucun dialogue et encore moins de musique, le tout grâce à un montage brillant et sans faille. Laissons le maître avoir le dernier mot:

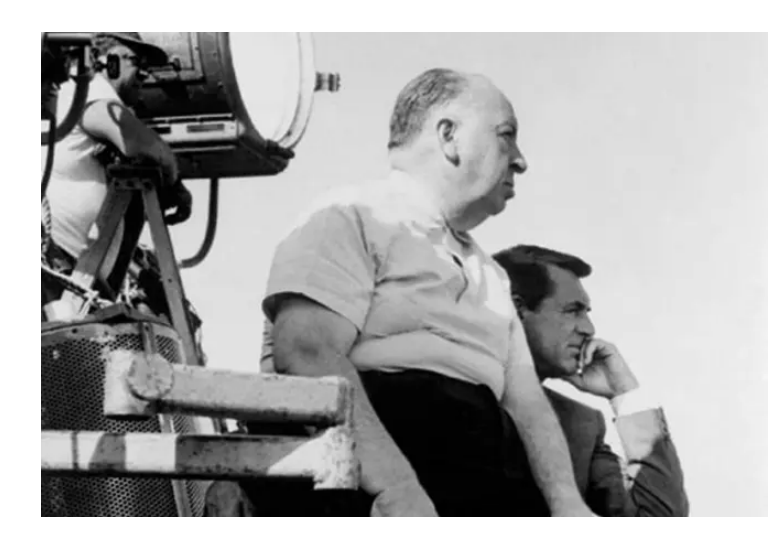

*"Oh, eh bien une coupe n'est rien. Une coupe de film, c'est comme un morceau de mosaïque. Pour moi, le film pur, le cinéma pur, ce sont des morceaux de film assemblés. Chaque morceau individuel n'est rien. Mais une combinaison d'entre eux crée une idée."*

## Les logiciels de montage vidéo le plus utilisé pour les débutants et professionnels<sup>19</sup>

#### Adobe Premiere Pro CC

Disponible sur : Windows et Mac OS. | Payant

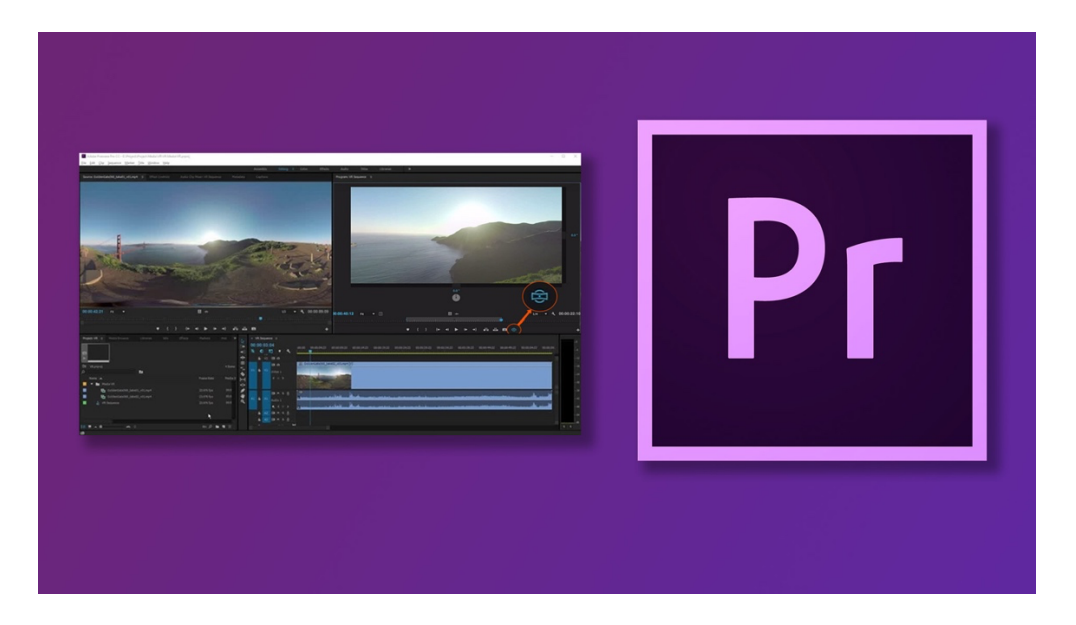

Adobe Premiere Pro est le logiciel de référence pour le montage de vidéos. Il est le plus utilisé dans le monde professionnel, que ce soit par des réalisateurs, des YouTubeurs, des vidéastes, des designers, des monteurs vidéo.

En tant que professionnel, les nombreuses fonctionnalités du logiciel de montage vidéo Adobe Premiere Pro permettent la conception de vidéos sophistiquées d'une excellente qualité. La performance et la stabilité élevées de cette interface feront gagner du temps avec de nombreuses techniques pour travailler les images, le son, les couleurs, les effets, les transitions, etc.

Non seulement intuitif, mais également personnalisable, ce logiciel qui évolue régulièrement est accessible à de plus en plus d'utilisateurs.

Le plus de cet outil performant est sa possibilité de montage multicaméra étendu, qui permet de faciliter le montage de séquences vidéo (sans limite du nombre de caméras ayant filmé).

Ses autres points forts sont notamment : la précision de son outil de raccord qui permet d'affiner le résultat par une manipulation très facile, la possibilité d'éliminer les effets de bougé de la caméra, etc.

Adobe Premiere Pro CC traite n'importe quels formats vidéo ou audio pour produire des productions dignes de grands réalisateurs du cinéma. Ce logiciel de référence permet notamment de créer des vidéos de qualité professionnelle pour le web, le cinéma et la télévision.

<sup>19</sup> https://www.xp-pen.fr/forum-1633.html

### Final Cut Pro X

Disponible sur: Mac OS. | Payant

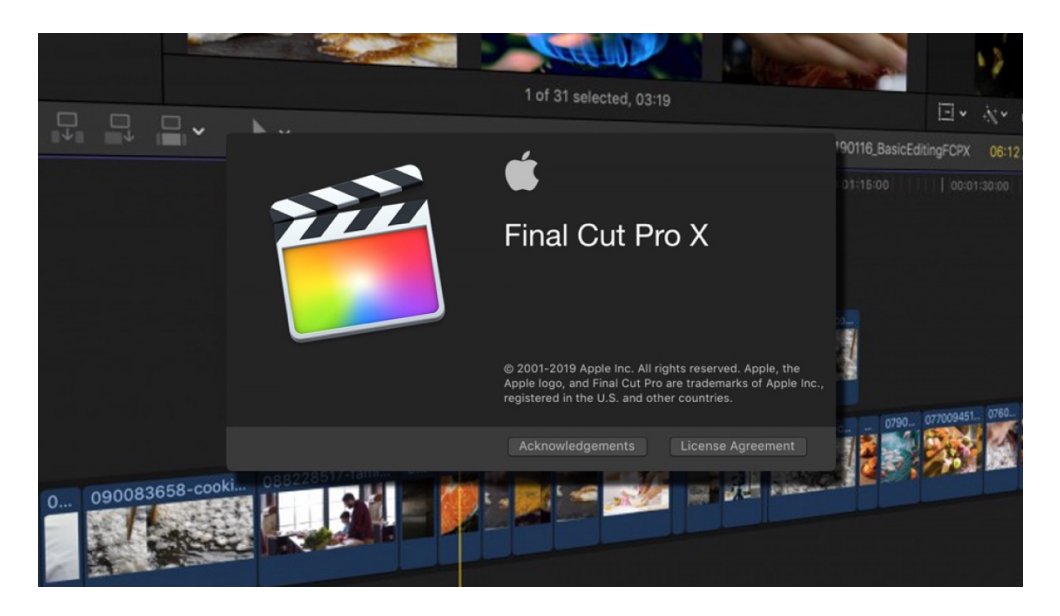

Final Cut Pro se situe au même niveau que Adobe Premiere Pro en matière de montage vidéo professionnel. Il s'agit de la version professionnelle et plus avancée de son petit frère iMovie. Il s'agit d'un logiciel de montage vidéo très populaire en raison de la vitesse de son rendu, même si cet aspect est beaucoup plus associé au matériel informatique dont vous disposez.

Final Cut Pro X est facile à utiliser, même avec des supports à forte densité de stockage. Vous pouvez organiser des projets complexes dans la bibliothèque à l'aide de balises et d'un système de classement. Des fonctions de montage audio professionnelles et un large éventail d'effets visuels complètent ce programme riche.

Dans une recherche constante d'amélioration de cette application de montage, Apple propose régulièrement une nouvelle version du logiciel mis à jour afin d'offrir aux utilisateurs une performance de haute qualité, ainsi qu'une interface toujours plus ergonomique et stable. Et ce tout en mettant en place de nouvelles fonctionnalités avancées pour les monteurs professionnels. Le design intuitif permet de rendre l'interface accessible plus facilement à davantage d'utilisateurs.

Malheureusement ce logiciel n'est plus disponible.

#### DaVinci Resolve

Disponible sur : Windows, Mac et Linux OS. | Gratuit et Payant

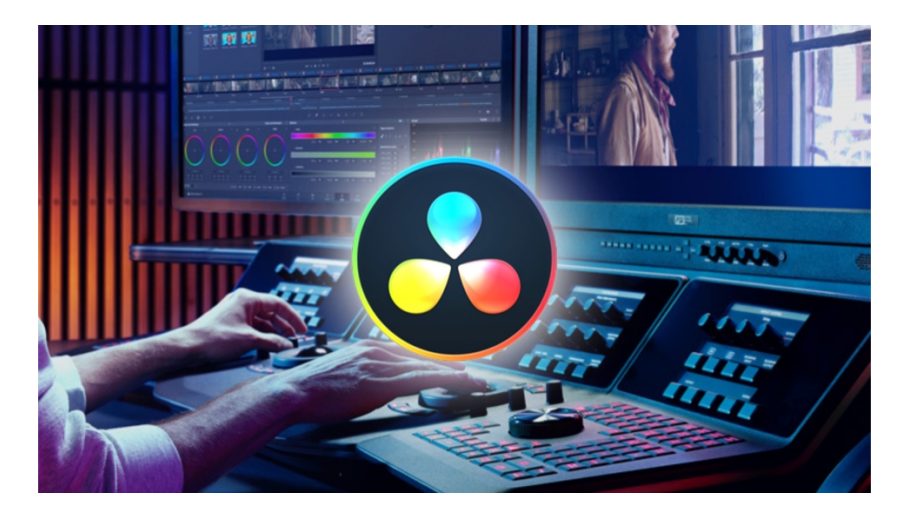

Idéal pour les professionnels pour réaliser de montage vidéo sur ordinateur, DaVinci Resolve est un outil qui propose des fonctionnalités de montage vidéo intéressantes, intégré de VFX et finishing. Il s'agit d'un logiciel spécialement dédié à la post-production de courtsmétrages.

DaVinci Resolve combine dans un seul outil de production des fonctions de montage en 8K, de correction des couleurs, d'effets visuels, l'ajout de filtres (titre 2D et 3D, par exemple) , et de postproduction audio. Cela explique pourquoi c'est un logiciel de choix pour de nombreux éditeurs professionnels de films, d'émissions télévisées, et de publicités. DaVinci permet d'éditer en ligne et hors ligne, et son interface de visualisation performante permet de gagner du temps au cours du montage et de la découpe des clips — même avec des formats de fichiers gourmands en puissance comme le RAW.

En alliant une vitesse d'exécution impressionnante et des capacités de travail collaboratif avec des échanges à distance en live, il devient aisé de réaliser chaque tâche en rapport avec le montage et l'étalonnage vidéo. Parmi ses atouts, on peut citer, entre autres, la possibilité du montage en multicaméra, la présence de plug-ins d'effets, la correction colorimétrique avancée ou encore la réduction du bruit.

Les fonctionnalités sophistiquées de DaVinci Resolve pourraient être trop complexes pour certains monteurs débutants, mais la version gratuite reste idéale pour travailler sur des projets plus techniques.

#### Vegas Pro

Disponible sur : Windows OS. | payant

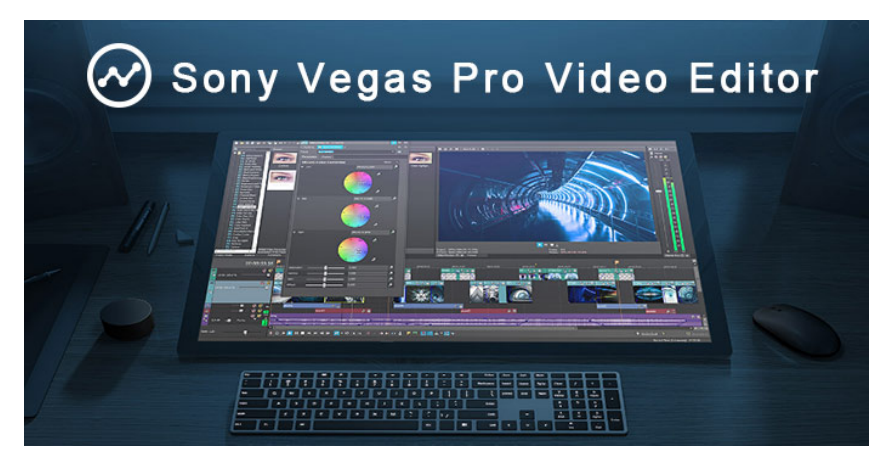

Vegas Pro est un logiciel professionnel de montage vidéo aux performances et capacités puissantes. Logiciel puissant et réputé chez les vidéastes. Malgré les nombreuses fonctionnalités et possibilités que l'outil offre à ses utilisateurs, il peut tout de même être pris en main assez rapidement.

Quel que soit le type de projet : cinéma, télévision ou autres, Vegas Pro offre un résultat hyper qualitatif, au-delà des espérances. Sa prise en main est très simple, agréable et très intuitive, il est également le spécialiste des effets spéciaux en tout genre !

Entièrement traduit en français, VEGAS Pro a d'abord été conçu par Sony (avant d'être repris par Magix) comme un logiciel de conception qui se veut à la fois moderne et simple d'utilisation, avec une interface design et intuitive qui permet de monter et d'éditer des vidéos de qualité professionnelle. L'équivalent de Adobe Premiere Pro CC .

Ce logiciel de montage vidéo se compose d'une zone de dérushage, d'un séquenceur, d'une zone de prévisualisation et d'une bibliothèque permettant notamment d'accéder à tous les médias et les fichiers nécessaires au monteur, mais également à tous les effets, transitions et filtres dont il aura besoin. VEGAS Pro peut prendre en charge une quantité illimitée de pistes vidéo et supporte de nombreux formats comme le multicam, la 4K, l'UHD et l'HD. Une version d'essai gratuite existe, mais l'outil est ensuite payant. Existe en 3 éditions. Vegas Pro Edit, Vegas Pro et Vegas Pro Suite. Plus vous montez en gamme, plus vous avez d'effets, de générateurs de médias et de titres.

#### HitFilm Express

Disponible sur : Windows et Mac OS. | Gratuit et Payant

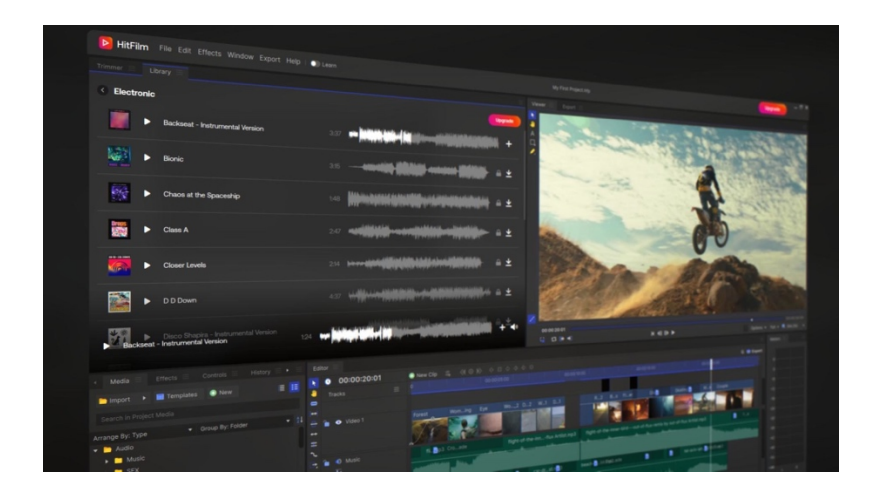

Hitfilm est un logiciel très impressionnant qui, malgré sa facilité d'utilisation, vous permettra d'avoir un rendu très professionnel et de réaliser des effets spéciaux dignes d'un blockbuster !

Il propose des outils puissants qu'on a l'habitude de retrouver dans des logiciels payants ou comme si on réunissait Premiere et After effect ensemble. Tracking vidéo, mixage audio poussé, étalonnage des couleurs, transitions vidéos originales, compositing 2D et 3D… L'interface d'HitFilm Express est confortable bien que minimaliste. La fenêtre de prévisualisation se juxtapose à celle d'édition des plans et surmonte la fameuse timeline. La gestion du multipiste facilite l'intégration des sons, transitions et titres que l'on modifie depuis la boîte de dialogue prévue pour l'occasion. L'intégration des effets spéciaux se fait directement via le logiciel qui supporte la 3D pour un rendu encore plus soigné. HitFilm Express compte un peu plus de 400 presets et effets spéciaux gratuits dont un fond vert destiné qui séduit les youtubeurs. Les utilisateurs du logiciel peuvent exporter localement leurs projets en Ultra HD 4K à raison d'une profondeur des couleurs plafonnée à 8 bits.

Pour télécharger ce logiciel montage vidéo gratuit, Hitfilm vous demande de le partager sur les médias sociaux, ce qui est une toute petite demande pour un logiciel aussi avancé. Enfin, une boutique Hitfilm est incluse et vous pouvez y acheter des extensions, mais celles-ci dépassent souvent le scope de la plupart des utilisateurs, et les fonctionnalités gratuites leur suffisent largement.

#### Apple iMovie

Disponible sur : Mac et iOS OS. | Gratuit

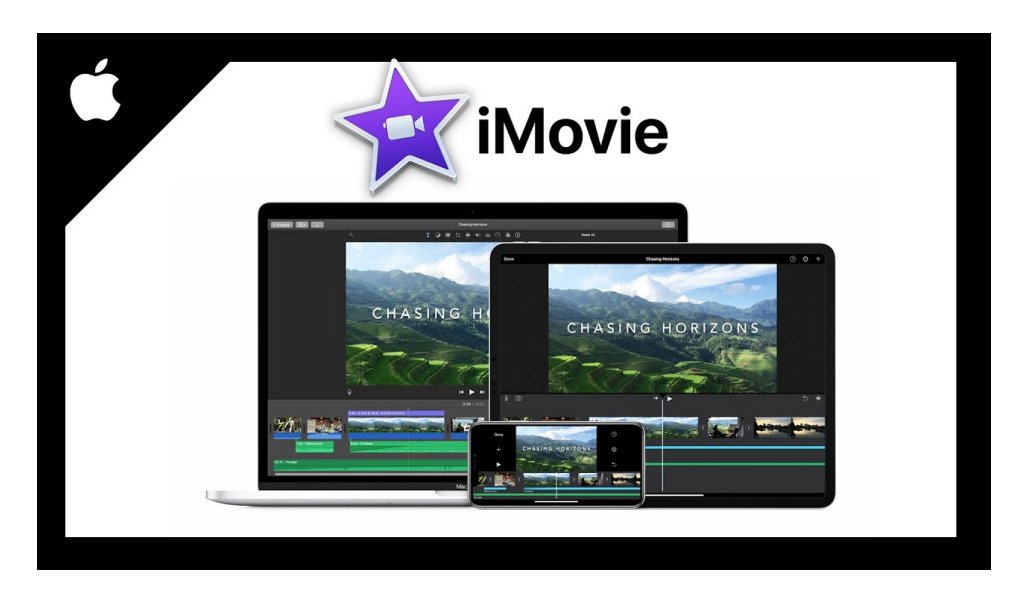

Développé par Apple, iMovie est un logiciel montage vidéo gratuit destiné aux appareils utilisant les systèmes d'exploitation Mac OS et iOS. Fonctionnalités d'enregistrement sur le Cloud pour travailler sur le même projet vidéo depuis votre iPad, iPhone, ou Mac.

Très ergonomique et simple d'utilisation, il s'agit d'un outil idéal pour s'initier au montage vidéo. C'est un très bon logiciel de montage video débutant.

iMovie propose toutes les fonctionnalités basiques avec une interface intuitive. Les plus connues sont le montage trim, le montage audio, la séparation des écrans et les transitions pré-programmées.

Pour sélectionner des plans, ajouter des titres, des pistes audio, des sons, des effets et des transitions, zoomer sur des visages, stabiliser des plans tremblotants…, iMovie se pare d'une interface belle et épurée pour garantir une expérience utilisateur optimale.

Il possède aussi quelques effets permettant d'améliorer votre film comme par exemple le ralenti, l'avance rapide, les effets Instant Replay, rembobinage, flash, attente etc…

Il est possible de créer des projets ayant une résolution de jusqu'à 4K et également d'ajouter des pistes et des effets sonores déjà disponibles dans le logiciel, mais aussi d'enregistrer des narrations, de créer des titres animés et même d'intégrer des crédits à la fin .

Les vidéos provenant d'un appareil photo d'un iPhone , ou encore d'une caméra GoPro et toutes les caméras Ultra HD compatibles avec Mac sont aisément importables dans l'application conçue par Apple.

Les utilisateurs de Apple peuvent se servir d'iMovie comme d'un terrain de jeu pour apprendre les bases du montage vidéo. Une fois que vous êtes à l'aise avec l'éditeur, vous trouverez peut-être un autre logiciel de montage vidéo dans cette liste qui convient mieux à vos besoins.

#### Wondershare Filmora

Disponible sur : Windows et Mac OS. | Gratuit et Payant

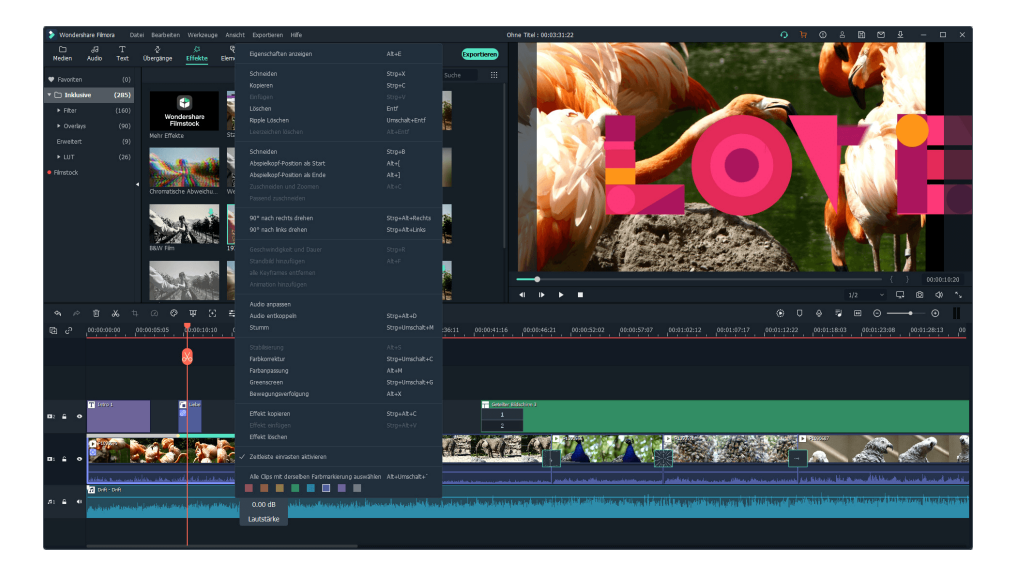

Avec un design épuré à la fois moderne et efficace, le logiciel de montage Filmora est l'outil intuitif facile d'utilisation idéal pour qui veut créer des vidéos aisément. Cette belle interface est disponible en français.

Une interface intuitive, qui propose des fonctions assez poussées pour le prix affiché. Compatible 4K, mixage audio, stabilisation vidéo, Luts intégrés pour donner un look à vos vidéos. Contrôle de la vitesse de votre vidéo. 160 effets de titres, bannières ou bulles. Une centaine d'effets et de superpositions pour ajouter du style. Beaucoup d'atouts qui font de Filmora un logiciel de montage complet.

Filmora est l'un des meilleurs logiciels de montage vidéo pour les débutants. Même les utilisateurs inexpérimentés peuvent créer des vidéos présentables en quelques minutes, en utilisant le mode simple. Ce mode permet en effet de faire faire l'essentiel du travail au logiciel. Vous ne chargez que vos clips vidéo et votre musique dans le programme, le reste est fait par un algorithme.

Le mode avancé, en revanche, vous offre toutes les fonctions habituelles que vous pouvez utiliser pour créer votre propre vidéo. En mode Action Cam, vous optimisez les vidéos que vous avez enregistrées avec des caméras d'action spéciales telles que la GoPro. Vous optimisez l'image, réglez les couleurs et la vitesse. L'Instant Cutter est un simple outil d'édition sans aucun accessoire. Vous l'utilisez pour couper des clips et les assembler. Sur l'écran d'accueil, sélectionnez le format d'image de votre projet . En plus des formats écran large, standard et smartphone (respectivement 16:9, 4:3 et 9:16), vous pouvez également choisir un « format Instagram » (1:1).

Si vous ne souhaitez pas que vos vidéos montrent le filigrane de Filmora, vous devez investir pour la version payante. Il existe des logiciels d'édition vidéo encore moins chers, mais il leur manque certaines fonctionnalités dont vous ne devriez pas vous passer. Avec Filmora, vous disposez d'un bon logiciel pour débutants, avec une conception conviviale et suffisamment de fonctionnalités pour vous faire sentir comme un véritable monteur.

#### Cyberlink PowerDirector

Disponible sur : Windows , iOS et Android OS. | Payant

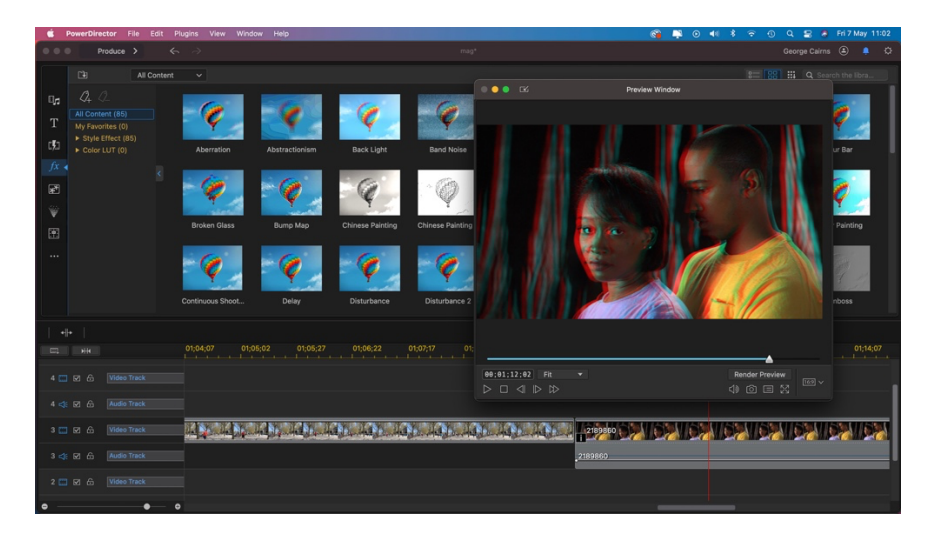

Cyberlink PowerDirector a été élu à plusieurs reprises au premier rang des logiciels de montage vidéo par de nombreux testeurs. Et pour cause, car ce logiciel d'édition vidéo offre plus qu'assez de fonctionnalités pour un usage domestique. Qu'il s'agisse d'un diaporama ou d'un petit projet de film, le programme permet même aux débutants d'obtenir des résultats intéressants en peu de temps.

En même temps, le logiciel fonctionne toujours de manière fiable : là où d'autres programmes s'arrêtent pendant le montage, la prévisualisation des vidéos avec PowerDirector se déroule presque toujours sans problème.

Dès l'ouverture Powerdirector propose 3 options : éditeur de fonction complet, éditeur facile, créateur de diaporama. L'interface du logiciel est agréable, modulable et facile à prendre en main. Il est compatible 64 bits en natif, prend en charge le 50/60 images secondes en 1080P, la 4k, propose un grand nombre de choix pour les effets auxquels on peut rajouter ceux des plugins NewBlue et ProDAD Adorage.

Le titreur est complet en proposant du titrage en 2D et 3D, même chose pour les transitions qui sont nombreuses, l'audio n'est pas en reste avec des outils performants, et il est également possible d'améliorer la vidéo (netteté), de régler les couleurs (exposition, luminosité, contraste, teinte,saturation,vibrance …), ou de modifier la balance des blancs. Le programme est également pionnier dans le domaine du montage vidéo à 360 degrés. une perspective originale pour monter des vidéos youtube, des clips ou des vidéos de vacances pas comme les autres.

CyberLink PowerDirector prend en charge la majorité des formats vidéo, même parmi les plus récents, et met à votre disposition toute une palette de fonctionnalités d'édition vidéo, afin de vous permettre de personnaliser vos projets et de leur donner un petit coup de pouce digne d'une vidéo professionnelle. Vous pourrez également intégrer de nombreux effets spéciaux à vos montages.

Il est disponible en français . Une version d'essai de 30 jours est disponible gratuitement, après cette période écoulée, le logiciel devient payant, avec un choix de plusieurs formules selon les besoins des vidéastes.

#### Pinnacle Studio

Disponible sur : Windows OS. | Payant

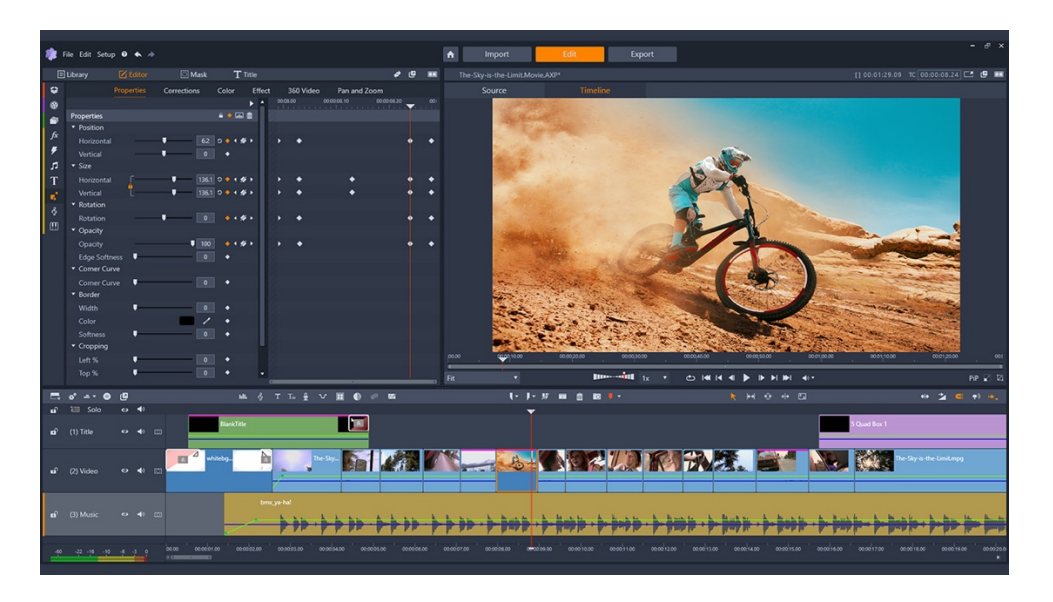

Pinnacle Studio est un logiciel d'édition de vidéo facile à utiliser qui vous permet de sauvegarder vos vidéos avec plus de 1800 effets, des outils d'édition utile, musiques, titres et autre contenu. Vous pourrez prendre plaisir à partager vos films sur YouTube, internet, DVD et bien plus encore.

La bibliothèque, tout d'abord, permet la gestion de collections afin d'y ranger sons, musiques, images, vidéos en prévision du montage. Afin de travailler sur plusieurs médias à la fois il est possible d'ouvrir plusieurs onglets présents dès lors dans la partie montage. Préparer ce dernier est donc un travail aisé : filtrage par type de média, affichage en grandes icônes et prévisualisation ou édition des médias.

Côté montage tout s'effectue par glisser-déposer qu'il s'agisse des médias, des transitions ou des effets ; bien évidemment tout n'est pas aussi simple que cela mais le logiciel offre, en grande partie, une expérience assez aisée et agréable.

Sous le capot un moteur optimisé 64bits, un nombre de pistes illimité dans la timeline, la prise en charge du 5.1 ; le logiciel qui ne rechignera pas à monter des souvenirs de vacances est bien capable de plus que cela.

Assurant la prise en charge des vidéos 4K, HD et à 360 degrés, Pinnacle Studio version Ultimate fournit également des transitions dynamiques, la transparence de piste et les animations Stop Motion.

Mis à votre disposition par Corel, les produits Pinnacle offrent aux utilisateurs le pouvoir de réaliser leur vision créative via la vidéo. Renommé par la profondeur de ses fonctions et la précision de ses commandes, Pinnacle Studio est le logiciel de montage vidéo avancé qui permet aux utilisateurs de repousser leurs limites et d'obtenir des résultats dignes de professionnels.

### Shotcut

Disponible sur : Windows,Linux et Mac OS. | Gratuit

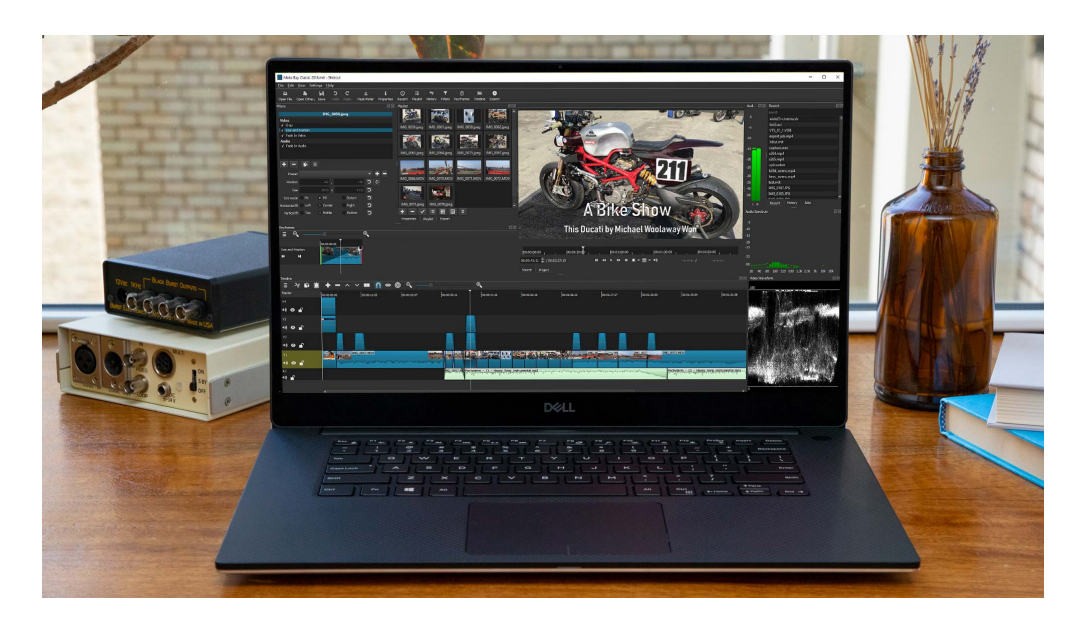

Si vous aimez créez des films juste pour votre usage personnel ou le besoin de votre entourage, il n'est pas forcément nécessaire de dépenser beaucoup d'argent. Vous trouvez sur internet une large gamme de logiciels de montage vidéo de bonne qualité et gratuits. Shotcut, par exemple, convient à tous les niveaux. Il s'agit d'un programme modulaire et modulable. Vous choisissez les fonctionnalités dont vous avez besoin et masquez le reste pour simplifier son utilisation.

Shotcut propose différentes fonctionnalités, notamment pour modifier l'image (avec des fonctions pour en changer les couleurs à l'aide de filtres, pour la tourner au besoin, pour ajouter des fondus…), ainsi que le son ; sans offrir la possibilité de les dissocier pour ne récupérer que la piste audio par exemple.

Deux des fonctionnalités de ce logiciel montage vidéo gratuit les plus impressionnantes sont la résolution 4K HD et le montage dans la timeline. Rares sont les logiciel de montage video gratuits qui incluent la résolution 4K. Shotcut ne nécessite pas non plus que vous importiez votre vidéo : cela peut vous faire gagner beaucoup de temps si vous traitez des fichiers vidéo volumineux.

Prise en charge des formats vidéo et audio les plus récents grâce à l'utilitaire FFmpeg. Flexible, il permet de créer un montage vidéo de plusieurs manières différentes, pour s'adapter à tous les niveaux. Il dispose d'une bonne collection de tutos vidéo, accessibles aux débutants comme aux vidéastes plus confirmés.

Bien qu'il ait d'excellentes fonctionnalités, certains utilisateurs peuvent trouver l'interface un peu étrange. À l'origine, le logiciel a été conçu pour Linux et cela se voit clairement dans son fonctionnement ; malgré tout, cela reste un logiciel montage vidéo gratuit mais de qualité.

#### Openshot

Disponible sur : Windows,Linux et Mac OS. | Gratuit

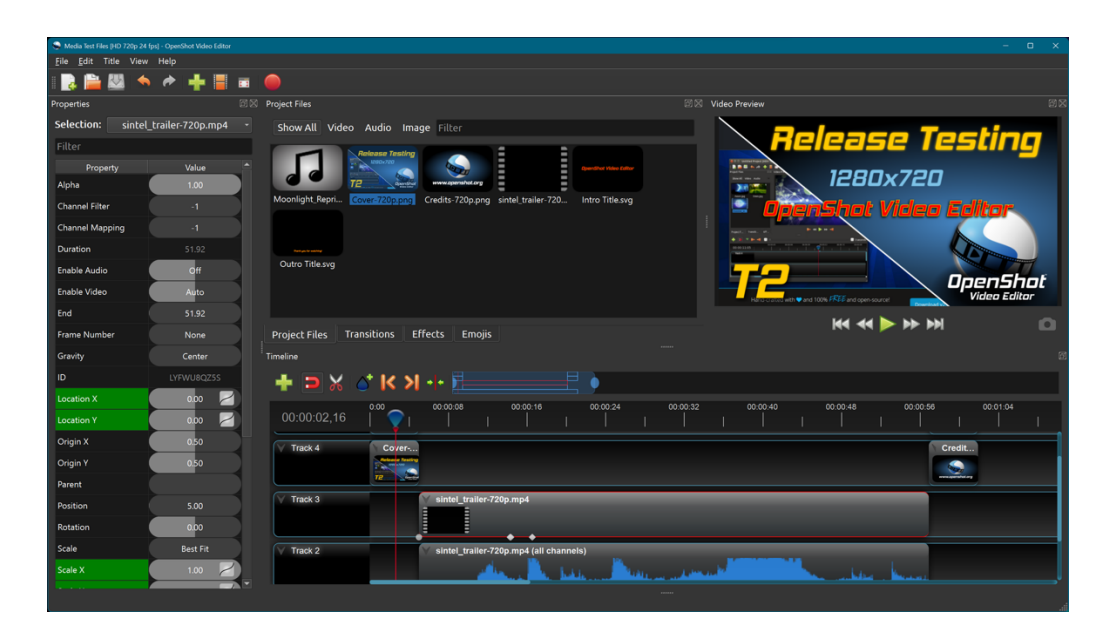

OpenShot Video Editor est un logiciel de montage vidéo gratuit et open source. Son interface est relativement simple et mobilise moins les ressources de l'ordinateur qu'un logiciel de montage classique.

En termes d'inconvénient, il peut lui être reproché de ne pas permettre d'intégrer d'animations 3D dans les vidéos. De même, l'export des vidéos est parfois assez long. Openshot dispose d'une interface par glisser-déposer, très simple à utiliser, rappelant quelque peu le logiciel iMovie pour les utilisateurs Mac. En revanche, Openshot possède plus de fonctionnalités que ce dernier. Il permet de réaliser des mixages audio et de prévisualiser votre vidéo en temps réel. Dès lors, il est parfait pour avoir un aperçu des transitions entre vos séquences.

Avec des fonctionnalités permettant de glisser-déposer des séquences sur la timeline pour les agencer plus facilement, OpenShot Video Editor supporte de nombreux formats, en termes de vidéos, d'audios et d'images, et permet notamment de gérer simultanément des pistes multiples. Il est également possible de redimensionner, de rogner, de recadrer et de couper des séquences dans votre projet. Une prévisualisation en temps réel et des possibilités de changement de vitesse sont également mises à la disposition des utilisateurs. offre encore la possibilité de dissocier audio et vidéo.

Par défaut, Openshot ouvre un projet en HD 720p à 30 fps, mais il est tout à fait possible d'utiliser un autre profil de travail. Il faudra pour cela cliquer sur le bouton dédié afin de sélectionner un des profils prédéfinis, en fonction des fichiers originaux, si vous souhaitez conserver une qualité d'image optimale. Le logiciel peut ainsi exporter des vidéos en 4K UHD, en 2,5K QHD, en HD, etc. le tout avec la possibilité de choisir le débit d'images par seconde pour le rendu.

#### VSDC Video Editor

Disponible sur : Windows OS. | Gratuit

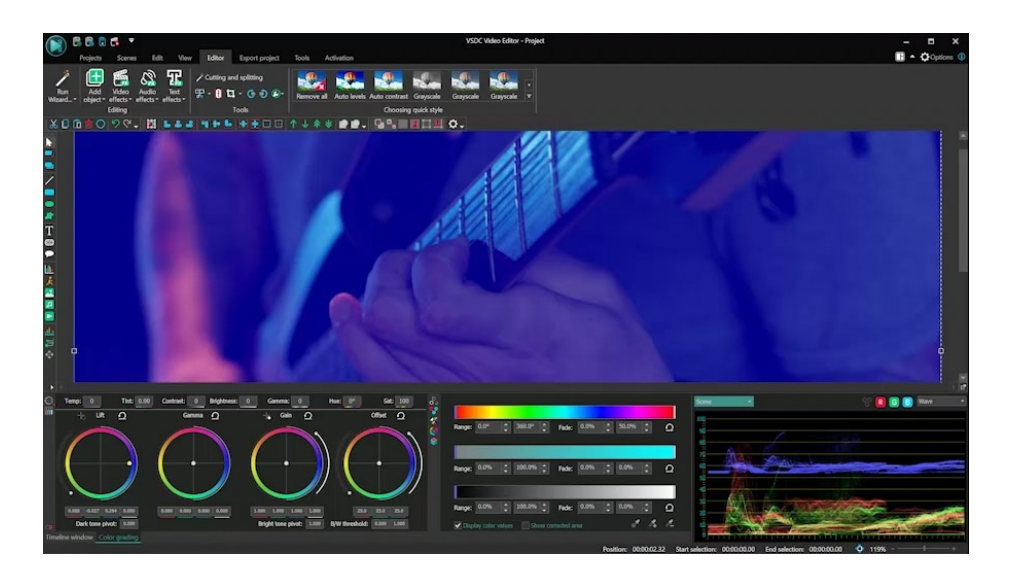

VSDC Free Video Editor est un logiciel gratuit, disponible en français, accessible à des utilisateurs débutants grâce à une interface conçue de manière claire et ergonomique permettant de créer des vidéos de qualité. Ses points forts sont la possibilité d'ajouter du texte, des lignes, des tableaux, des filtres et des effets spéciaux.

Avec de nombreuses fonctionnalités permettant d'ajouter des filtres, des effets et des transitions, aussi bien audio que vidéo, VSDC Free Video Editor vous ouvre un large champ de possibilités pour laisser libre cours à votre créativité. Du texte et des pistes audio peuvent être aisément intégrées à votre clip ou film.

L'interface se compose d'une zone pour le montage, d'une zone pour la scène, d'une barre d'état, d'une barre d'outils pour un accès rapide aux fonctions principales, d'une bibliothèque multimédia, etc.

VSDC Free Video Editor permet notamment de gérer des fichiers Haute Définition, tout en mettant à la disposition des utilisateurs des effets de post-production de niveau professionnel. Le logiciel est également en mesure d'exporter des vidéos au format 4k. À la création d'un nouveau projet, VSDC Video Editor vous invite à renseigner toutes les caractéristiques techniques de votre futur montage : nom, copyright, résolution, nombre d'images par seconde, fréquence, couleur d'arrière-plan. Les formats d'importation et d'exportation sont suffisamment nombreux pour vous permettre de trouver votre bonheur. VSDC Free Video Editor assure l'essentiel des fonctionnalités d'un logiciel de montage vidéo, bien que son interface soit plus complexe que les autres. Pour pallier à cette difficulté, le logiciel propose plus de filtres prédéfinis et notamment des filtres de type Instagram, pour accélérer le traitement des images.

Découpage, ajustement de la colorimétrie, ajout de transitions, traitement de la bande sonore, insertion d'effets sous forme de "masque" ou de "calque" sur tout ou partie de l'image, font partie des outils mis à la disposition des utilisateurs. Gratuit et disposant d'un système de conversion pour que votre vidéo soit compatible avec de nombreux lecteurs multimédias, VSDC Free Video Editor dispose également d'un module d'upload direct de vos vidéos sur votre compte Youtube.

#### Kdenlive

Disponible sur : Windows, Linux et Mac OS. | Gratuit et Payant

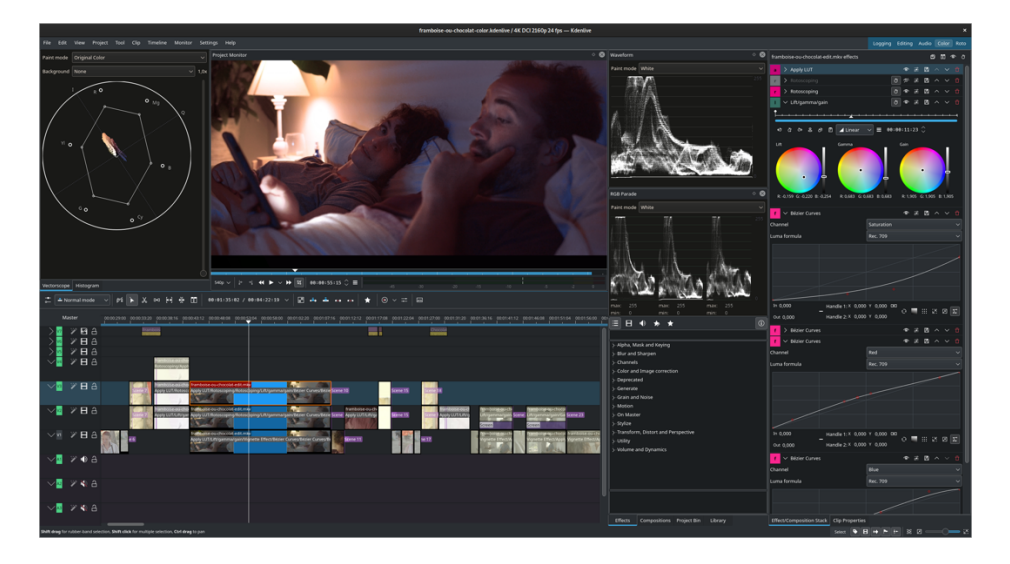

Kdenlive (KDE Non-Linear Video Editor) est un logiciel de montage vidéo gratuit. Ce logiciel de montage vidéo est du type non linéaire cela signifie que vous pouvez changer l'emplacement et la taille des objets dans votre scène. Ce programme convient aussi bien aux débutants qu'à ceux qui se consacrent au montage vidéo professionnel.

Kdenlive s'appuie sur le framework MLT. Par défaut, son interface s'articule autour de zones essentielles : gestionnaire de rushs, liste d'effets, fenêtre de prévisualisation et table de montage.

Avec une interface proche de celle de VSDC Free Video Editor mais disposant de plus d'options de présentation des différents éléments, Kdenlive vous invite à composer et mixer vos vidéos en leur apportant votre touche personnelle.

Les utilisateurs avancés approfondissent la personnalisation de leur environnement de travail, ajoutant ou supprimant des modules à leur convenance, configurant des raccourcis clavier. La prise en charge du multipiste audio et vidéo infini autorise la création de projets très complexes.

Originalité intéressante proposée par Kdenlive : la gestion des clips intermédiaires. En générant automatiquement des copies basse résolution de vos séquences, le logiciel vous permet de manipuler des clips allégés et de travailler à votre montage sans trop épuiser votre PC. La magie continue d'opérer à l'exportation du projet puisque les rushs de faible qualité laissent place aux rushs originaux. Coupes et effets pratiqués sur les intermédiaires sont dans le même temps appliqués aux séquences HD, Full HD ou Ultra HD.

Grace à la bibliothèque FFmpeg Kdenlive est compatible avec tous les formats audio et vidéo donc plus besoin de faire la conversion avant l'importation de vos clip. Vous gardez la main sur l'édition approfondie des rushs grâce à plusieurs analyseurs multimédias dont un spectromètre, un histogramme et un vectorscope. Ce logiciel vous offre des dizaines d'effets de transition, correction des couleurs, réglages audio et beaucoup d'autres.

#### **Lightworks**

Disponible sur : Windows,Linux et Mac OS. | Gratuit et Payant

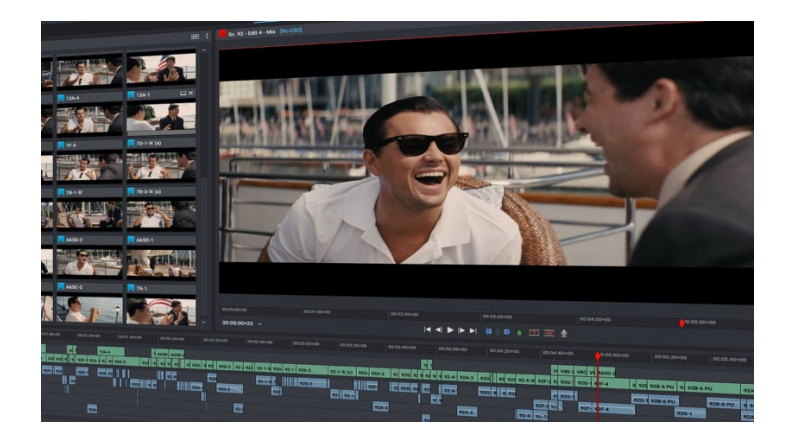

Lightworks est un éditeur vidéo professionnel qui se trouve sur le marché depuis 30 ans. Il a été utilisé dans la production de plusieurs films populaires. On trouve parmi ces films « The wolf of wall street », « Pulp fiction », « Heat », « LA Confidential » et beaucoup d'autres. Lightworks affiche une structure modulaire intégralement personnalisable. On compose son espace de travail selon ses besoins et ses habitudes avec possibilité de déplacer, verrouiller, masquer, agrandir les fenêtres de fonctionnalités. Toujours dans une optique rigoureusement professionnelle, le logiciel se démarque avec ses « rooms ». Ces espaces isolés permettent de traiter les composantes d'un même projet en parfaite indépendance. On peut ainsi créer une room pour les arrangements audio, une autre pour l'étalonnage, ou

une autre encore pour la gestion des données. Toutes les modifications apportées à une room sont sans effet sur l'ensemble du montage, ce qui vous permet de les supprimer et de les recréer à volonté sans craindre de détériorer le projet global.

Le gros avantage de ce logiciel par rapport à d'autres, est le fait que Lightworks nécessite peu d'espace pour être installé sur votre ordinateur. En plus d'une interface conçue pour être simple et intuitive pour les utilisateurs, ce logiciel propose également un système de prise en charge multi-caméra, quel que soit le nombre de vos sources externes. Cette fonctionnalité permet à l'utilisateur de visualiser de manière simultanée et synchronisée à la fois les sources et le montage vidéo en cours.

Lightworks, tout comme les autres meilleurs logiciels d'édition vidéo, prend en charge tous les formats populaires, vous permet de couper des vidéos, de modifier les clips enregistrés en ajoutant divers effets, du texte, etc. L'application peut vous aider à apprendre comment monter des courts métrages et des vidéos standard de YouTube directement sur votre ordinateur portable personnel. Elle est utilisée par de nombreux blogueurs et concepteurs de petits sites d'information.

Certains disent qu'il fait partie des premiers programmes de montage vidéo à avoir adopté le montage basé sur un ordinateur. Ce logiciel de montage vidéo n'est pas un outil pour débutant, le maîtriser prendra sans doute du temps. La version gratuite dispose de toutes les fonctionnalités essentielles de montage, permet de découper des vidéos avec une haute précision et de les exporter sur YouTube dans un format 720p maximum. A contrario, l'option 4K vidéo pour YouTube est uniquement accessible en version payante.

#### VideoPad

Disponible sur : Windows, Mac , iOS et Android OS. | Gratuit et Payant

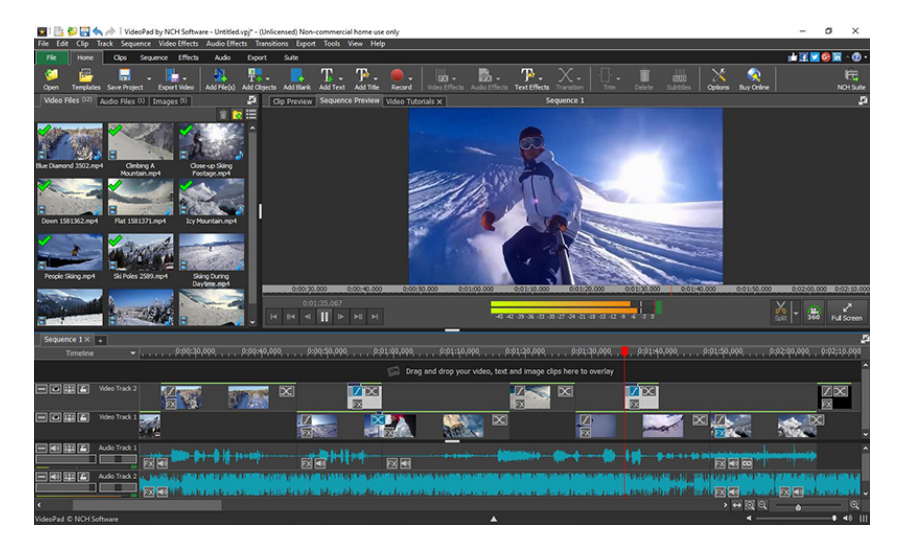

VideoPad est un éditeur vidéos en Français pour débutants et professionnels. Son interface classique et son utilisation basée sur le glissez/déposez (drag and drop) l'a rendu assez populaire. Ce logiciel de montage vidéos met à votre disposition plusieurs outils et fonctionnalités très avancées.

L'importation des vidéos peut se faire à l'aide d'un glisser-déposer, tout comme l'ajout d'un clip sur la timeline. Cette dernière peut prendre la forme d'une chronologie, ou d'un storyboard, plus visuel, qui facilite la mise en ordre des différents clips d'un montage. Les rushs peuvent être édités avec précision depuis la fenêtre principale tandis qu'il sera possible d'agrémenter la vidéo à l'aide d'effets audio et vidéo, de transitions, de textes, etc. VideoPad est un logiciel robuste et très rapide, vous avez besoin juste de quelques minutes pour la réalisation d'un projet. VideoPad est conçu non seulement pour la création de vidéos mais aussi pour la capture, vous pouvez enregistrer les vidéos de votre vieux caméscope VHS.

VideoPad offre de nombreuses options d'export qui nécessitent l'installation de modules complémentaires. Parmi les options proposées, il est possible, par exemple, de publier directement une création sur une plateforme de streaming comme YouTube, d'exporter une vidéo au format disque Blu-Ray, ou encore d'exporter votre création au format fichier vidéo. VideoPad est capable de générer des vidéos dans de nombreuses définitions : 720p, 1080p, 2K, et même en 4K. Le logiciel est gratuit pour une utilisation privée non commerciale. Par conséquent, à l'export, un message indiquant qu'il s'agit d'une version d'essai s'affiche. Il suffit de le fermer pour valider l'exportation de votre vidéo personnelle.

Si vous avez besoin d'éditer vos vidéos en les coupant, en supprimant les tremblements de caméra, et en ajoutant de belles transitions, des effets, des photos, de la musique et des génériques animés - vous pouvez faire tout cela dans le logiciel gratuit VideoPad.

#### Avidemux

Disponible sur : Windows, Mac et Linux OS. | Gratuit

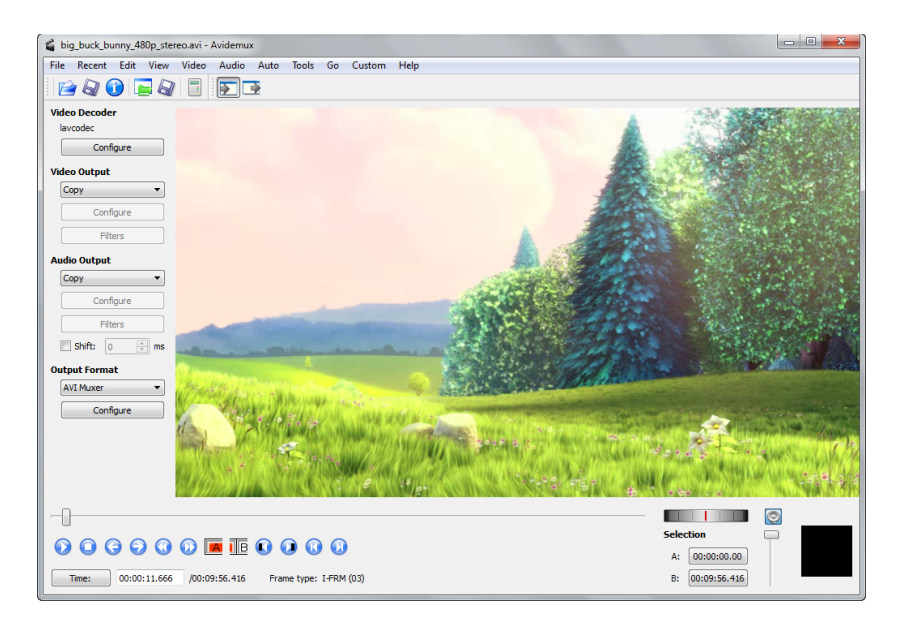

Tout le monde n'a pas la chance d'être un génie de l'informatique. Heureusement, il existe d'excellents logiciels de montage vidéo facilement utilisables et accessibles à tous. Avidemux en représente un parfait exemple. Il propose toutes les fonctionnalités basiques nécessaires à la création d'un film. Si vous êtes entièrement novice en montage vidéo, c'est un bon point de départ.

L'interface du logiciel est à la fois soignée et épurée, ce qui permet à tous les utilisateurs de bénéficier d'un espace de travail clair et facile d'emploi. Les nombreux paramètres mis en place sur Avidemux offrent une grande liberté de montage. Des raccourcis permettent également d'avancer ou de retourner en arrière de manière très rapide.

En outre, vous pouvez éditer vos vidéos ici, en particulier, ajouter ou supprimer une partie séparée du fichier vidéo, régler la netteté, supprimer le bruit de la piste audio, traiter les images en utilisant des filtres variés, ajouter des effets visuels, améliorer la qualité de l'enregistrement pour un encodage ultérieur.

Ce logiciel est entièrement disponible en français. C'est un logiciel gratuit de montage vidéo cross-platform gratuit, et il prend en charge plusieurs formats de fichier avec différents de codecs comme AVI, MPEG, MP4, ASF, etc. Vous pourrez ainsi faire vos montages et avoir en sortie les vidéos pour votre iPhone, iPad, iPod, PSP, etc.

## Expérience pratique

J'ai réalisé avec ma classe un petit montage pour présenter le Luxembourg à des élèves du Bangladesch. C'était un projet très amusant. Pour faire mon montage j'ai utilisé l'application Capcut.

CapCut est une application d'édition vidéo populaire qui permet aux utilisateurs de créer et d'éditer des vidéos sur leurs smartphones. Anciennement connu sous le nom de Viamaker, CapCut a été développé par ByteDance, l'entreprise à l'origine de TikTok, et a rapidement gagné un public nombreux grâce à son interface conviviale et à ses puissants outils d'édition.

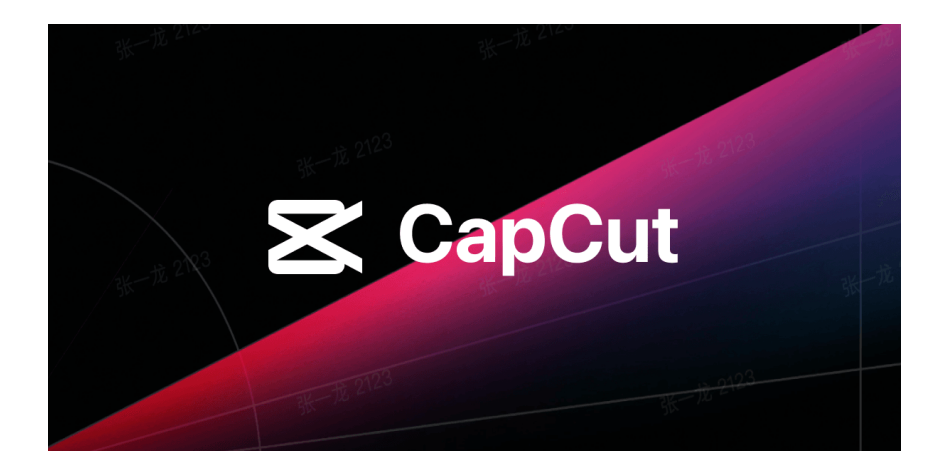

CapCut offre un large éventail de fonctionnalités qui permettent aux utilisateurs d'éditer leurs vidéos en toute simplicité. Les utilisateurs peuvent couper et découper les vidéos, ajouter du texte, des autocollants et de la musique, ajuster la vitesse de la vidéo et ajouter divers filtres et effets. En outre, CapCut propose des fonctions avancées telles que les animations d'images clés, qui permettent aux utilisateurs de créer des transitions et des animations personnalisées, et l'incrustation chromatique, qui permet aux utilisateurs de supprimer l'arrière-plan d'une vidéo et de le remplacer par un nouvel arrière-plan.

L'un des principaux avantages de CapCut est sa simplicité. L'application est conçue pour être conviviale, même pour ceux qui n'ont aucune expérience en matière d'édition vidéo. L'interface est simple et facile à naviguer, ce qui permet aux utilisateurs d'apprendre rapidement à utiliser les fonctionnalités de l'application.

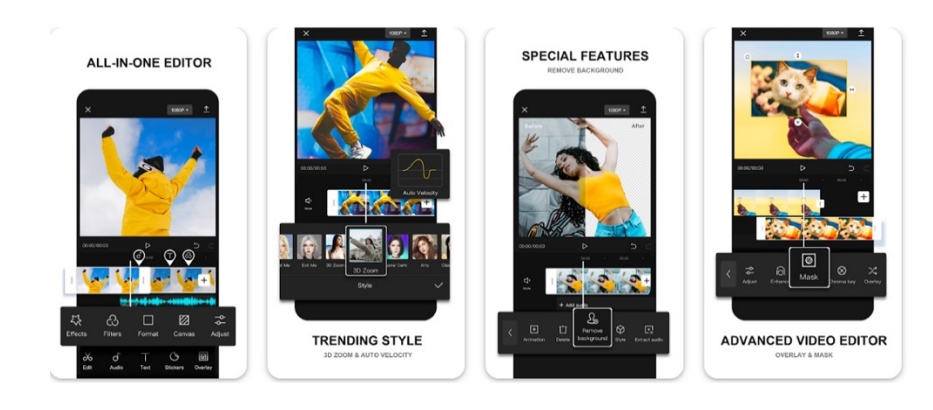

CapCut permet également aux utilisateurs de partager leurs vidéos directement sur les plateformes de médias sociaux, ce qui en fait un excellent outil pour les créateurs de contenu qui souhaitent partager leur travail avec un public plus large. L'application prend en charge différentes résolutions vidéo, notamment 1080p et 4K, ce qui permet aux utilisateurs de créer des vidéos de haute qualité qui s'affichent parfaitement sur n'importe quel appareil.

Pour le projet, j'étais dans un groupe avec : Ana, Djamila et Luna. J'ai pu enregistrer les différentes entreprises dans mon école pour les présenter aux classes du Bangladesch. Pour filmer les entreprises, j'ai utilisé mon Iphone 14 qui offre une résolution de 8064 x 6048 pixels. C'est 4x plus que 12MP.

On était allé filmer dans l'entreprise, Lemur Stop-Motion, Waves et dans le Café. Après quand tous les enregistrements ont été faits, je les ai mis dans l'application CapCut. J'ai fait le montage image des différentes prises de vue.

Je n'ai pas eu besoin d'effectuer un montage son, mais j'ai dû adapter le volume du son. Ce n'était pas un travail si difficile car l'application est conçue pour des débutants. J'ai nécessité environ 1h pour finir le montage

Voici la video réalisée :

https://365education.sharepoint.com/:v:/s/5C3-Koerich-2223/EfqMLHadVblJnjCmEUlEVKwBPf-mny0X3ZA9aQbjHx7-6w?e=VElWcR

### Conclusion

En conclusion, le montage cinématographique était un Trape que j'aimais bien écrire. Il m'a permis d'apprendre beaucoup de choses. Par exemple, : de mieux comprendre les différentes transitions, leur utilisation et les divers programmes de montage. L'évolution du montage cinématographique et numérique, ainsi que les étapes de la production d'un film. L'analyse de la scène de "North by Northwest" d'Hitchcock a été particulièrement instructive.

Cependant, il est également évident que le montage est un vaste domaine et qu'il y a beaucoup plus à explorer, comme le montage du son et les règles du montage. L'expérience pratique a également été précieuse, car elle a souligné l'importance de la communication dans l'obtention d'un résultat accepté. Je regrette que je n'aie pas pu utiliser un programme de montage plus professionnel comme Adobe Premier Pro. L'expérience a tout de même été très amusante. Elle m'a beaucoup aidé pour avoir une idée du travail d'un post producteur. Comme je veux travailler dans la post production, l'expérience m'a permis de mieux comprendre que la communication est très importante. Pour écrire mon Trape j'ai aussi utilisé le ChatGPT pour obtenir des informations. Le ChatGPT est un assistant virtuel conçu pour répondre aux questions et fournir des informations sur une large gamme de sujets. J'ai compris qu'il faut vérifier la réponse de ChatGPT et qu'il faut la compléter par des recherches supplémentaires.

Dans l'ensemble, l'expérience a été positive et il me reste encore beaucoup à apprendre et à explorer dans le monde du montage de films.

#### Annexes

#### Annexe 1 : Questions posées à chatGPT et les réponses données

**Question** : Génère un glossaire des concepts utilsés en montage de films et donne leur définition

**Réponse** : Bien sûr, voici un glossaire des concepts utilisés en montage de films, avec leurs définitions :

- 1. Montage : Le processus de sélectionner, ordonner et assembler des séquences d'images et de sons pour créer une histoire cinématographique.
- 2. Plan : Une séquence d'images continues capturées par la caméra.
- 3. Plan de coupe : Un plan qui sert à introduire un nouvel élément de l'histoire ou à fournir une pause dans le flux du récit.
- 4. Plan large : Un plan qui montre une scène dans son ensemble, généralement en utilisant un grand angle.
- 5. Plan moyen : Un plan qui montre une personne ou un objet de la taille de la taille jusqu'aux genoux.
- 6. Plan rapproché : Un plan qui montre une personne ou un objet de la taille jusqu'au torse.
- 7. Plan très rapproché : Un plan qui montre un visage ou un objet très proche, généralement pour capturer des émotions ou des détails.
- 8. Continuité : L'art de créer une histoire fluide en faisant correspondre les plans en fonction de leur contenu visuel ou auditif.
- 9. Cut : Une technique de montage dans laquelle deux plans sont reliés par une transition rapide et brusque.
- 10. Fade : Une technique de montage dans laquelle une image ou un son disparaît progressivement.
- 11. Jump cut : Une technique de montage dans laquelle deux plans d'images similaires sont connectés pour créer un effet de saut ou d'instabilité.
- 12. Montage parallèle : Le montage de deux ou plusieurs séquences d'histoire qui se déroulent simultanément dans des endroits différents.
- 13. Match cut : Une technique de montage dans laquelle deux plans sont liés par une similitude visuelle ou auditive.
- 14. Montage temporel : Le montage de séquences d'histoire qui se déroulent à différents moments dans le temps.
- 15. Voice over : Une technique dans laquelle une voix off est utilisée pour raconter une histoire ou exprimer les pensées d'un personnage.
- 16. Cutaway : Un plan qui sert à détourner momentanément l'attention du spectateur d'une action principale.
- 17. Insert : Un plan rapproché d'un objet ou d'une action spécifique pour fournir plus de détails.
- 18. Transitions : Les techniques utilisées pour faire la transition d'un plan à l'autre, telles que les cuts, les fades et les dissolves.

J'espère que cela aide à clarifier certains des termes techniques utilisés dans le montage de films !

**Question** : Fournis-moi des exemples de films existants pour chacun des concepts précédents.

**Réponse** : Voici quelques exemples de films qui illustrent les différents concepts de montage de films que j'ai précédemment définis :

- 1. Montage : "The Godfather" (1972), réalisé par Francis Ford Coppola, qui utilise un montage efficace pour raconter l'histoire de la famille Corleone.
- 2. Plan : "Lawrence d'Arabie" (1962), réalisé par David Lean, qui présente de nombreux plans époustouflants du désert et des paysages environnants.
- 3. Plan de coupe : "The Social Network" (2010), réalisé par David Fincher, qui utilise des plans de coupe pour montrer les différents personnages clés dans l'histoire de la création de Facebook.
- 4. Plan large : "Gone with the Wind" (1939), réalisé par Victor Fleming, qui utilise de nombreux plans larges pour montrer les vastes étendues de plantation dans le sud des États-Unis.
- 5. Plan moyen : "The Shawshank Redemption" (1994), réalisé par Frank Darabont, qui utilise des plans moyens pour montrer les prisonniers en train de travailler sur les terrains de la prison.
- 6. Plan rapproché : "Psycho" (1960), réalisé par Alfred Hitchcock, qui utilise des plans rapprochés pour montrer les expressions faciales intenses des personnages.
- 7. Plan très rapproché : "Blade Runner" (1982), réalisé par Ridley Scott, qui utilise des plans très rapprochés pour montrer les détails complexes des androïdes du film.
- 8. Continuité : "The Bourne Identity" (2002), réalisé par Doug Liman, qui utilise un montage cohérent pour montrer l'histoire de Jason Bourne.
- 9. Cut : "Pulp Fiction" (1994), réalisé par Quentin Tarantino, qui utilise des cuts brusques pour créer des changements rapides dans le récit.
- 10. Fade : "Star Wars: Episode IV A New Hope" (1977), réalisé par George Lucas, qui utilise des fades pour créer des transitions lisses entre les scènes.
- 11. Jump cut : "Breathless" (1960), réalisé par Jean-Luc Godard, qui utilise des jump cuts pour créer un effet de saut dans les scènes du film.
- 12. Montage parallèle : "The Godfather: Part II" (1974), réalisé par Francis Ford Coppola, qui utilise le montage parallèle pour montrer l'histoire de la famille Corleone ainsi que l'ascension de Michael Corleone.
- 13. Match cut : "2001: A Space Odyssey" (1968), réalisé par Stanley Kubrick, qui utilise des match cuts pour créer des transitions lisses entre les scènes.
- 14. Montage temporel : "Memento" (2000), réalisé par Christopher Nolan, qui utilise le montage temporel pour montrer l'histoire du personnage principal qui souffre d'une perte de mémoire à court terme.
- 15. Voice over : "Goodfellas" (1990), réalisé par Martin Scorsese, qui utilise une voix off pour raconter l'histoire de Henry Hill.
- 16. Cutaway : "The Silence of the Lambs" (1991), réalisé par Jonathan Demme, qui utilise des cutaways pour montrer les réactions des personnages à l'histoire de Clarice Starling.
- 17. Insert : "Raiders of the Lost Ark

**Question** : Quelles sont les étapes importantes lors de la réalisation d'un film ?

## **Réponse** :

La réalisation d'un film implique un processus complexe qui implique plusieurs étapes importantes. Voici quelques étapes clés dans le processus de réalisation d'un film :

- 1. Écriture du scénario : Avant de commencer à filmer, il faut avoir un script solide qui décrit l'histoire, les personnages, les dialogues et les scènes clés du film.
- 2. Pré-production : C'est l'étape où les détails logistiques de la production sont finalisés, tels que la recherche de lieux de tournage, le casting, le recrutement de l'équipe technique, les costumes, les décors et la planification du calendrier de tournage.
- 3. Tournage : C'est la phase de production où l'équipe de tournage enregistre les images et les sons qui seront utilisés pour le montage final du film.
- 4. Montage : C'est l'étape où les images tournées sont sélectionnées, arrangées et assemblées dans le but de créer un récit cohérent et fluide.
- 5. Effets spéciaux : Dans cette étape, les effets visuels, sonores et spéciaux sont ajoutés pour donner au film son style unique.
- 6. Post-production : Dans cette étape, les couleurs, la musique, le mixage audio et les ajustements de dernière minute sont apportés pour parfaire le film.
- 7. Distribution : Après que le film a été finalisé, il doit être distribué dans les salles de cinéma ou sur les plateformes de streaming pour qu'il soit vu par le public.
- 8. Marketing : L'étape finale consiste à faire connaître le film auprès du public en le faisant connaître par le biais d'affiches, de bandes-annonces et d'autres moyens de promotion.

Il convient de noter que ces étapes ne sont pas nécessairement séquentielles et que certaines peuvent se chevaucher. En outre, le processus de réalisation d'un film peut varier en fonction de la taille du projet, du budget et des objectifs du réalisateur.

**Question** : Est-ce que le montage ne fait pas parti de la postproduction ?

## **Réponse** :

Tout à fait, le montage fait effectivement partie de la postproduction. Il s'agit de l'étape où les images tournées pendant la phase de production sont assemblées pour créer le film. Le montage peut impliquer la sélection des meilleures prises, l'ajustement de la durée des plans, la mise en place de transitions, la synchronisation des sons et des dialogues, et bien d'autres aspects pour donner une cohérence et une fluidité au film.

La postproduction en général regroupe toutes les étapes après le tournage, y compris le montage, les effets visuels, la correction des couleurs, le mixage audio et l'ajout de la musique et autres éléments sonores. L'objectif de la postproduction est de finaliser le film en transformant les images brutes en un produit fini prêt à être distribué.